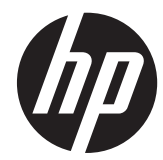

# ハードウェア リファレンス ガイド

HP EliteDesk 800 G1 タワー型 HP EliteDesk 800 G1 省スペース型 HP EliteDesk 800 G1 ウルトラスリム型 © Copyright 2013 Hewlett-Packard Development Company, L.P. 本書の内容 は、将来予告なしに変更されることがあり ます。

Windows は、米国 Microsoft Corporation の 米国およびその他の国における商標または 登録商標です。

HP 製品およびサービスに対する保証は、当 該製品およびサービスに付属の限定的保証 規定に明示的に記載されているものに限ら れます。本書のいかなる内容も、当該保証 に新たに保証を追加するものではありませ ん。本書に記載されている製品情報は、日 本国内で販売されていないものも含まれて いる場合があります。本書の内容につきま しては万全を期しておりますが、本書の技 術的あるいは校正上の誤り、省略に対して は、責任を負いかねますのでご了承くださ い。

本書には、著作権によって保護された所有 権に関する情報が掲載されています。本書 のいかなる部分も、Hewlett-Packard Company の書面による承諾なしに複写、複 製、あるいは他言語へ翻訳することはでき ません。

ハードウェア リファレンス ガイド

HP EliteDesk 800 G1 タワー型

HP EliteDesk 800 G1 省スペース型

HP EliteDesk 800 G1 ウルトラスリム型

初版:2013 年 4 月

製品番号:719014–291

#### このガイドについて

このガイドでは、HP EliteDesk Business PC の機能およびハードウェアのアップグレードの基本的 な作業手順などについて説明します。

- 警告! その指示に従わないと、人体への傷害や生命の危険を引き起こすおそれがあるという警告事 項を表します。
- △ 注意: その指示に従わないと、装置の損傷やデータの損失を引き起こすおそれがあるという注意事 項を表します。
- | アンタンス 重要な補足情報です。

# 目次

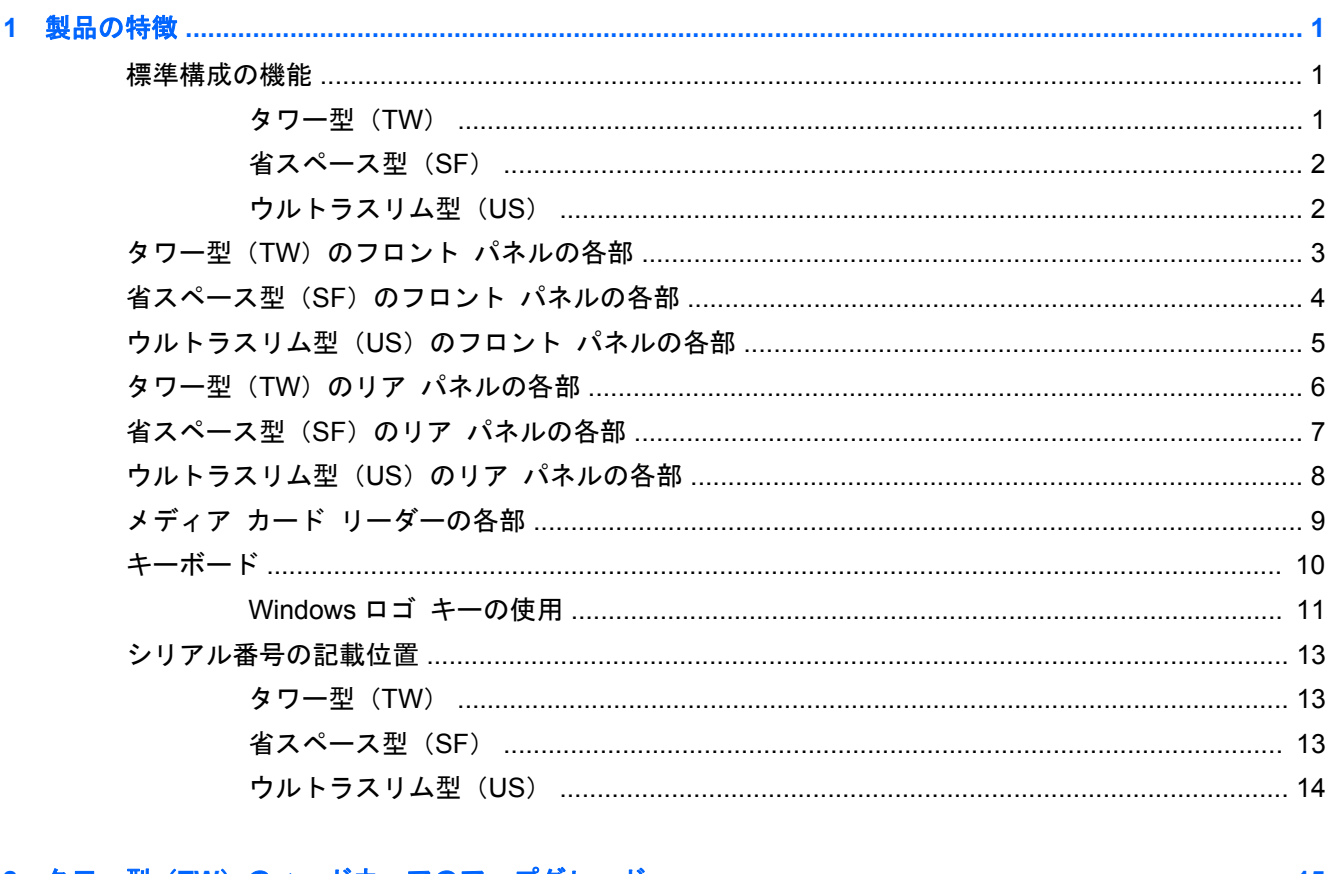

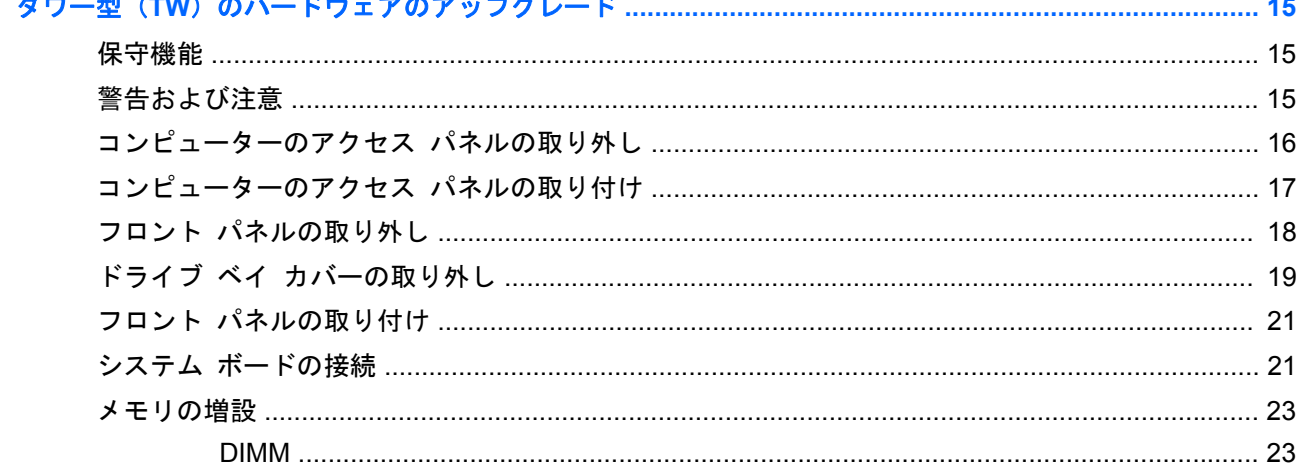

 $\overline{\mathbf{2}}$ 

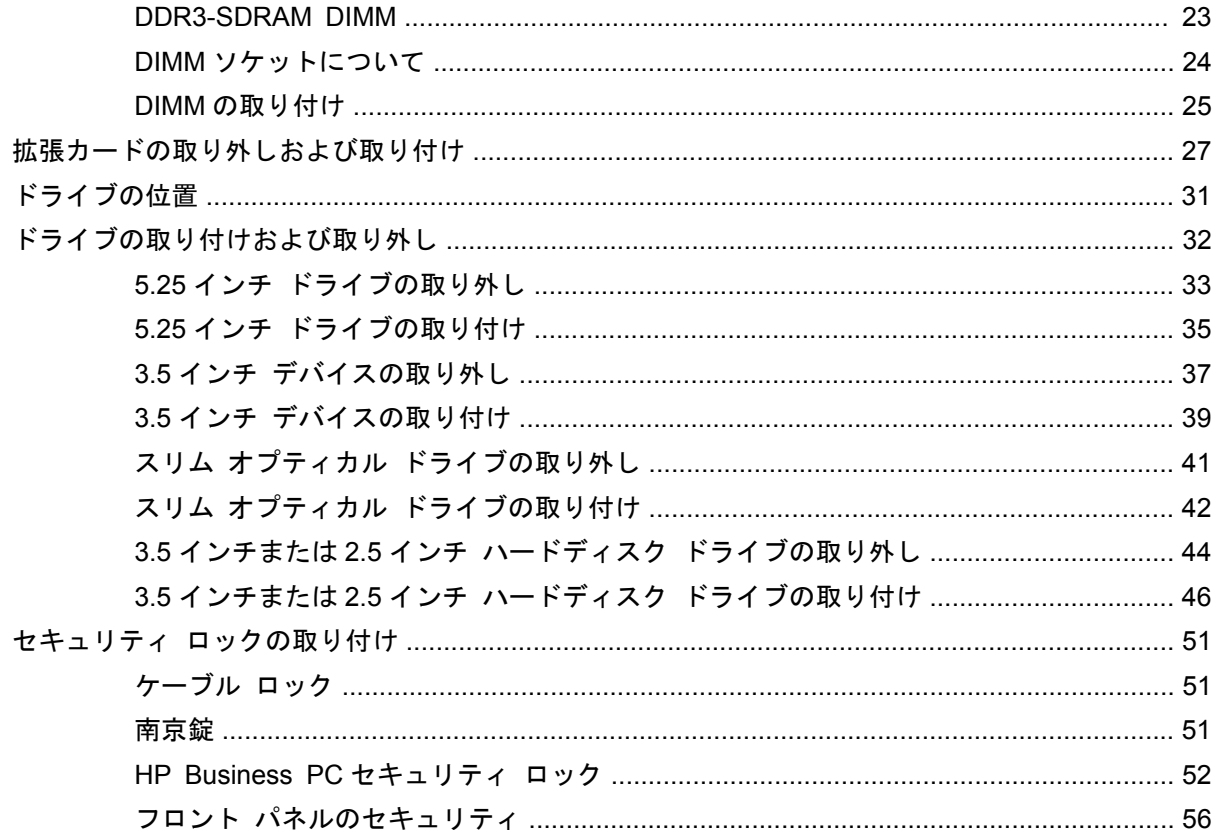

#### 

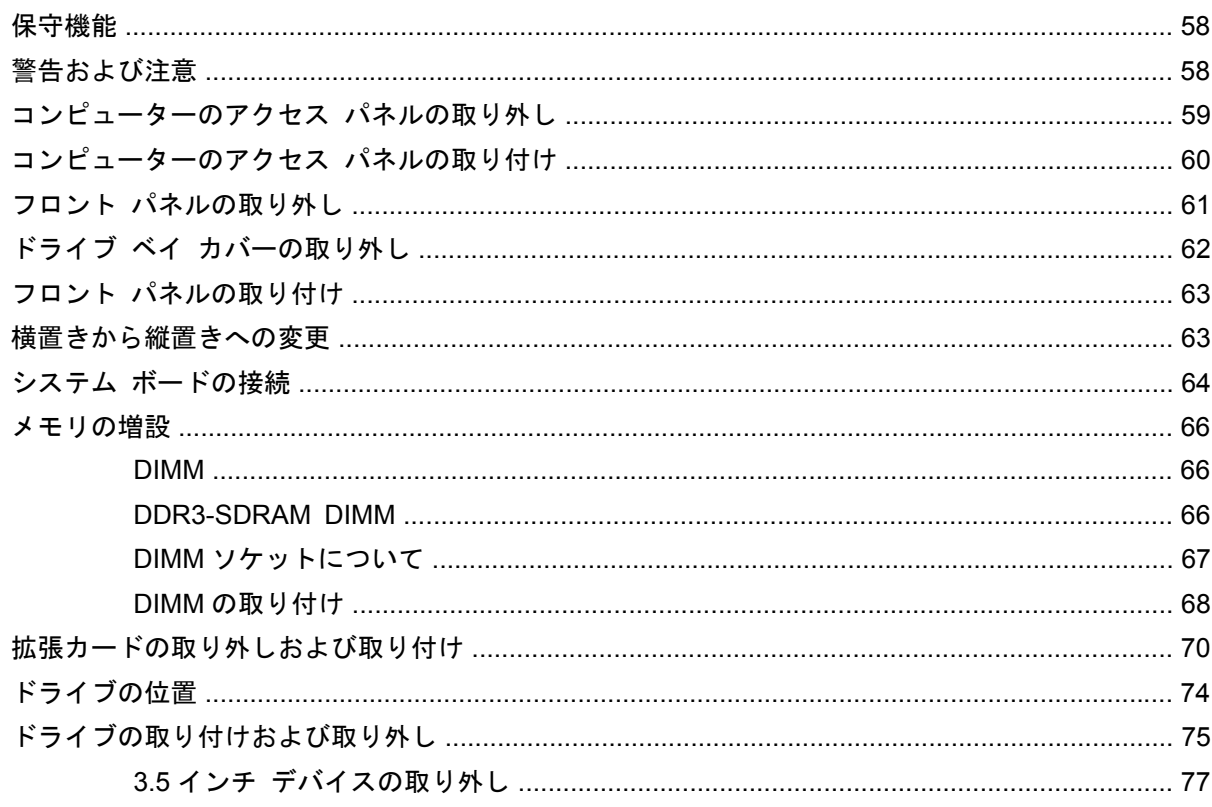

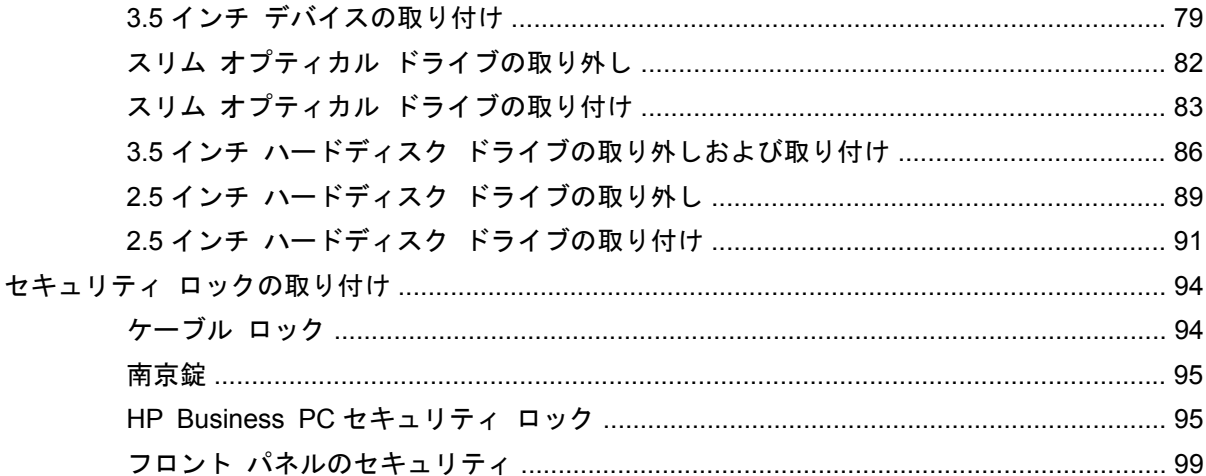

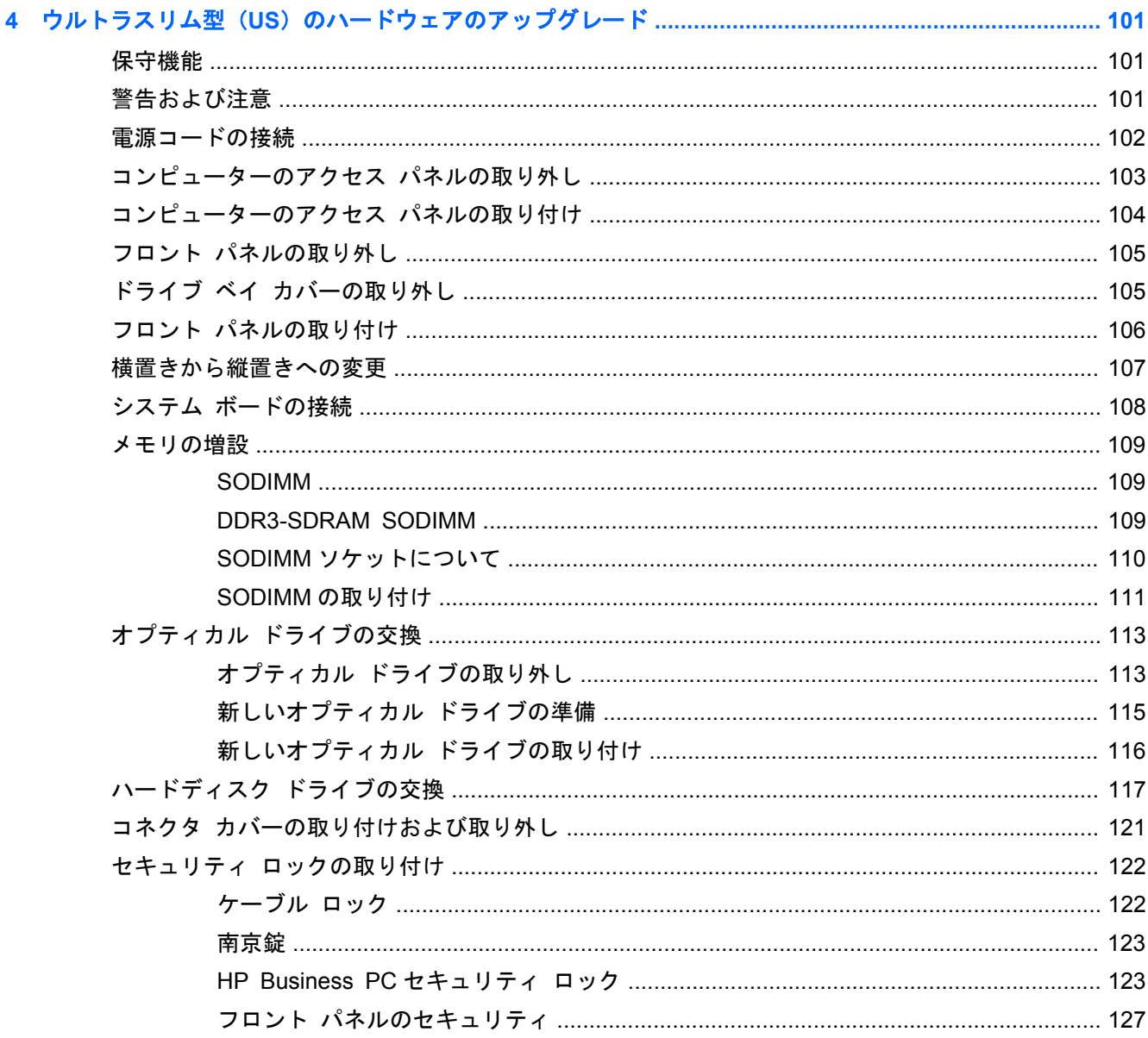

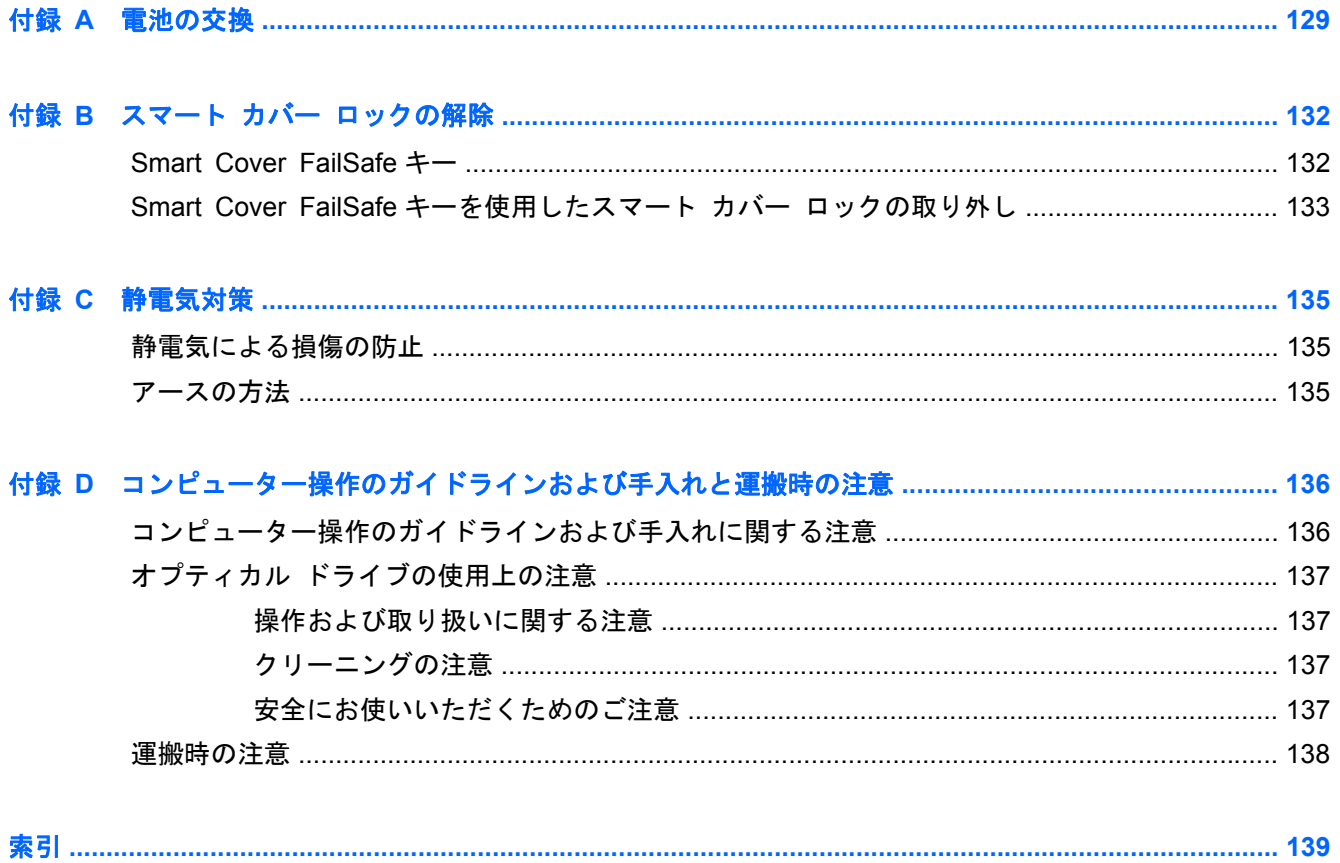

# <span id="page-8-0"></span>**1** 製品の特徴

# 標準構成の機能

機能は、モデルによって異なる場合があります。お使いのコンピューターに取り付けられているハー ドウェアおよびインストールされているソフトウェアの一覧を表示するには、診断用ユーティリティ を実行します(一部のモデルのコンピューターにのみ付属しています)。

**| 学 注記: 3 つのモデルのコンピューターはすべて、縦置きおよび横置きのどちらでも使用できます。** 

#### タワー型(**TW**)

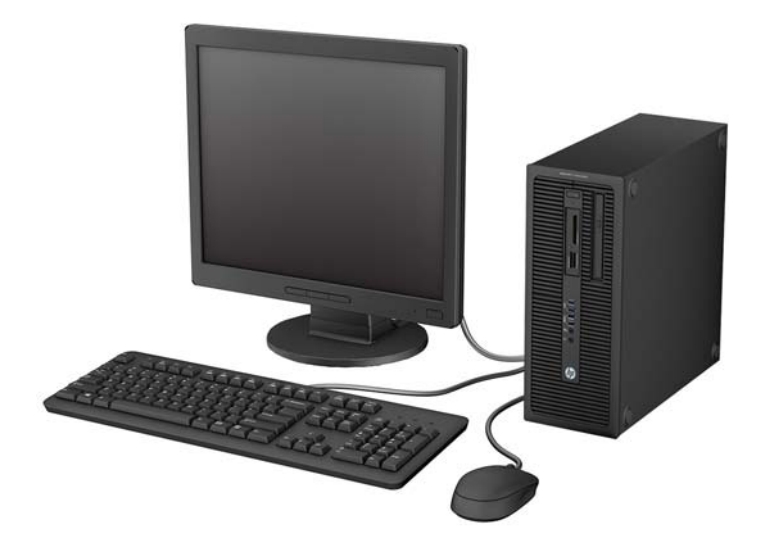

#### <span id="page-9-0"></span>省スペース型(**SF**)

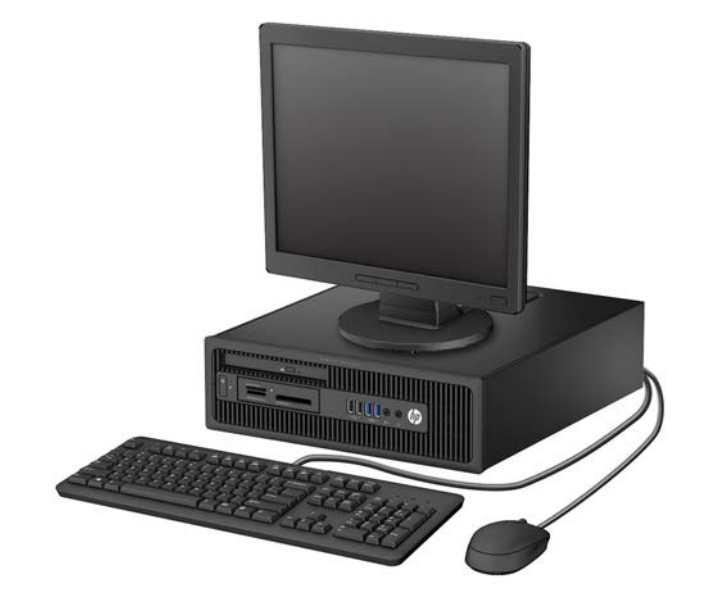

### ウルトラスリム型(**US**)

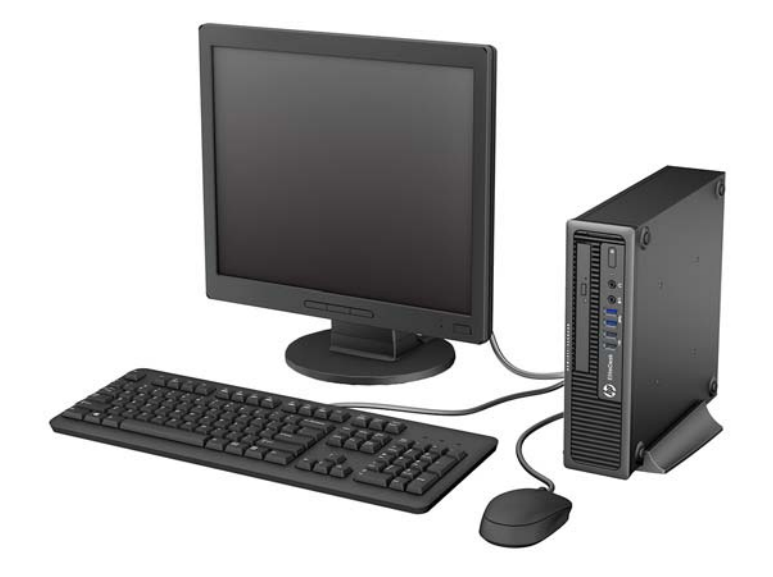

# <span id="page-10-0"></span>タワー型 (TW) のフロント パネルの各部

ドライブの構成はモデルによって異なります。1 つまたは複数のドライブ ベイを覆う、ドライブ ベ イ カバーが装着されているモデルもあります。

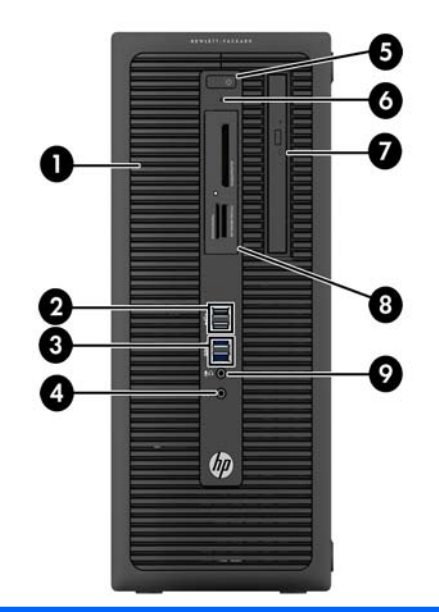

- 1 5.25 インチ ハーフハイト ドライブ ベイ(パネル の裏側) 6 ハードディスク ドライブ ランプ
- 2 USB 2.0 ポート(黒色) フランジン アジスリム オプティカル ドライブ (オプション)

ン)

- 3 USB 3.0 ポート(青色) インジェンジェンジェン 8 3.5 インチ メディア カード リーダー (オプショ
- 4 ヘッドフォン コネクタ 9 マイク/ヘッドフォン コネクタ
- 5 電源ボタン

注記: マイク/ヘッドフォン コネクタにデバイスを接続すると、コネクタをマイク用のライン入力として使用す るかヘッドフォン用にライン出力として使用するかをたずねるダイアログ ボックスが表示されます。コネクタ は、Windows®タスクバーのオーディオ マネージャーのアイコンをダブルクリックしていつでも再設定できます。

注記: 電源が入っていると、通常、電源ランプは白色に点灯します。コンピューターにトラブルが発生している 場合は電源ランプが赤色で点滅し、その点滅パターンで診断コードを表します。コードについて詳しくは、 『Maintenance and Service Guide』(メンテナンスおよびサービス ガイド、英語のみ)を参照してください。

# <span id="page-11-0"></span>省スペース型(**SF**)のフロント パネルの各部

ドライブの構成はモデルによって異なります。1 つまたは複数のドライブ ベイを覆う、ドライブ ベ イ カバーが装着されているモデルもあります。

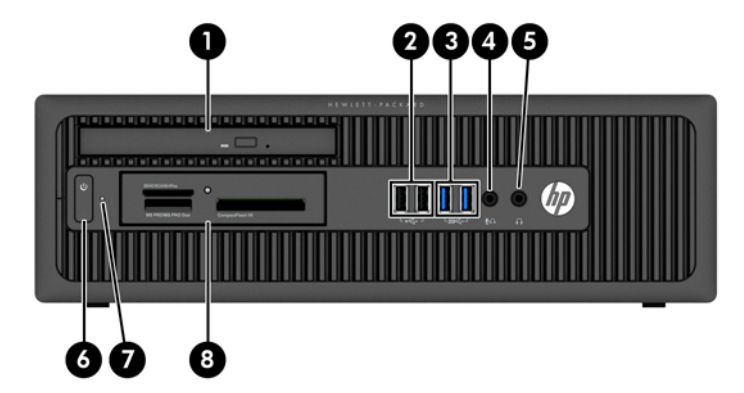

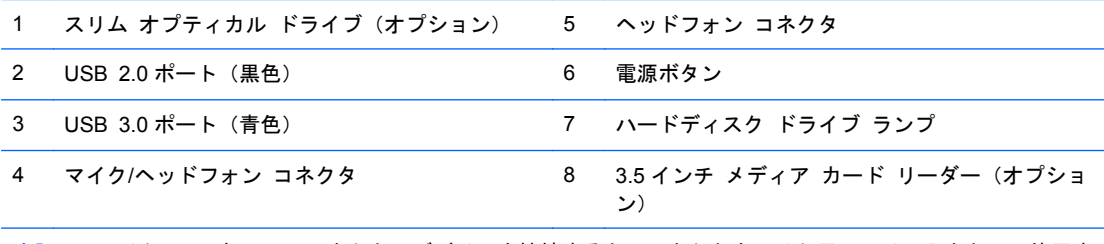

注記: マイク/ヘッドフォン コネクタにデバイスを接続すると、コネクタをマイク用のライン入力として使用す るかヘッドフォン用にライン出力として使用するかをたずねるダイアログ ボックスが表示されます。コネクタ は、Windows タスクバーのオーディオ マネージャーのアイコンをダブルクリックしていつでも再設定できます。

注記: 電源が入っていると、通常、電源ランプは白色に点灯します。コンピューターにトラブルが発生している 場合は電源ランプが赤色で点滅し、その点滅パターンで診断コードを表します。コードについて詳しくは、 『Maintenance and Service Guide』(メンテナンスおよびサービス ガイド、英語のみ)を参照してください。

## <span id="page-12-0"></span>ウルトラスリム型(**US**)のフロント パネルの各部

ドライブの構成はモデルによって異なります。一部のモデルには、オプティカル ドライブ ベイにド ライブ ベイ カバーが付いています。

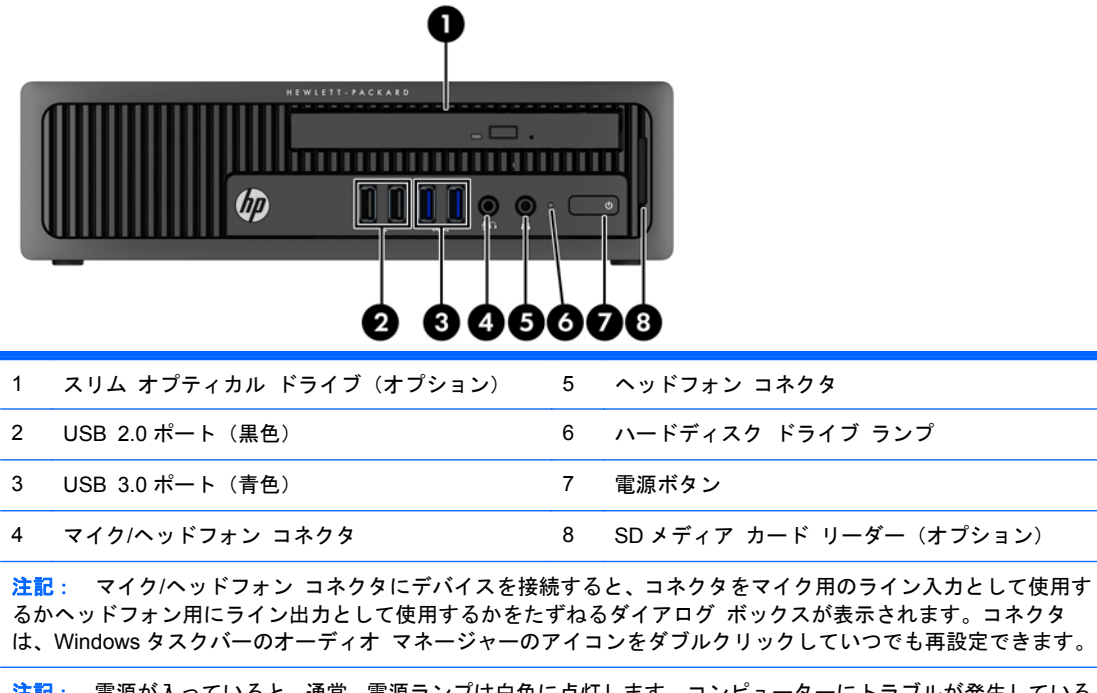

注記: 電源が入っていると、通常、電源ランプは白色に点灯します。コンピューターにトラブルが発生している 場合は電源ランプが赤色で点滅し、その点滅パターンで診断コードを表します。コードについて詳しくは、 『Maintenance and Service Guide』(メンテナンスおよびサービス ガイド、英語のみ)を参照してください。

## <span id="page-13-0"></span>タワー型 (TW) のリア パネルの各部

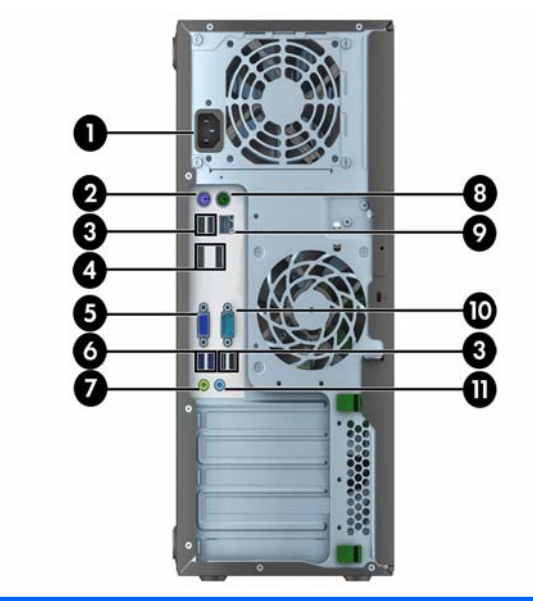

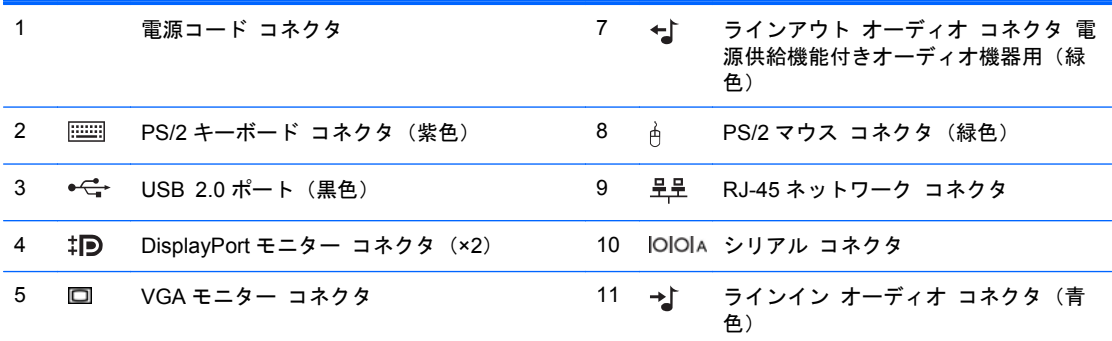

6 SS<< USB 3.0 ポート (青色)

注記: 増設用シリアル コネクタおよびパラレル コネクタはオプションとして提供予定です。

青色のラインイン オーディオ コネクタにデバイスを接続すると、コネクタをラインイン デバイス用またはマイ ク用に使用するかをたずねるダイアログ ボックスが表示されます。コネクタは、Windows タスクバーのオーディ オ マネージャーのアイコンをダブルクリックしていつでも再設定できます。

システム ボード スロットのどれかにグラフィックス カードが取り付けられている場合、グラフィックス カード のビデオ コネクタおよびシステム ボードの内蔵グラフィックスを同時に使用することも可能です。ただし、この 設定では、ディスクリート グラフィックス カードに接続されているディスプレイにのみ POST メッセージが表示 されます。

システム ボードは、[コンピューター セットアップ (F10) ユーティリティ]で設定を変更することによって無効に できます。

# <span id="page-14-0"></span>省スペース型 (SF) のリア パネルの各部

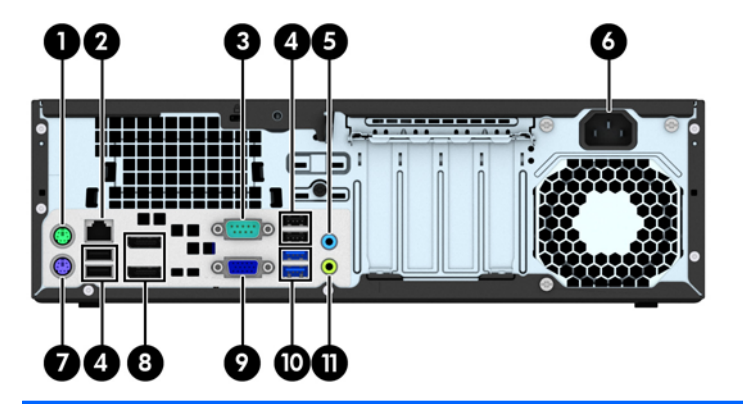

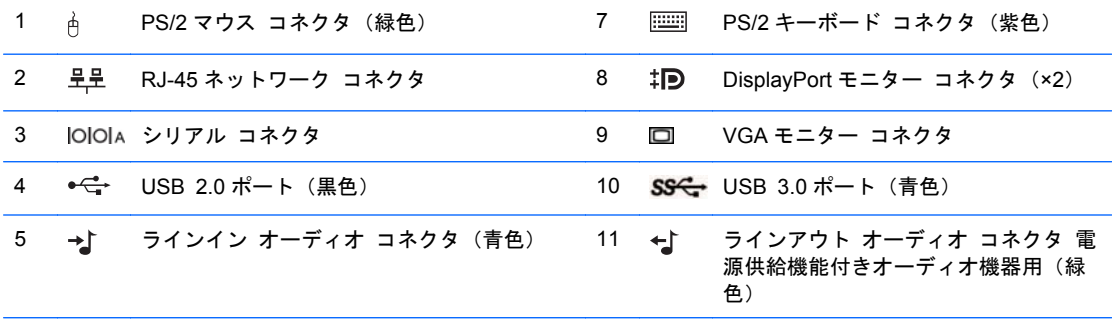

#### 6 電源コード コネクタ

注記: 増設用シリアル コネクタおよびパラレル コネクタはオプションとして提供予定です。

青色のラインイン オーディオ コネクタにデバイスを接続すると、コネクタをラインイン デバイス用またはマイ ク用に使用するかをたずねるダイアログ ボックスが表示されます。コネクタは、Windows タスクバーのオーディ オ マネージャーのアイコンをダブルクリックしていつでも再設定できます。

システム ボード スロットのどれかにグラフィックス カードが取り付けられている場合、グラフィックス カード のビデオ コネクタおよびシステム ボードの内蔵グラフィックスを同時に使用することも可能です。ただし、この 設定では、ディスクリート グラフィックス カードに接続されているディスプレイにのみ POST メッセージが表示 されます。

システム ボードは、[コンピューター セットアップ(F10)ユーティリティ]で設定を変更することによって無効に できます。

# <span id="page-15-0"></span>**ウルトラスリム型 (US) のリア パネルの各部**

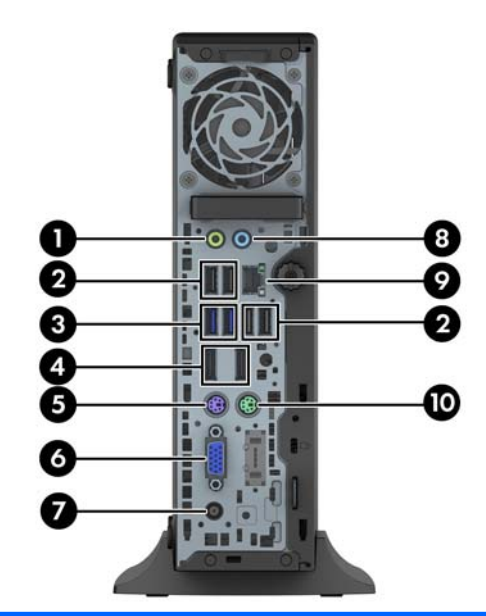

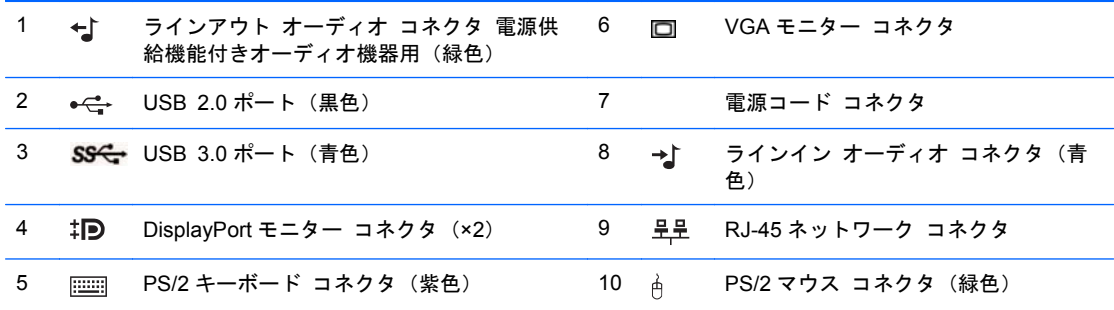

注記: 青色のラインイン オーディオ コネクタにデバイスを接続すると、コネクタをラインイン デバイス用ま たはマイク用に使用するかをたずねるダイアログ ボックスが表示されます。コネクタは、Windows タスクバーの オーディオ マネージャーのアイコンをダブルクリックしていつでも再設定できます。

MXM グラフィックス カードが取り付けられている場合、すべてのビデオ コネクタを同時に使用できます。ただ し、この設定では、上部の DisplayPort に接続されているディスプレイにのみ POST メッセージが表示されます。

システム ボードは、[コンピューター セットアップ (F10) ユーティリティ]で設定を変更することによって無効に できます。

# <span id="page-16-0"></span>メディア カード リーダーの各部

メディア カード リーダーは、一部のモデルでのみ使用できる別売のデバイスです。メディア カー ド リーダーの各部の位置については、以下の図と表を参照してください。

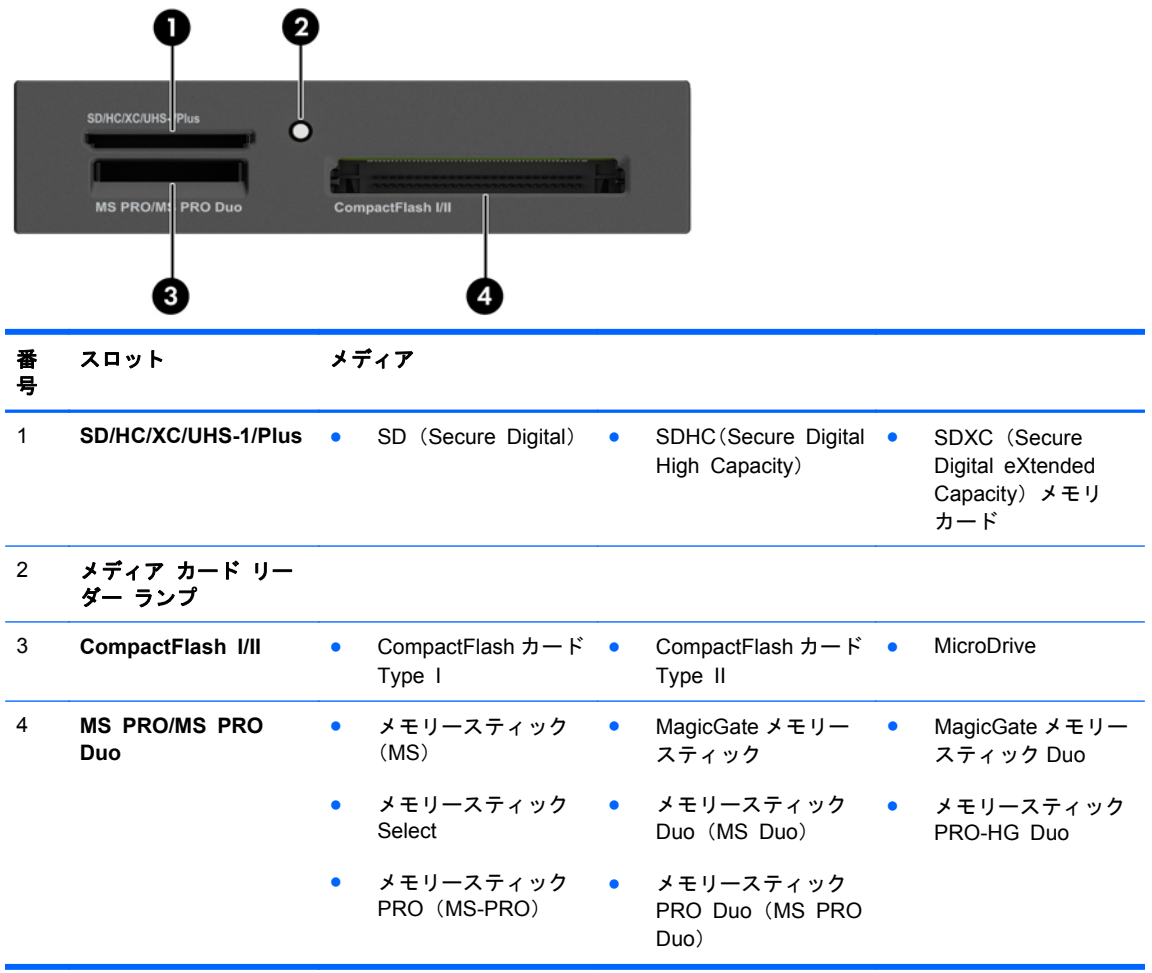

<span id="page-17-0"></span>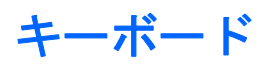

<mark>(学)注記: 下の図は英語キーボードです。日本語キーボードのキー配列とは若干異なります。</mark>

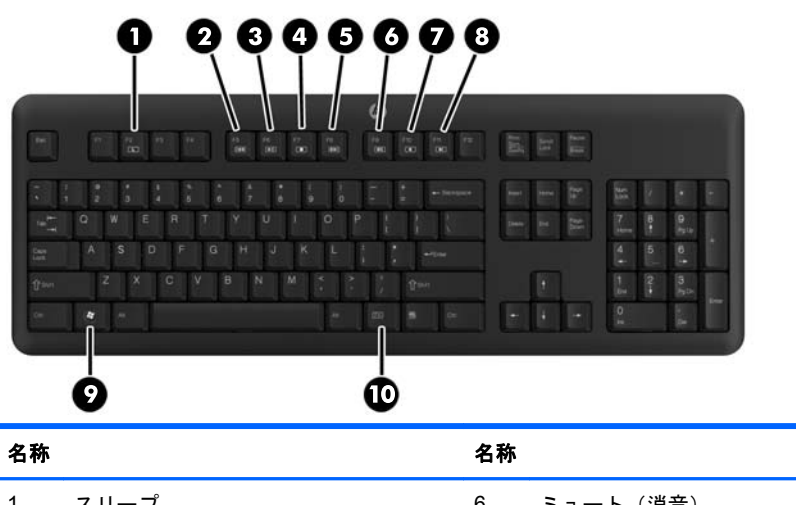

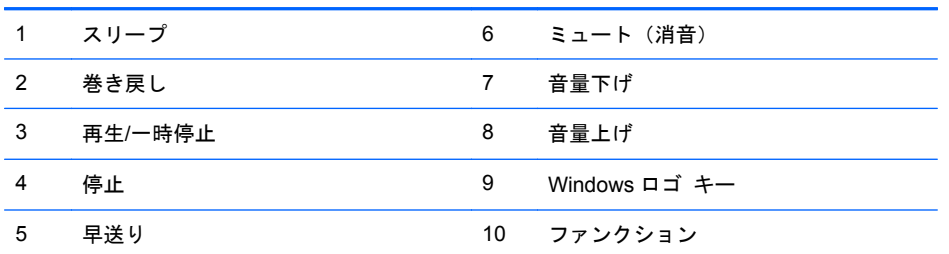

#### <span id="page-18-0"></span>**Windows** ロゴ キーの使用

Windows ロゴ キーを他のキーと組み合わせて、Windows オペレーティング システムで利用できる さまざまな機能を実行できます。

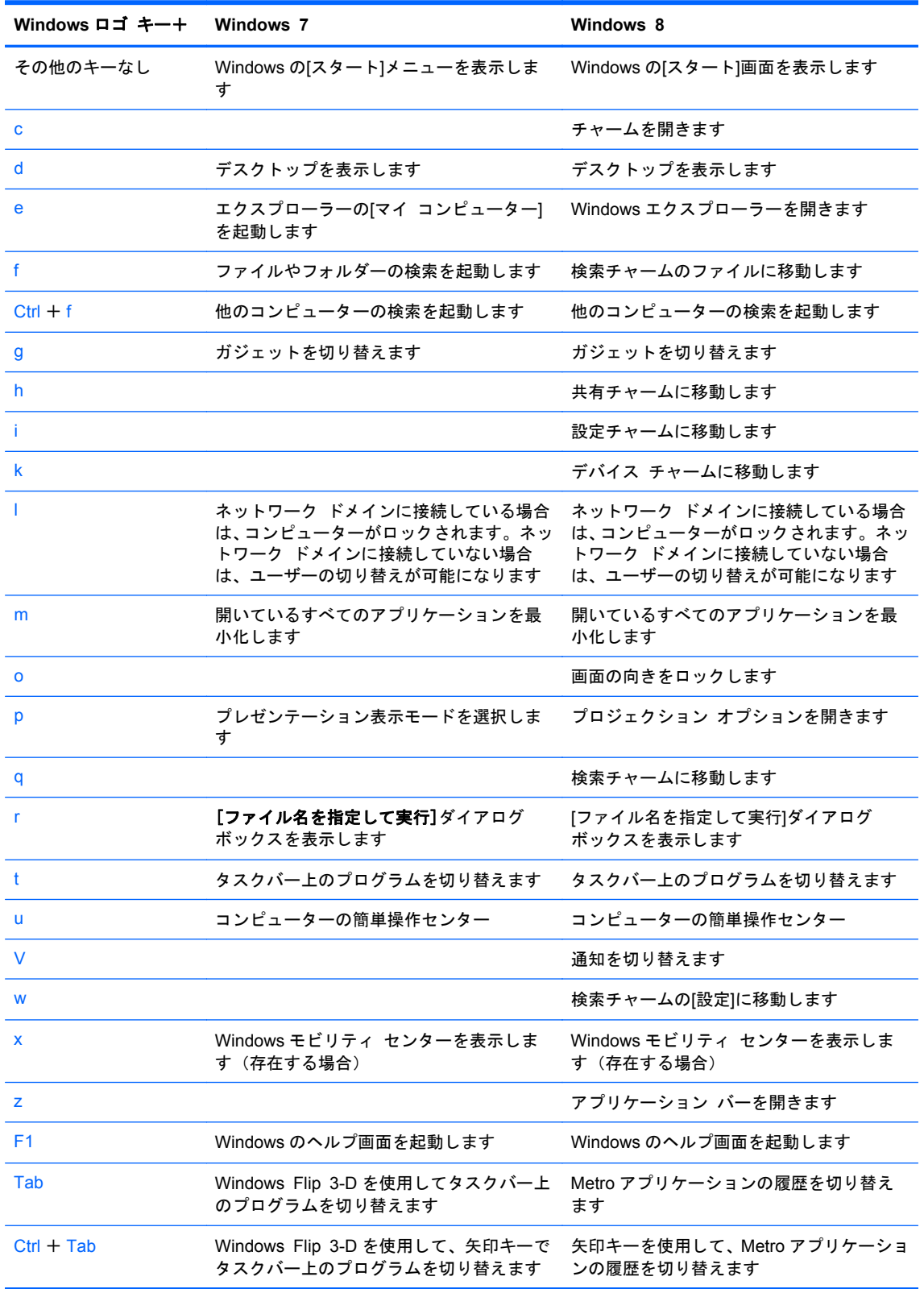

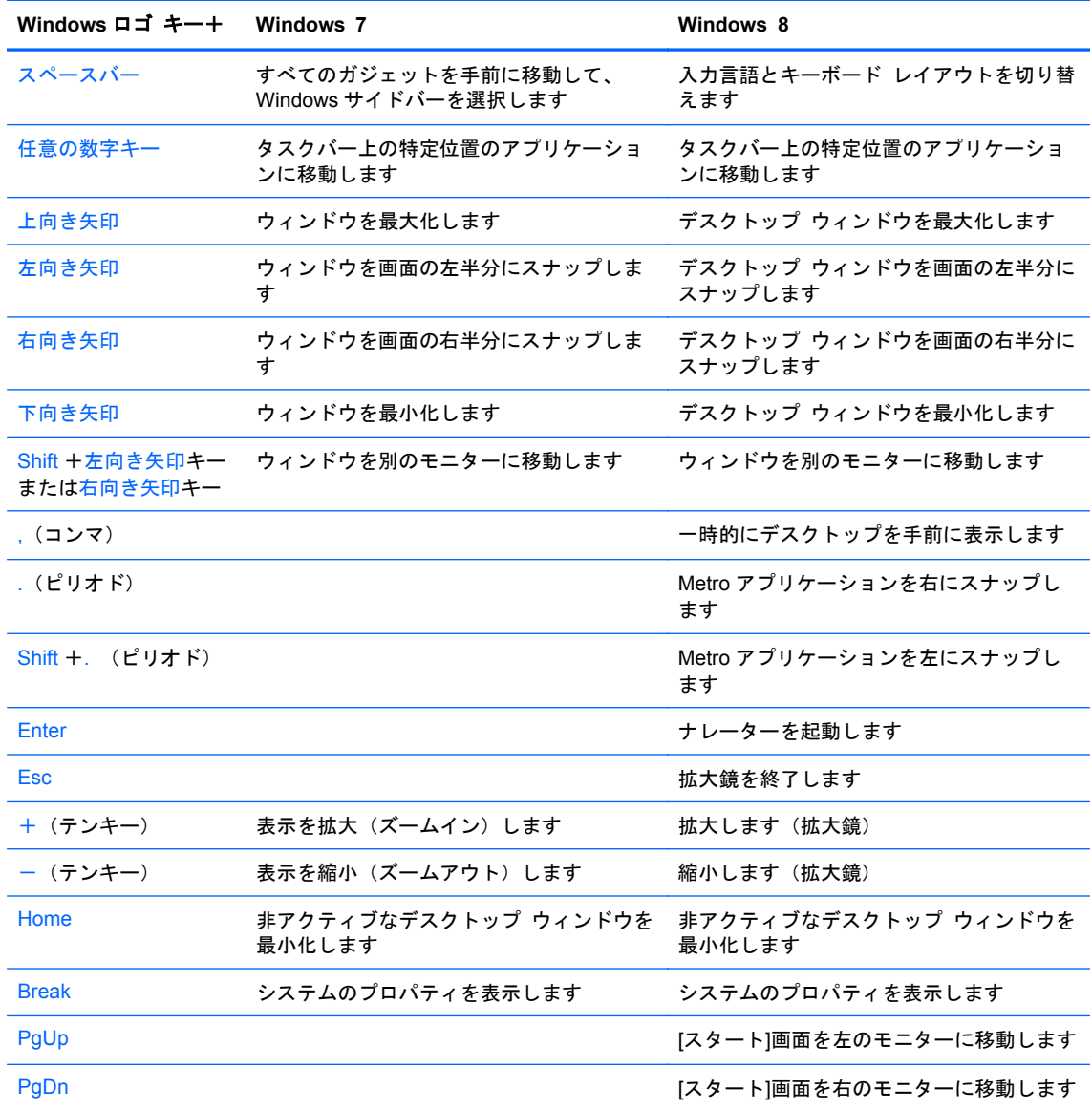

# <span id="page-20-0"></span>シリアル番号の記載位置

各コンピューターの外側には、固有のシリアル番号ラベルおよび製品識別番号ラベルが貼付されてい ます。HP のサポート窓口にお問い合わせになる場合は、これらの番号をお手元に用意しておいてく ださい。

タワー型(**TW**)

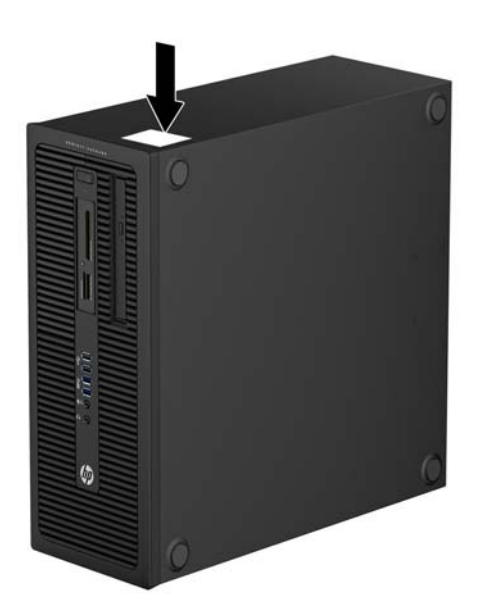

#### 省スペース型(**SF**)

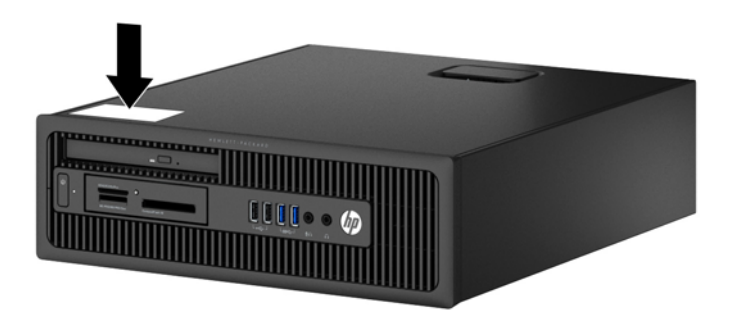

### <span id="page-21-0"></span>ウルトラスリム型(**US**)

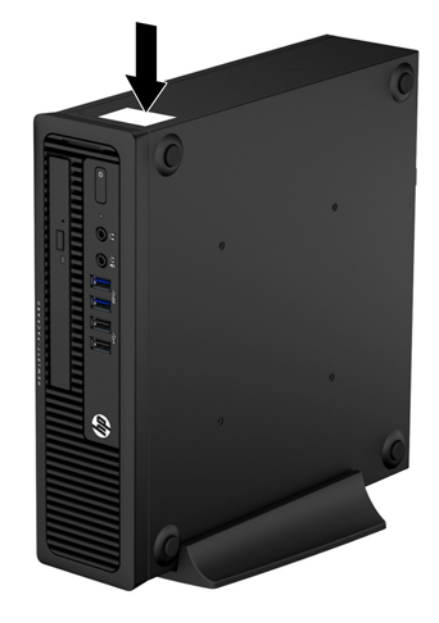

# <span id="page-22-0"></span>2 タワー型 (TW) のハードウェアのアップ グレード

### 保守機能

このコンピューターには、アップグレードおよび保守を容易にする機能が組み込まれています。この 章で説明する取り付け手順のほとんどでは、道具を使用する必要がありません。

## 警告および注意

アップグレードを行う前に、このガイドに記載されている、該当する手順、注意、および警告を必ず よくお読みください。

警告! 感電、火傷、火災などの危険がありますので、以下の点に注意してください。

作業を行う前に、電源コードを電源コンセントから抜き、本体内部の温度が十分に下がっていること を確認してください。

電話回線のモジュラー ジャックを本体のリア パネルのネットワーク コネクタ (NIC) に接続しない でください。

必ず電源コードのアース端子を使用して接地してください。アース端子は、製品を安全に使用するた めに欠かせないものです。

電源コードは、製品の近くの手が届きやすい場所にあるアースされた電源コンセントに差し込んでく ださい。

操作する人の健康を損なわないようにするため、『快適に使用していただくために』をお読みくださ い。正しい作業環境の整え方や、作業をする際の姿勢、および健康上/作業上の習慣について説明して おり、さらに、重要な電気的/物理的安全基準についての情報も提供しています。『快適に使用してい ただくために』は、HP の Web サイト、<http://www.hp.com/ergo/> (英語サイト)から[日本語]を選択 してご覧になれます。

警告! 内部には通電する部品や可動部品が含まれています。

カバーやパネル等を取り外す前に、電源コードをコンセントから抜き、装置への外部電源の供給を遮 断してください。

装置を再び外部電源に接続する前に、取り外したカバーやパネル等を元の位置にしっかりと取り付け なおしてください。

<span id="page-23-0"></span>注意: 静電気の放電によって、コンピューターや別売の電気部品が破損することがあります。以下 の作業を始める前に、アースされた金属面に触れるなどして、身体にたまった静電気を放電してくだ さい。詳しくは、135 [ページの「静電気対策」を](#page-142-0)参照してください。

コンピューターが電源コンセントに接続されていると、電源が入っていなくてもシステム ボードに は常に電気が流れています。内部部品の損傷を防ぐため、コンピューターのカバーを開ける場合は、 電源を切るだけでなく、必ず事前に電源コードをコンセントから抜いてください。

## コンピューターのアクセス パネルの取り外し

内部部品にアクセスするには、アクセス パネルを以下の手順で取り外す必要があります。

- **1**. コンピューターが開かれないように保護しているセキュリティ デバイスをすべて取り外しま す。
- **2**. CD や USB フラッシュ ドライブなどのすべてのリムーバブル メディアをコンピューターから 取り出します。
- **3**. オペレーティング システムを適切な手順でシャットダウンし、コンピューターおよび外付けデ バイスの電源をすべて切ります。
- **4**. 電源コードを電源コンセントから抜き、コンピューターからすべての外付けデバイスを取り外し ます。
- 注意: システムが電源コンセントに接続されている場合、電源が入っているかどうかに関係な く、システム ボードには常に電気が流れています。感電やコンピューターの内部部品の損傷を 防ぐため、必ず電源コードをコンセントから抜いてください。
- **5**. アクセス パネルのハンドルを引き上げ(1)、アクセス パネルを持ち上げてコンピューターから 取り外します (2)。

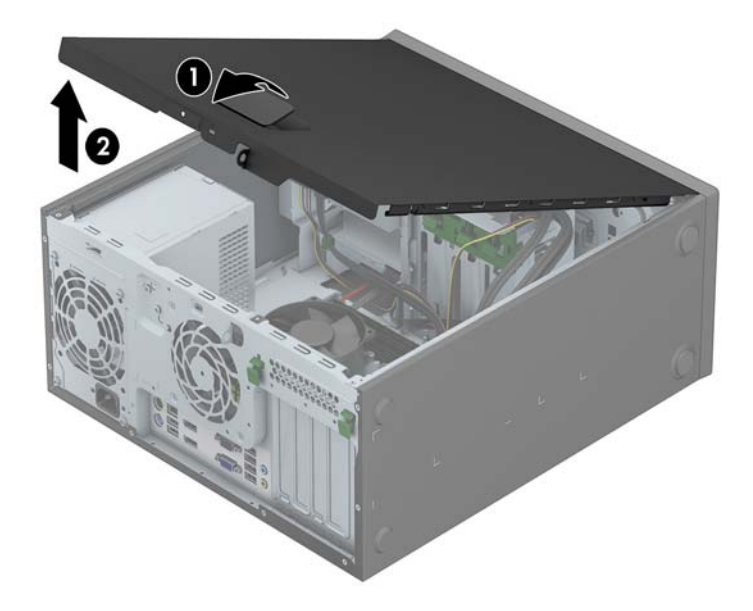

# <span id="page-24-0"></span>コンピューターのアクセス パネルの取り付け

アクセス パネルの前端をシャーシ前面の縁の下にスライドさせ(1)、正しい位置にロックされるま で、アクセス パネルの後端を本体に押し込みます(2)。

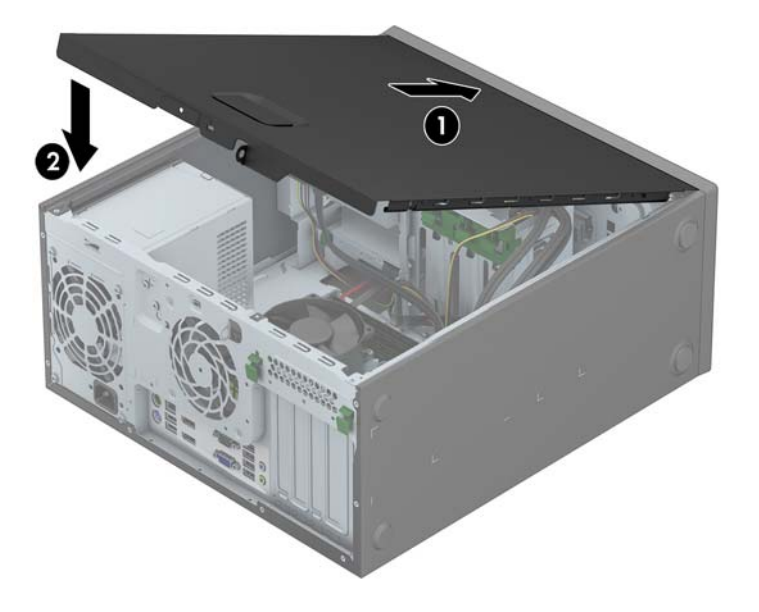

### <span id="page-25-0"></span>フロント パネルの取り外し

- **1**. コンピューターが開かれないように保護しているセキュリティ デバイスをすべて取り外しま す。
- **2**. CD や USB フラッシュ ドライブなどのすべてのリムーバブル メディアをコンピューターから 取り出します。
- **3**. オペレーティング システムを適切な手順でシャットダウンし、コンピューターおよび外付けデ バイスの電源をすべて切ります。
- **4**. 電源コードを電源コンセントから抜き、コンピューターからすべての外付けデバイスを取り外し ます。
- 注意: システムが電源コンセントに接続されている場合、電源が入っているかどうかに関係な く、システム ボードには常に電気が流れています。感電やコンピューターの内部部品の損傷を 防ぐため、必ず電源コードをコンセントから抜いてください。
- **5**. コンピューターのアクセス パネルを取り外します。
- **6**. フロント パネルの側面にある 3 つのタブを持ち上げ(1)、パネルをシャーシから回転させて引 き離します (2)。

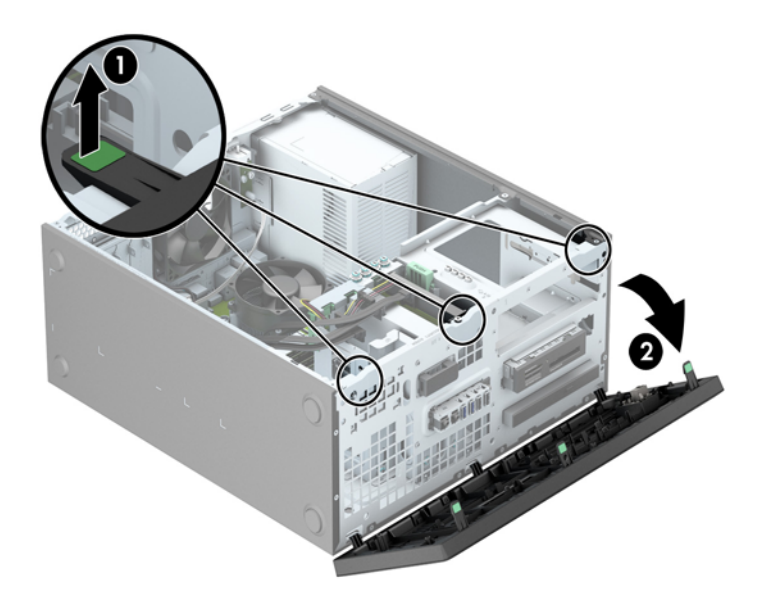

# <span id="page-26-0"></span>ドライブ ベイ カバーの取り外し

一部のモデルには、1 つ以上のドライブ ベイにドライブ ベイ カバーが付いています。ドライブを取 り付ける前にこれらのカバーを取り外す必要があります。ドライブ ベイ カバーを取り外すには、以 下の操作を行います。

- **1**. コンピューターのアクセス パネルとフロント パネルを取り外します。
- **2**. 以下の操作を行って、適切なドライブのドライブ ベイ カバーを取り外します。
	- 5.25 インチ ドライブ ベイ カバーを取り外すには、ドライブ ベイ カバーを所定の位置に 固定している固定タブを内側に向けて押し(1)、ドライブ ベイ カバーをスライドさせてフ ロント パネルから取り出します (2)。

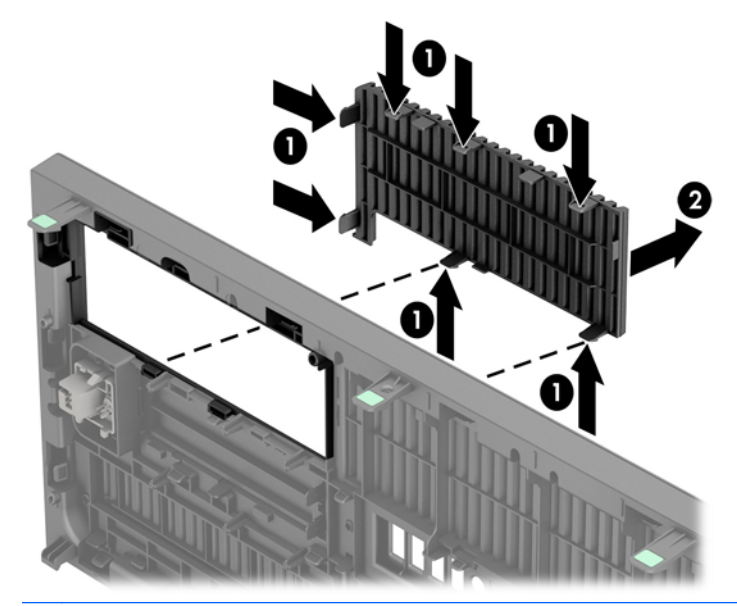

||沙<mark>注記: 5.25 インチ ドライブ ベイ カバーを取り外してドライブを取り付けたら、ドライ</mark> ブ前面の周縁部を保護するドライブ用の枠(別売、HP から購入可能)を取り付けることが できます。

3.5 インチ ドライブ ベイ カバーを取り外すには、ドライブ ベイ カバーを所定の位置に 固定している 2 つの固定タブを外側に向けて押し(1)、ドライブ ベイ カバーを後方に引 いてから右側に回転させて取り外します (2)。

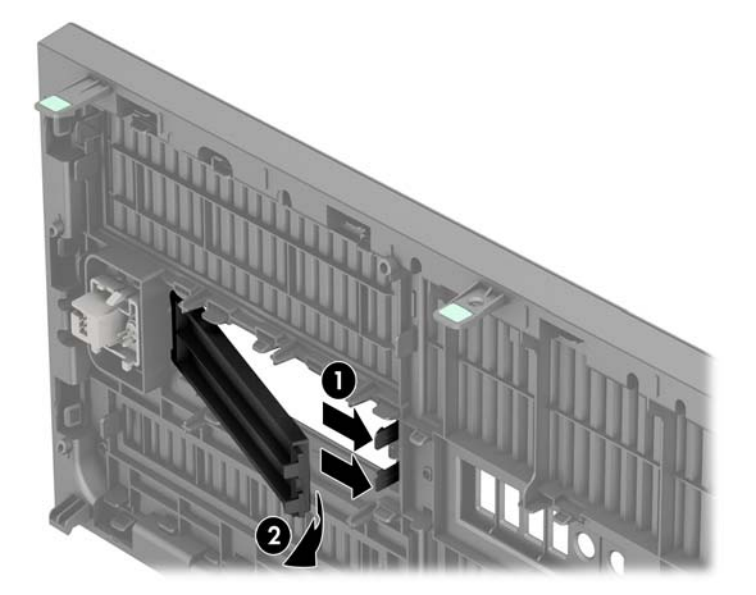

● スリム オプティカル ドライブ ベイ カバーを取り外すには、ドライブ ベイ カバーを所定 の位置に固定している固定タブを内側に向けて押し(1)、ドライブ ベイ カバーをスライド させてフロント パネルから取り出します (2)。

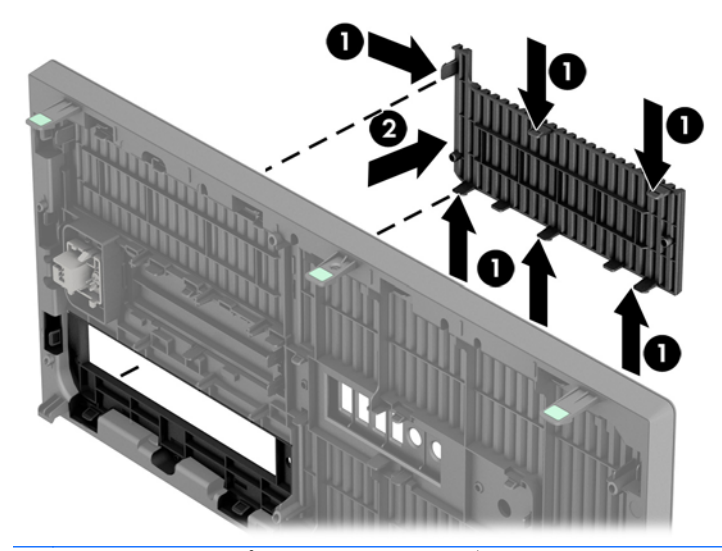

■ 注記: スリム オプティカル ドライブ ベイ カバーを取り外してスリム オプティカル ド ライブを取り付けたら、スリム オプティカル ドライブ前面の周縁部を保護するドライブ用 の枠(別売、HP から購入可能)を取り付けることができます。

# <span id="page-28-0"></span>フロント パネルの取り付け

フロント パネルの底辺にある 3 つのフックをシャーシの四角い穴(1)に差し込みます。フロント パ ネルの上側を、シャーシの所定の位置に収まりカチッという音がするまで押し込みます(2)。

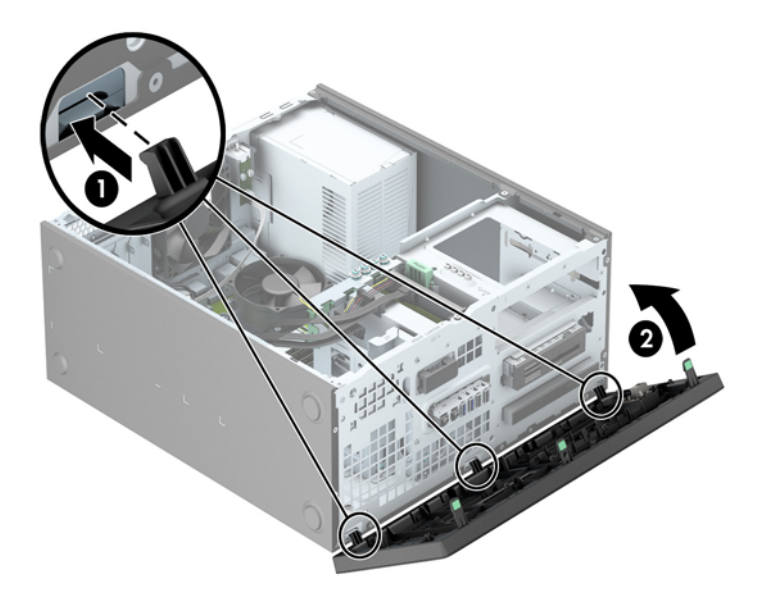

# システム ボードの接続

システム ボード コネクタの位置については、以下の図と表を参照してください。

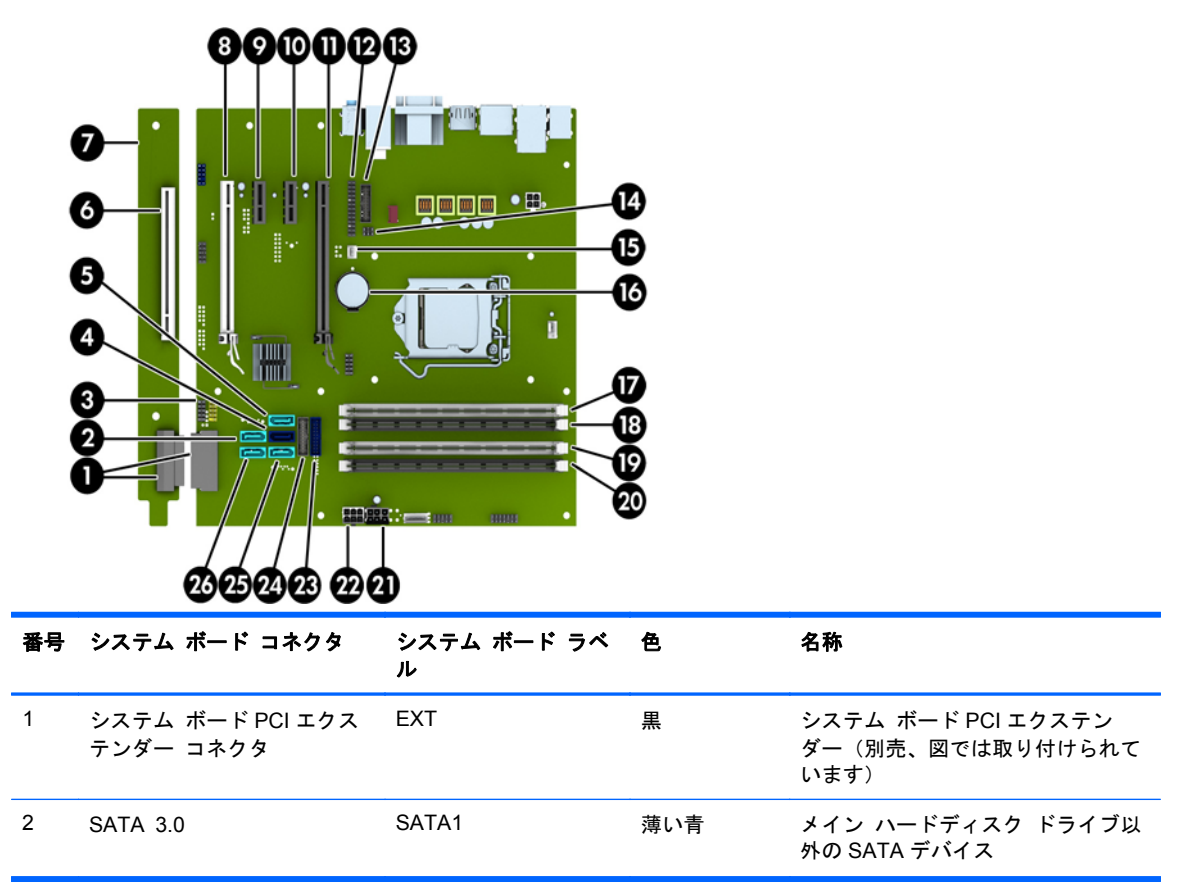

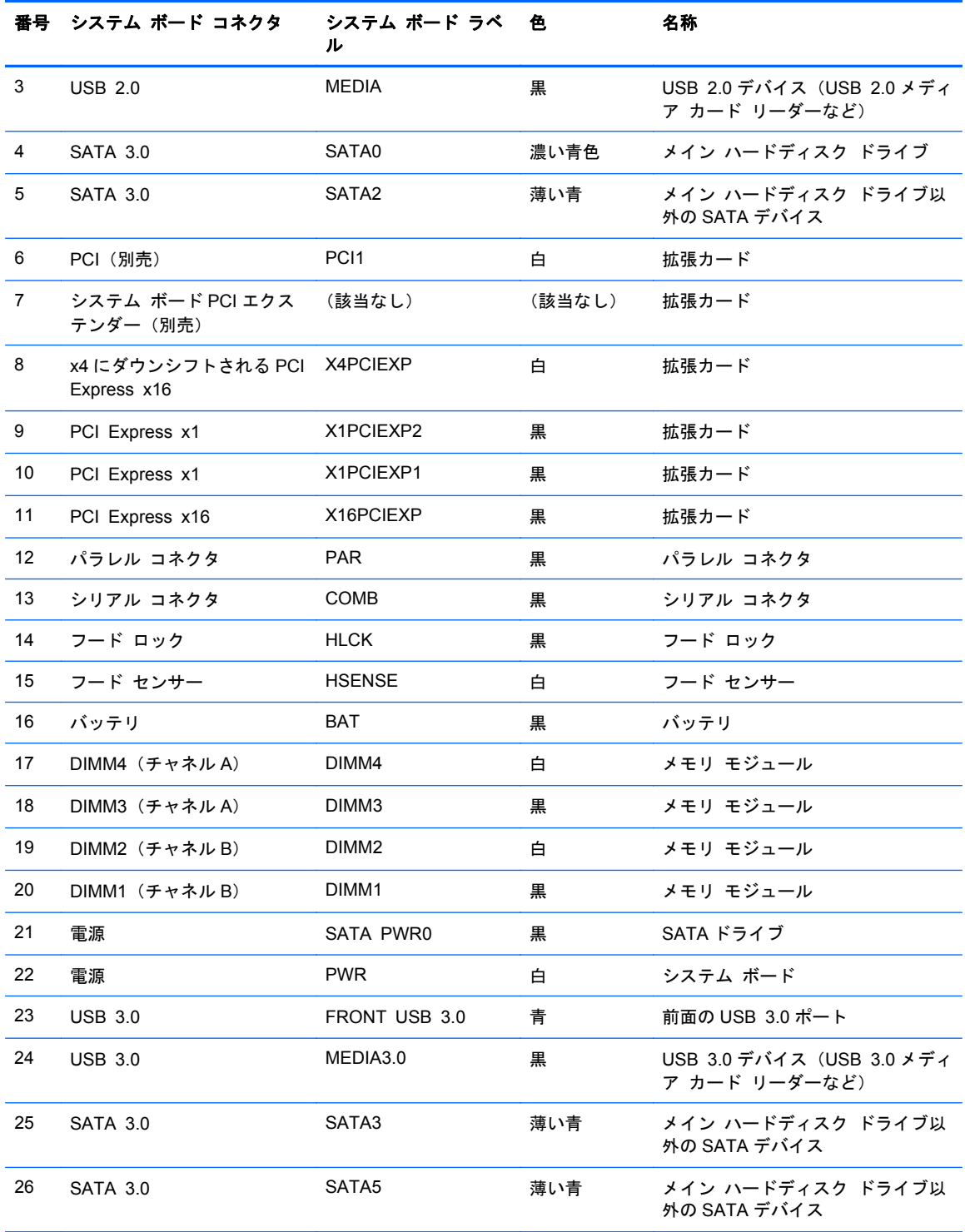

#### 22 第 2章 タワー型 (TW) のハードウェアのアップグレード マンチャング しょうしょう JAWW

## <span id="page-30-0"></span>メモリの増設

お使いのコンピューターは、ダブル データ レート 3 シンクロナス DRAM(DDR3-SDRAM)デュアル インライン メモリ モジュール(DIMM)を装備しています。

#### **DIMM**

システム ボード上にあるメモリ ソケットには、業界標準の DIMM を 4 つまで取り付けることができ ます。これらのメモリ ソケットには、少なくとも 1 つの DIMM が標準装備されています。高性能な デュアル チャネル モードで構成されたメモリをシステム ボードに取り付けることで、メモリを最 大 32 GB まで増設できます。

#### **DDR3-SDRAM DIMM**

システムのパフォーマンスを最大まで高めるためには、以下の条件を満たす DDR3-SDRAM DIMM を 使用することをおすすめします。

- 業界標準の 240 ピン
- アンバッファード非 ECC PC3-12800 DDR3-1,600 MHz 準拠
- 1.35 ボルトまたは 1.5 ボルトの DDR3/DDR3L-SDRAM DIMM

このとき、DDR3-SDRAM DIMM は、以下の条件も満たしている必要があります。

- CAS レイテンシ 11(DDR3/1,600 MHz、11-11-11 タイミング)をサポートしている
- JEDEC の SPD 情報が含まれている

さらに、お使いのコンピューターでは以下の機能やデバイスがサポートされます。

- 512 メガビット、1 ギガビット、および 2 ギガビットの非 ECC メモリ テクノロジ
- 片面および両面 DIMM
- x8 および x16 DDR デバイスで構成された DIMM。x4 SDRAM で構成された DIMM はサポート されない

注記: サポートされない DIMM が取り付けられている場合、システムは正常に動作しません。サ ポートされる DIMM についての最新情報は、カタログまたは HP の Web サイト、[http://www.hp.com/](http://www.hp.com/jp/) [jp/](http://www.hp.com/jp/) の製品情報で確認してください。

#### <span id="page-31-0"></span>**DIMM** ソケットについて

システム ボードには 4 つの DIMM ソケットがあり、1 つのチャネルについて 2 つのソケットがあり ます。ソケットには DIMM1、DIMM2、DIMM3、および DIMM4 の番号が付けられています。ソケッ ト DIMM1 および DIMM2 はメモリ チャネル B で動作し、ソケット DIMM3 および DIMM4 はメモリ チャネル A で動作します。

取り付けられている DIMM に応じて、システムは自動的にシングル チャネル モード、デュアル チャ ネル モード、またはフレックス モードで動作します。

注記: 最大のグラフィックスのパフォーマンスを必要とする場合は、バランスのとれたチャネル メ モリ構成での使用をおすすめします。

- 1つのチャネルの DIMM ソケットにのみ DIMM が取り付けられている場合、システムはシングル チャネル モードで動作します。
- チャネル A の DIMM の合計メモリ容量とチャネル B の DIMM の合計メモリ容量が等しい場合、 システムはより高性能なデュアル チャネル モードで動作します。両方のチャネルで、取り付け る DIMM の性能やデバイス自体の幅が異なっても構いません。たとえば、チャネル A に 1 GB の DIMM が 2 つ取り付けられていて、チャネル B に 2 GB の DIMM が 1 つ取り付けられている 場合、システムはデュアル チャネル モードで動作します。
- チャネル A の DIMM の合計メモリ容量とチャネル B の DIMM の合計メモリ容量が異なる場合、 システムはフレックス モードで動作します。フレックス モードでは、最も容量の小さいメモリ が取り付けられているチャネルがデュアル チャネルに割り当てられるメモリの総量を表し、残 りはシングル チャネルに割り当てられます。速度を最高にするには、最大のメモリ容量が 2 つ のチャネルに行き渡るようにチャネルのバランスをとる必要があります。1 つのチャネルのメ モリ容量が他方のチャネルのメモリ容量よりも多い場合、多い方をチャネル A に割り当てる必要 があります。たとえば、ソケットに 1 つの 2 GB DIMM、3 つの 1 GB DIMM を取り付ける場合 は、チャネル A に 2 GB DIMM と 1 つの 1 GB DIMM を取り付け、チャネル B に残りの 2 つの 1 GB DIMM を取り付ける必要があります。この構成では、4 GB がデュアル チャネルとして動作 し、1 GB がシングル チャネルとして動作します。
- どのモードでも、最高動作速度はシステム内で最も動作の遅い DIMM によって決定されます。

#### <span id="page-32-0"></span>**DIMM の取り付け**

注意: メモリ モジュールの取り付けまたは取り外しを行うときは、電源コードをコンセントから 抜いて電力が放電されるまで約 30 秒待機してから作業する必要があります。コンピューターが電源 コンセントに接続されている場合、電源が入っているかどうかに関係なく、メモリ モジュールには 常に電気が流れています。電気が流れている状態でメモリ モジュールの着脱を行うと、メモリ モ ジュールまたはシステム ボードを完全に破損するおそれがあります。

お使いのメモリ モジュール ソケットの接点には、金メッキが施されています。メモリを増設すると きには、接点の金属が異なるときに生じる酸化や腐食を防ぐため、メモリ モジュールは金メッキの ものを使用してください。

静電気の放電によって、コンピューターやオプション カードの電子部品が破損することがあります。 以下の作業を始める前に、アースされた金属面に触れるなどして、身体にたまった静電気を放電して ください。詳しくは、135 [ページの「静電気対策」を](#page-142-0)参照してください。

メモリ モジュールを取り扱うときは、金属製の接点に触れないでください。金属製の接点に触れる と、モジュールが破損するおそれがあります。

- **1**. コンピューターが開かれないように保護しているセキュリティ デバイスをすべて取り外しま す。
- **2**. CD や USB フラッシュ ドライブなどのすべてのリムーバブル メディアをコンピューターから 取り出します。
- **3**. オペレーティング システムを適切な手順でシャットダウンし、コンピューターおよび外付けデ バイスの電源をすべて切ります。
- **4**. 電源コードを電源コンセントから抜き、コンピューターからすべての外付けデバイスを取り外し ます。
- △注意: メモリ モジュールの取り付けまたは取り外しを行うときは、電源コードをコンセント から抜いて電力が放電されるまで約 30 秒待機してから作業する必要があります。コンピュー ターが電源コンセントに接続されている場合、電源が入っているかどうかに関係なく、メモリ モ ジュールには常に電気が流れています。電気が流れている状態でメモリ モジュールの着脱を行 うと、メモリ モジュールまたはシステム ボードを完全に破損するおそれがあります。
- **5**. コンピューターのアクセス パネルを取り外します。
- 警告! 火傷の危険がありますので、必ず、本体内部の温度が十分に下がっていることを確認し てから、次の手順に進んでください。

**6**. メモリ モジュール ソケットの両方のラッチを開き(1)、メモリ モジュールをソケットに差し 込みます (2)。

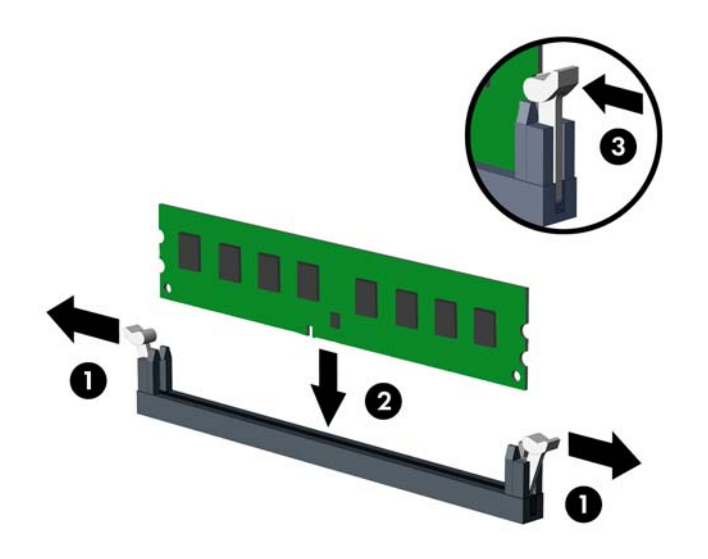

注記: メモリ モジュールは、一方向にのみ取り付け可能です。メモリ モジュールのノッチ (切り込み)をソケットのタブに合わせます。

白い DIMM ソケットよりも先に黒い DIMM ソケットに取り付けてください。

最適なパフォーマンスが得られるようにするには、チャネル A とチャネル B のメモリ容量が可 能な限り同じになるように、メモリをソケットに取り付けます。詳しくは、24 [ページの「](#page-31-0)DIMM [ソケットについて」を](#page-31-0)参照してください。

- **7**. モジュールをソケットに押し入れ、完全に挿入されて正しい位置に固定されていることを確認し ます。ラッチが閉じていること(3)を確認します。
- **8**. 取り付けるすべてのモジュールに対して、手順 6 および手順 7 を繰り返します。
- **9**. コンピューターのアクセス パネルを取り付けなおします。
- **10**. 電源コードを接続しなおして、コンピューターの電源を入れます。

**11**. アクセス パネルを取り外すときに外したセキュリティ デバイスをすべて取り付けなおします。 次回コンピューターの電源を入れたときに、増設メモリが自動的に認識されます。

## <span id="page-34-0"></span>拡張カードの取り外しおよび取り付け

コンピューターには、2 基の PCI Express x1 拡張スロット、1 基の PCI Express x16 拡張スロット、 および x4 スロットにダウンシフトされる 1 基の PCI Express x16 拡張スロットがあります。一部 のモデルには、1 基の標準 PCI 拡張スロット(別売)を取り付けることもできます。

<sup>2</sup> 注記: PCI Express x16 スロットには、PCI Express x1、x8、または x16 の拡張カードを取り付 けることができます。

デュアル グラフィックス カード構成の場合、1 つ目の (プライマリ) カードは、x4 にダウンシフト されない PCI Express x16 スロットに取り付ける必要があります。

HP から PCI エクステンダー ボードを購入すると、標準 PCI 拡張スロット(別売)を追加できます。

拡張カードの取り外し、交換、または増設を行うには、以下の手順に従って操作します。

- **1**. コンピューターが開かれないように保護しているセキュリティ デバイスをすべて取り外しま す。
- **2**. CD や USB フラッシュ ドライブなどのすべてのリムーバブル メディアをコンピューターから 取り出します。
- **3**. オペレーティング システムを適切な手順でシャットダウンし、コンピューターおよび外付けデ バイスの電源をすべて切ります。
- **4**. 電源コードを電源コンセントから抜き、コンピューターからすべての外付けデバイスを取り外し ます。
- 注意: システムが電源コンセントに接続されている場合、電源が入っているかどうかに関係な く、システム ボードには常に電気が流れています。感電やコンピューターの内部部品の損傷を 防ぐため、必ず電源コードをコンセントから抜いてください。
- **5**. コンピューターのアクセス パネルを取り外します。
- **6**. システム ボード上の空いている適切な拡張ソケット、およびそれに対応するコンピューターの シャーシ背面にある拡張スロットの位置を確認します。

**7**. シャーシの外側にある 2 つの緑色のタブを下に押し(1)、拡張カード固定ラッチを回転させて開 きます(2)。

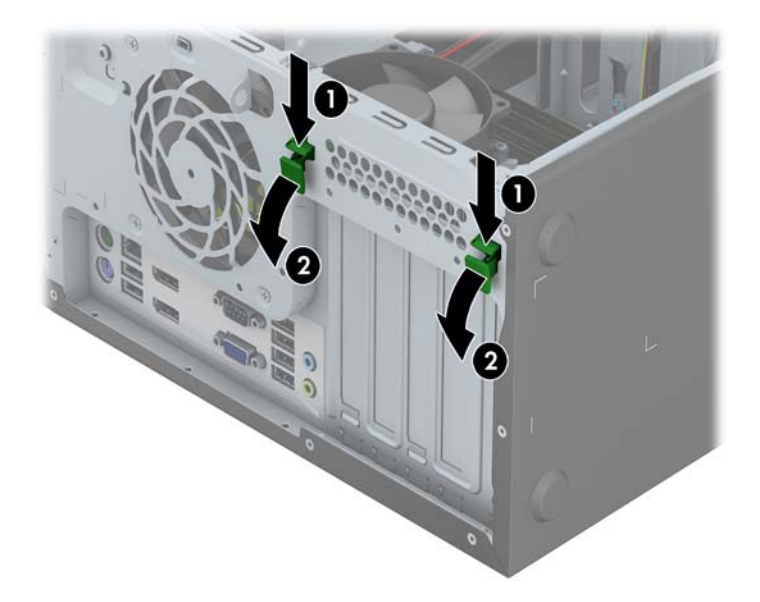

- **8**. 新しい拡張カードを取り付ける前に、拡張スロット カバーまたは装着されている拡張カードを 取り外します。
	- 注記: 取り付けられている拡張カードを取り外す前に、拡張カードに接続されているすべての ケーブルを取り外します。
		- **a**. 空いているソケットに拡張カードを取り付ける場合は、シャーシ背面の適切な拡張スロット カバーを取り外します。拡張スロット カバーを拡張スロットから引き上げます。

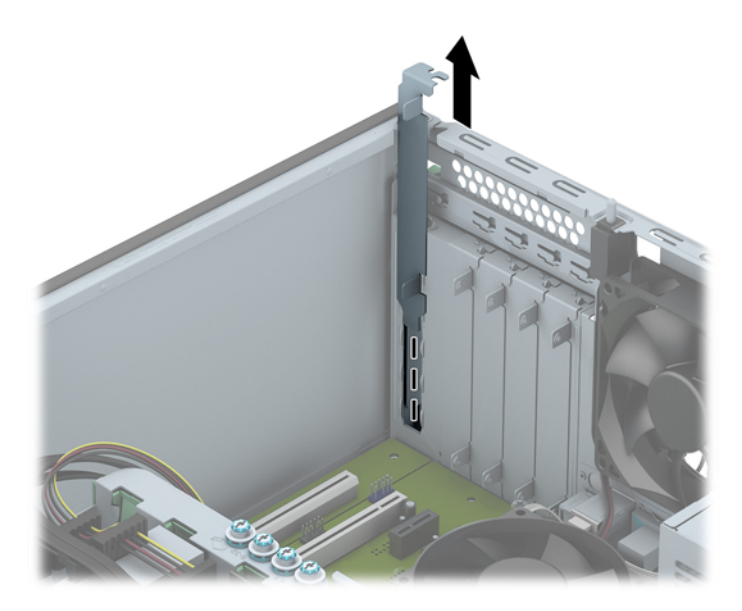
**b**. 標準の PCI カードまたは PCI Express x1 カードを取り外す場合は、カードの両端を持ち、 コネクタがスロットから抜けるまで、カードを前後に注意深く軽く揺さぶりながら引き抜き ます。カードを真上に持ち上げて取り外します。このとき、カードが他のコンポーネントと 接触して傷が付かないようにしてください。

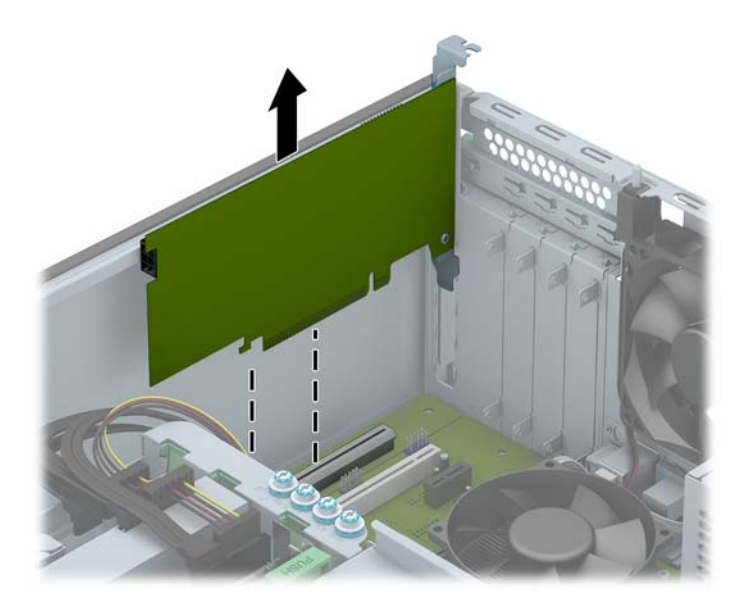

**c**. PCI Express x16 カードを取り外す場合は、拡張ソケットの後部にある留め具をカードか ら引き離し、コネクタがスロットから抜けるまで、カードを前後に注意深く軽く揺さぶりな がら引き抜きます。カードを真上に持ち上げて取り外します。このとき、カードが他のコン ポーネントと接触して傷が付かないようにしてください。

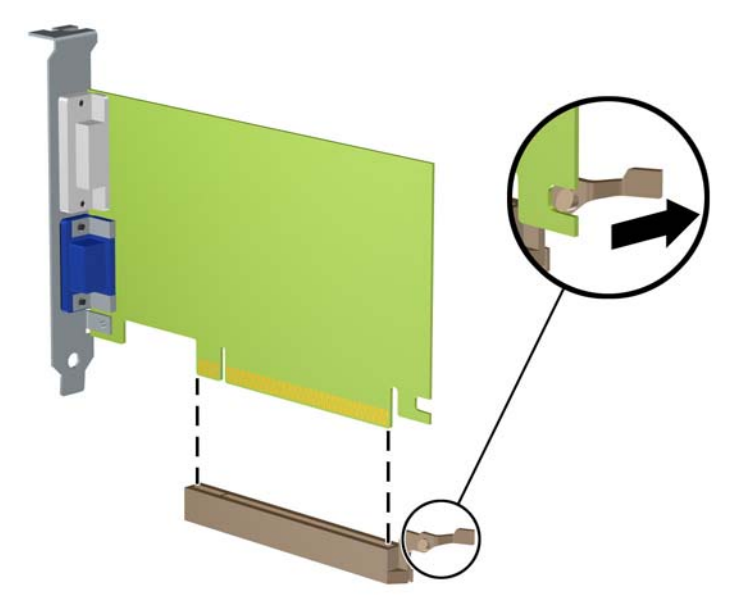

- **9**. 取り外したカードを静電気防止用のケースに保管します。
- **10**. 新しい拡張カードを取り付けない場合は、拡張スロット カバーを取り付けて、開いているスロッ トを閉じます。
- 注意: 拡張カードを取り外したら、コンピューター内部の温度が上がりすぎないようにするた めに、新しいカードまたは拡張スロット カバーを取り付けてください。

**11**. 新しい拡張カードを取り付けるには、カードの端にあるブラケットをシャーシ背面のスロットに スライドさせ、カードをシステム ボードのソケットにしっかりと押し込みます。

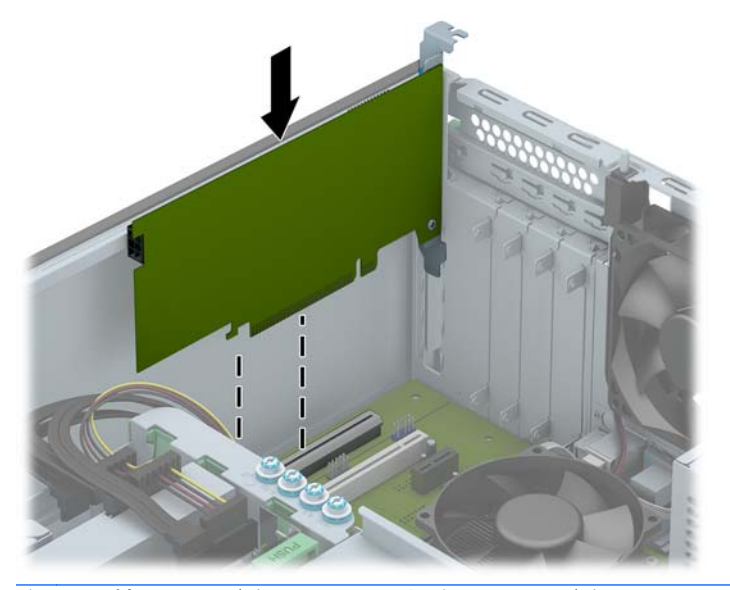

- 学 注記: 拡張カードを取り付ける場合は、カードをしっかりと押して、コネクタ全体が拡張カード スロットに正しく収まるようにしてください。
- **12**. カチッという音がして所定の位置にしっかりと収まるように、拡張カード固定ラッチを閉じま す。

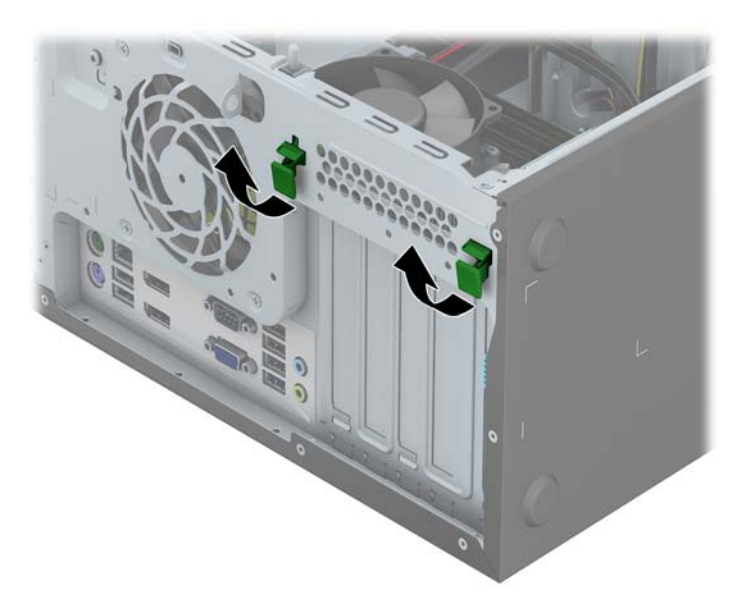

- **13**. 必要に応じて、取り付けたカードに外部ケーブルを接続します。また、必要に応じて、システム ボードに内部ケーブルを接続します。
- **14**. コンピューターのアクセス パネルを取り付けなおします。
- **15**. 電源コードを接続しなおして、コンピューターの電源を入れます。
- **16**. コンピューターのアクセス パネルを取り外すときに外したセキュリティ デバイスをすべて取 り付けなおします。
- **17**. 必要な場合は、コンピューターを再設定します。

# ドライブの位置

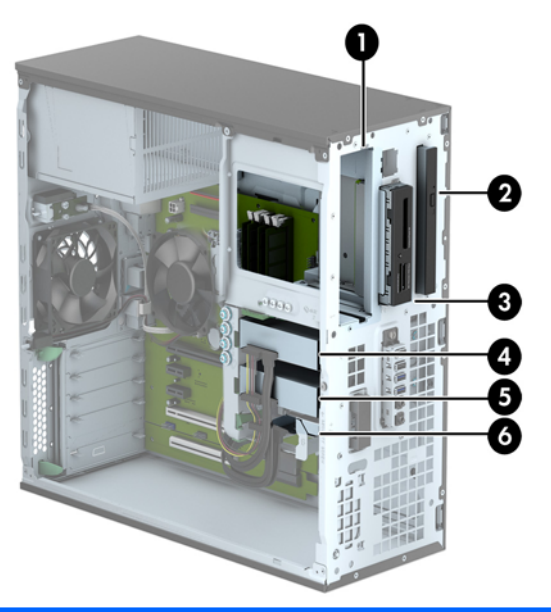

- 1 5.25 インチ ハーフハイト ドライブ ベイ
- 2 スリム オプティカル ドライブ ベイ
- 3 3.5 インチ ドライブ ベイ:オプション ドライブ用(メディア カード リーダーなど)
- 4 メイン 3.5 インチ内蔵ハードディスク ドライブ ベイ
- 5 セカンダリ 3.5 インチ内蔵ハードディスク ドライブ ベイ
- 6 セカンダリ 2.5 インチ内蔵ハードディスク ドライブ ベイ

注記: お使いのコンピューターのドライブ構成は、上の図のドライブ構成とは異なる可能性があります。

コンピューターに取り付けられている記憶装置の種類およびサイズを確認するには、[コンピューター セットアップ(F10)ユーティリティ]を実行します。

# <span id="page-39-0"></span>ドライブの取り付けおよび取り外し

ドライブを取り付ける前に、以下のガイドラインをよくお読みください。

- 最初に取り付けるシリアル ATA(SATA)ハードディスク ドライブは、システム ボード上の SATA0 と書かれている濃い青色のプライマリ SATA コネクタに接続します。
- セカンダリ ハードディスク ドライブおよびオプティカル ドライブは、システム ボード上の (SATA1、SATA2、SATA3、および SATA5 と書かれている)明るい青色の SATA コネクタのど れかに接続します。
- メディア カード リーダーの USB 3.0 ケーブルを、システム ボードの MEDIA3.0 と書かれてい る USB ポートに接続します。
- ドライブの電源ケーブルはシステム ボード コネクタから2つに分岐しています。1 つ目の分 岐は 3 ヘッド ケーブルで、最初のコネクタを 5.25 インチ ベイに、2 つ目のコネクタを 3.5 イン チ ベイに、3つ目のコネクタ(2線)をスリム オプティカル ドライブ ベイに配線します。2 つ目の分岐は 3 ヘッド ケーブルで、最初のコネクタを一番下の 2.5 インチ ハードディスク ド ライブ ベイに、2 つ目のコネクタを中央の 3.5 インチ ハードディスク ドライブ ベイに、3 つ 目のコネクタを一番上の 3.5 インチ ハードディスク ドライブベイに配線します。
- ドライブをドライブ ケージの正しい位置で支えるために、ガイド用ネジを取り付ける必要があ ります。予備のガイド用ネジ(銀色と青色の 4 つのガイド用 No.6-32 インチ分離取り付けネジお よび銀色の 4 つのガイド用 No.6-32 インチ標準取り付けネジ)がドライブ ベイの側面に付属し ています。No.6-32 インチ分離取り付けネジは、3.5 インチ ハードディスク ドライブ ベイ内の 3.5 インチ ハードディスク ドライブに必要です。ガイド用 No.6-32 インチ取り付けネジは、3.5 インチ オプティカル ドライブ ベイ内の USB 3.0 メディア カード リーダーに必要です。 5.25 インチ オプティカル ドライブ向けのガイド用 M3 メートル式ネジおよび 2.5 インチ ハー ドディスク ドライブ向けのガイド用 M3 分離取り付けネジは付属していません。ドライブを交 換する場合は、元のドライブのガイド用ネジを取り外して、新しいドライブに取り付けます。

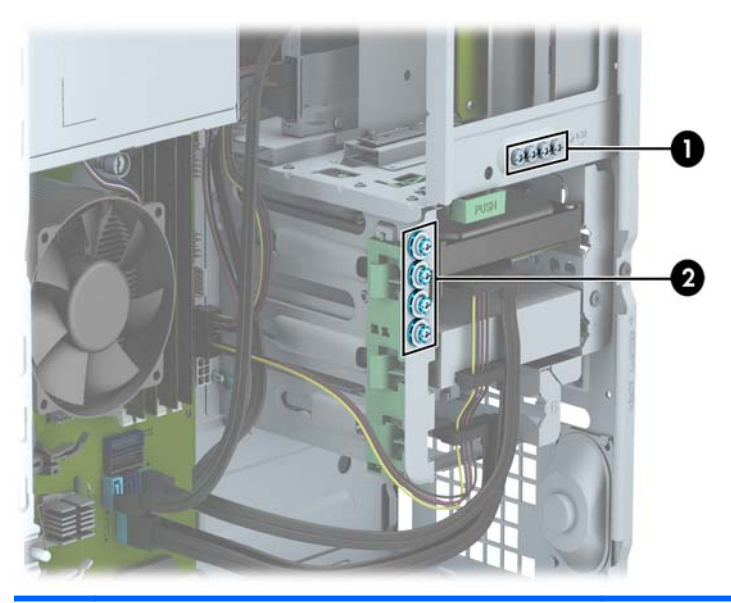

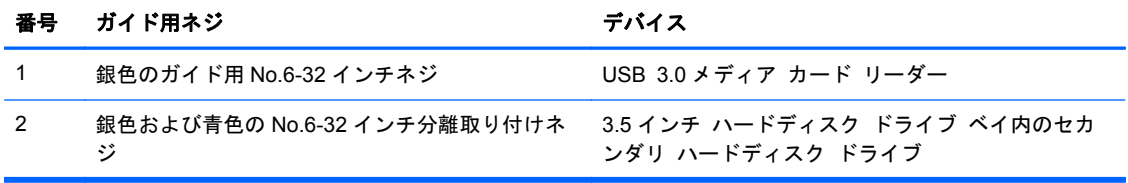

注意: 感電またはデータの損失やコンピューターおよびドライブの破損を防ぐために、以下の点に 注意してください。

ドライブの着脱は、必ず、すべてのアプリケーションおよびオペレーティング システムを終了し、 コンピューターの電源を切って電源コードをコンセントから抜いてから行ってください。コン ピューターの電源が入っている場合またはスタンバイ モードになっている場合は、絶対にドライブ を取り外さないでください。

ドライブを取り扱う前に、身体にたまった静電気を放電してください。ドライブを持つときは、コネ クタに手を触れないようにしてください。静電気対策について詳しくは、135 [ページの「静電気対](#page-142-0) [策」を](#page-142-0)参照してください。

ドライブは慎重に取り扱い、絶対に落とさないでください。

ドライブを挿入するときは、無理な力を加えないでください。

ハードディスク ドライブは、液体や高温にさらさないようにしてください。また、モニターやスピー カーなどの磁気を発生する装置から遠ざけてください。

ドライブを郵送するときは、発泡ビニール シートなどの緩衝材で適切に梱包し、梱包箱の表面に「コ ワレモノ-取り扱い注意」と明記してください。

#### **5.25** インチ ドライブの取り外し

注記: HP では、このモデルのコンピューター用の 5.25 インチ オプティカル ドライブは提供して いません。他社製の 5.25 インチ オプティカル ドライブは取り付け可能です。

- △注意: コンピューターからドライブを取り外す前に、すべてのリムーバブル メディアをドライブ から取り出す必要があります。
	- **1**. コンピューターが開かれないように保護しているセキュリティ デバイスをすべて取り外しま す。
	- **2**. CD や USB フラッシュ ドライブなどのすべてのリムーバブル メディアをコンピューターから 取り出します。
	- **3**. オペレーティング システムを適切な手順でシャットダウンし、コンピューターおよび外付けデ バイスの電源をすべて切ります。
	- **4**. 電源コードを電源コンセントから抜き、コンピューターからすべての外付けデバイスを取り外し ます。
	- 注意: システムが電源コンセントに接続されている場合、電源が入っているかどうかに関係な く、システム ボードには常に電気が流れています。感電やコンピューターの内部部品の損傷を 防ぐため、必ず電源コードをコンセントから抜いてください。
	- **5**. コンピューターのアクセス パネルとフロント パネルを取り外します。

6. 電源ケーブル (1) およびデータ ケーブル (2) をドライブの背面から抜き取ります。

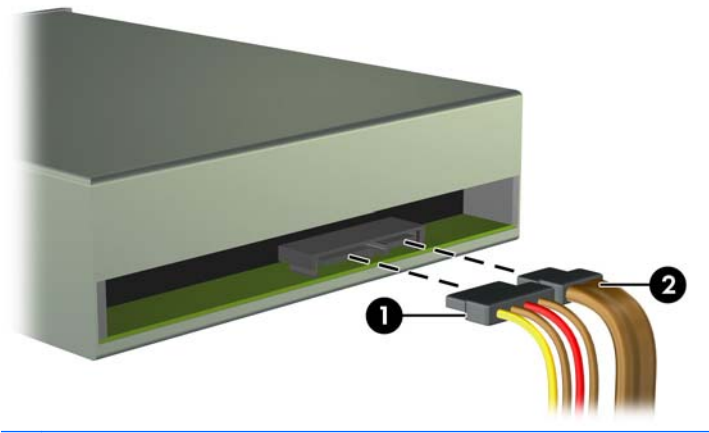

- 注意: ケーブルの損傷を防ぐため、ケーブルを取り外すときは、ケーブルではなくタブまたは コネクタを引っ張ります。
- **7**. 緑色のドライブロックを押し下げて(1)、ドライブをスライドさせてドライブ ベイから取り出 します (2)。

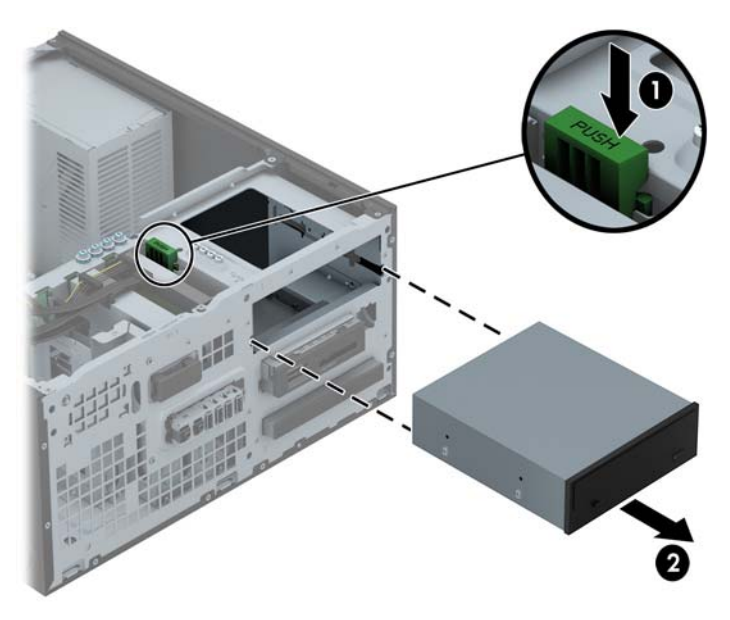

#### **5.25** インチ ドライブの取り付け

- 注記: HP では、このモデルのコンピューター用の 5.25 インチ オプティカル ドライブは提供して いません。5.25 インチ オプティカル ドライブが必要な場合は、他社製のものを購入してお使いくだ さい。
	- **1**. コンピューターが開かれないように保護しているセキュリティ デバイスをすべて取り外しま す。
	- **2**. CD や USB フラッシュ ドライブなどのすべてのリムーバブル メディアをコンピューターから 取り出します。
	- **3**. オペレーティング システムを適切な手順でシャットダウンし、コンピューターおよび外付けデ バイスの電源をすべて切ります。
	- **4**. 電源コードを電源コンセントから抜き、コンピューターからすべての外付けデバイスを取り外し ます。
	- 注意: システムが電源コンセントに接続されている場合、電源が入っているかどうかに関係な く、システム ボードには常に電気が流れています。感電やコンピューターの内部部品の損傷を 防ぐため、必ず電源コードをコンセントから抜いてください。
	- **5**. コンピューターのアクセス パネルを取り外します。
	- **6**. フロント パネルを取り外します。ドライブ ベイ カバーが付いたベイにドライブを取り付ける 場合は、ドライブ ベイ カバーを取り外します。詳しくは、19 [ページの「ドライブ](#page-26-0) ベイ カバー [の取り外し」](#page-26-0)を参照してください。
	- **7**. オプティカル ドライブを取り付ける場合は、ドライブの両側の下部にある穴に、ガイド用 M3 メートル式ネジ(別売)を 4 つずつ取り付けます。
	- 注記: オプティカル ドライブを交換する場合は、元のドライブの 4 つのガイド用 M3 メート ル式ネジを新しいドライブに取り付けます。
	- 注意: 長さ 5 mm のガイド用ネジのみを使用してください。それより長いネジを使用すると、 ドライブの内部部品が破損するおそれがあります。

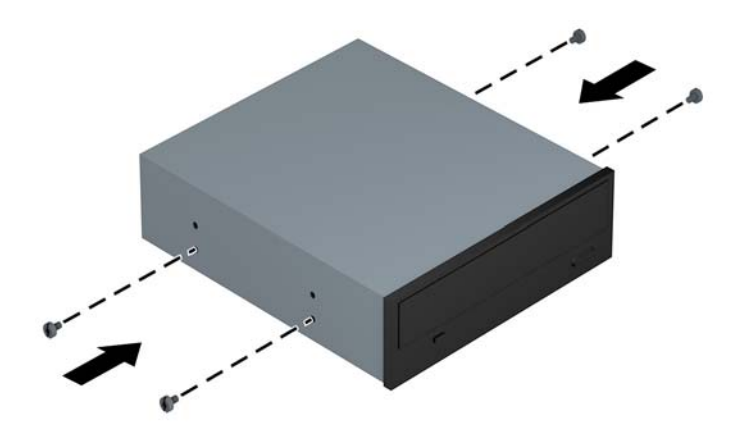

**8**. ガイド用ネジがガイド用のスロットとかみ合っていることを確認し、ドライブが所定の位置に収 まるまでドライブをドライブ ベイにスライドさせて挿入します。

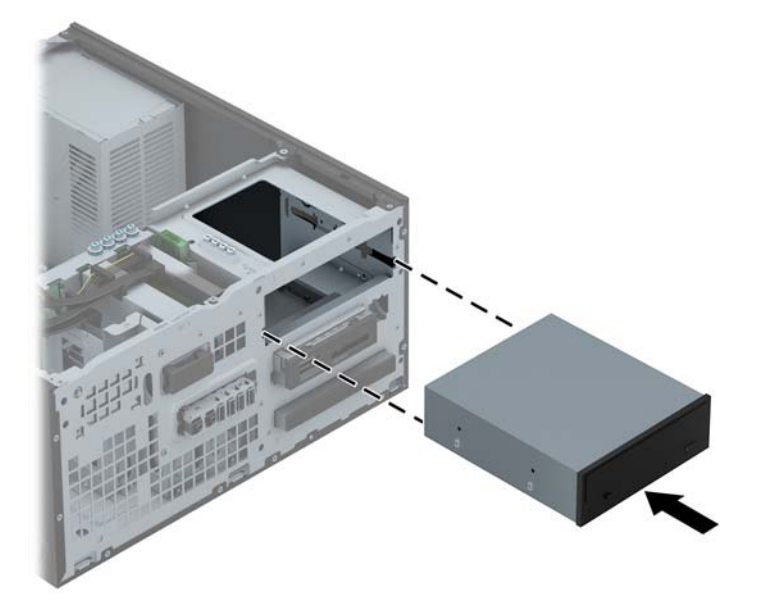

**9. 電源ケーブル(1)およびデータ ケーブル(2)をオプティカル ドライブの背面に接続します。** 

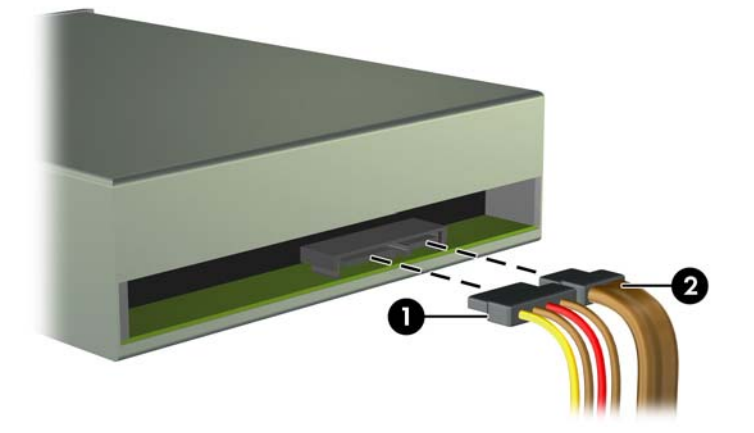

- **10**. データ ケーブルのもう一方の端を、システム ボード上の明るい青色の SATA コネクタのどれか に接続します。
- 注記: システム ボード ドライブ コネクタの図と表については、21 [ページの「システム](#page-28-0) ボー [ドの接続」](#page-28-0)を参照してください。
- **11**. フロント パネルを取り付けなおします。
- $\frac{dy}{dx}$ 注記: 5.25 インチ ドライブ前面の周縁部を保護するドライブ用の枠 (別売) が HP から提供 されています。ドライブ ケースは、フロント パネルを取り付けなおす前にフロント パネルに 取り付けます。
- **12**. コンピューターのアクセス パネルを取り付けなおします。
- **13**. 電源コードおよびすべての外付けデバイスを接続しなおして、コンピューターの電源を入れま す。
- **14**. アクセス パネルを取り外すときに外したセキュリティ デバイスをすべて取り付けなおします。

#### **3.5** インチ デバイスの取り外し

注意: コンピューターからドライブを取り外す前に、すべてのリムーバブル メディアをドライブ から取り出す必要があります。

- **1**. コンピューターが開かれないように保護しているセキュリティ デバイスをすべて取り外しま す。
- **2**. CD や USB フラッシュ ドライブなどのすべてのリムーバブル メディアをコンピューターから 取り出します。
- **3**. オペレーティング システムを適切な手順でシャットダウンし、コンピューターおよび外付けデ バイスの電源をすべて切ります。
- **4**. 電源コードを電源コンセントから抜き、コンピューターからすべての外付けデバイスを取り外し ます。
- 注意: システムが電源コンセントに接続されている場合、電源が入っているかどうかに関係な く、システム ボードには常に電気が流れています。感電やコンピューターの内部部品の損傷を 防ぐため、必ず電源コードをコンセントから抜いてください。
- **5**. コンピューターのアクセス パネルとフロント パネルを取り外します。
- **6**. ドライブの背面からドライブ ケーブルを取り外します。また、メディア カード リーダーを取 り外す場合は、以下の図に示すように、システム ボードから USB ケーブルを取り外します。

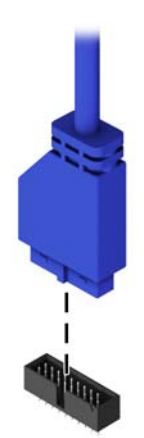

**7**. ドライブの背面にあるリリース レバーを押してから離し(1)、ドライブをスライドさせてドラ イブ ベイから取り出します (2)。

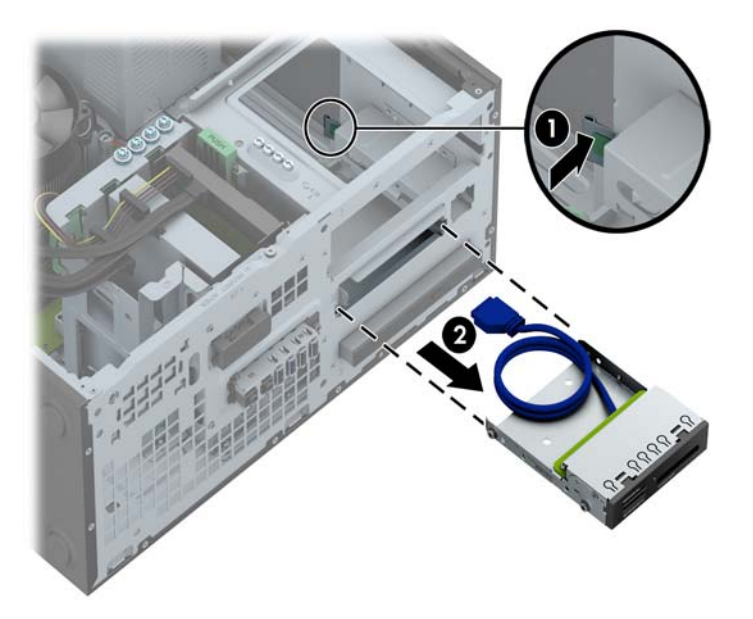

### **3.5** インチ デバイスの取り付け

- **1**. コンピューターが開かれないように保護しているセキュリティ デバイスをすべて取り外しま す。
- **2**. CD や USB フラッシュ ドライブなどのすべてのリムーバブル メディアをコンピューターから 取り出します。
- **3**. オペレーティング システムを適切な手順でシャットダウンし、コンピューターおよび外付けデ バイスの電源をすべて切ります。
- **4**. 電源コードを電源コンセントから抜き、コンピューターからすべての外付けデバイスを取り外し ます。
- 注意: システムが電源コンセントに接続されている場合、電源が入っているかどうかに関係な く、システム ボードには常に電気が流れています。感電やコンピューターの内部部品の損傷を 防ぐため、必ず電源コードをコンセントから抜いてください。
- **5**. コンピューターのアクセス パネルを取り外します。
- **6**. フロント パネルを取り外します。ドライブ ベイ カバーが付いたベイにドライブを取り付ける 場合は、ドライブ ベイ カバーを取り外します。詳しくは、19 [ページの「ドライブ](#page-26-0) ベイ カバー [の取り外し」](#page-26-0)を参照してください。
- **7**. ドライブの両側にある穴にガイド用 No.6-32 インチネジを取り付けます。
- 注記: 予備の 4 つのガイド用 No.6-32 インチネジがドライブ ケージの上部に付属しています。 予備のガイド用ネジの位置については、75 [ページの「ドライブの取り付けおよび取り外し」](#page-82-0) を参照してください。

ドライブを交換する場合は、元のドライブの 4 つのガイド用 No.6-32 インチネジを新しいドライ ブに取り付けます。

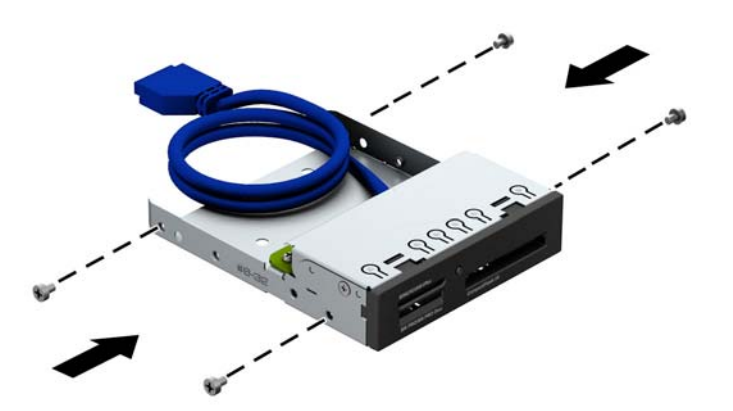

**8**. ガイド用ネジがガイド用のスロットとかみ合っていることを確認し、ドライブが所定の位置に収 まるまでドライブをドライブ ベイにスライドさせて挿入します。

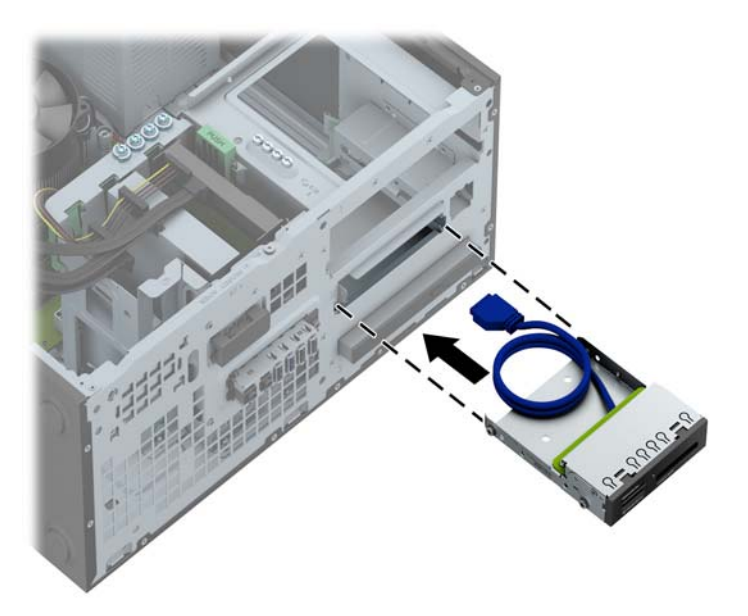

**9**. USB 3.0 メディア カード リーダーを取り付ける場合は、USB ケーブルを、メディア カード リーダーからシステム ボードの MEDIA3.0 と書かれている USB 3.0 ポートに接続します。

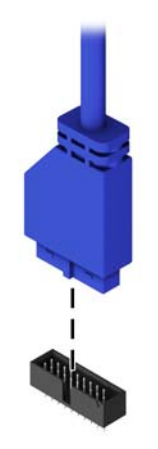

注記: システム ボード ドライブ コネクタの図と表については、64 [ページの「システム](#page-71-0) [ボードの接続」を](#page-71-0)参照してください。

- **10**. フロント パネルを取り付けなおします。
- **11**. コンピューターのアクセス パネルを取り付けなおします。
- **12**. 電源コードおよびすべての外付けデバイスを接続しなおして、コンピューターの電源を入れま す。
- **13**. アクセス パネルを取り外すときに外したセキュリティ デバイスをすべて取り付けなおします。

### スリム オプティカル ドライブの取り外し

注意: コンピューターからドライブを取り外す前に、すべてのリムーバブル メディアをドライブ から取り出す必要があります。

- **1**. コンピューターが開かれないように保護しているセキュリティ デバイスをすべて取り外しま す。
- **2**. CD や USB フラッシュ ドライブなどのすべてのリムーバブル メディアをコンピューターから 取り出します。
- **3**. オペレーティング システムを適切な手順でシャットダウンし、コンピューターおよび外付けデ バイスの電源をすべて切ります。
- **4**. 電源コードを電源コンセントから抜き、コンピューターからすべての外付けデバイスを取り外し ます。
- 注意: システムが電源コンセントに接続されている場合、電源が入っているかどうかに関係な く、システム ボードには常に電気が流れています。感電やコンピューターの内部部品の損傷を 防ぐため、必ず電源コードをコンセントから抜いてください。
- **5**. コンピューターのアクセス パネルとフロント パネルを取り外します。
- **6. 電源ケーブル(1)およびデータ ケーブル(2)をドライブの背面から抜き取ります。**

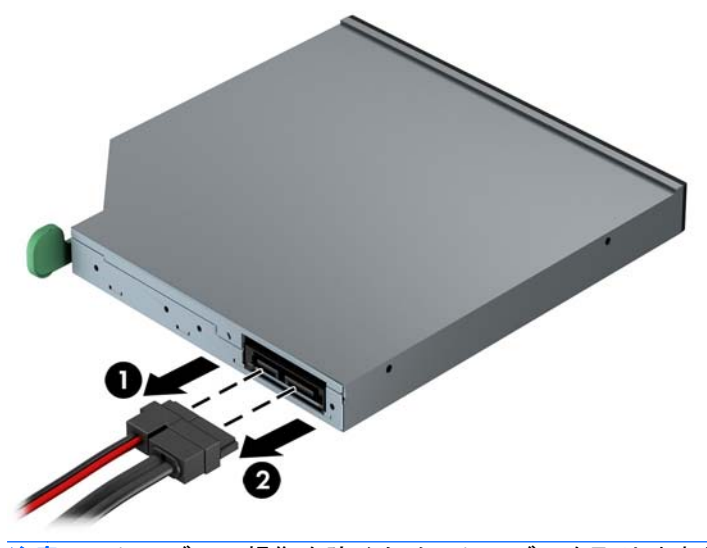

注意: ケーブルの損傷を防ぐため、ケーブルを取り外すときは、ケーブルではなくタブまたは コネクタを引っ張ります。

**7**. ドライブの背面右側にある緑色のリリース レバーをドライブの中央に向けて押し(1)、ドライ ブを前方向にスライドさせてベイから取り出します(2)。

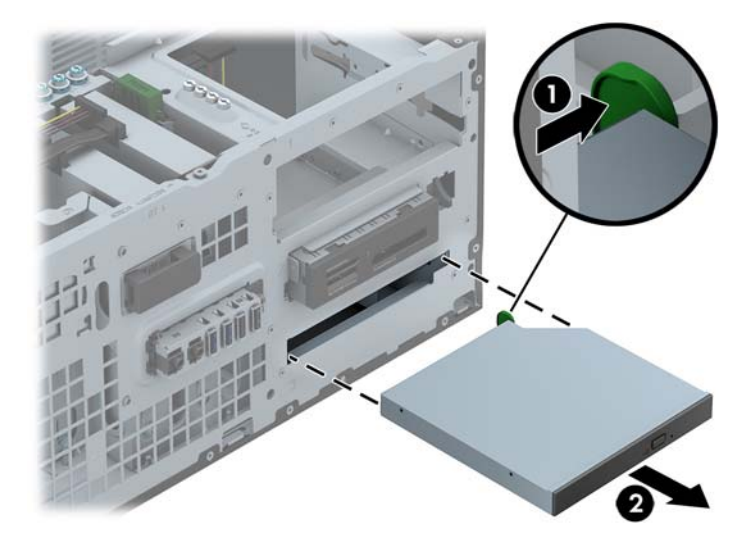

### スリム オプティカル ドライブの取り付け

- **1**. コンピューターが開かれないように保護しているセキュリティ デバイスをすべて取り外しま す。
- **2**. CD や USB フラッシュ ドライブなどのすべてのリムーバブル メディアをコンピューターから 取り出します。
- **3**. オペレーティング システムを適切な手順でシャットダウンし、コンピューターおよび外付けデ バイスの電源をすべて切ります。
- **4**. 電源コードを電源コンセントから抜き、コンピューターからすべての外付けデバイスを取り外し ます。
- 注意: システムが電源コンセントに接続されている場合、電源が入っているかどうかに関係な く、システム ボードには常に電気が流れています。感電やコンピューターの内部部品の損傷を 防ぐため、必ず電源コードをコンセントから抜いてください。
- **5**. コンピューターのアクセス パネルを取り外します。
- **6**. フロント パネルを取り外します。ドライブ ベイ カバーが付いたベイにドライブを取り付ける 場合は、ドライブ ベイ カバーを取り外します。詳しくは、19 [ページの「ドライブ](#page-26-0) ベイ カバー [の取り外し」](#page-26-0)を参照してください。
- **7**. 新しいオプティカル ドライブを使用するには、リリース ラッチを取り付ける必要があります。
	- **a**. リリース ラッチに貼付されている粘着テープの裏紙をはがします。
	- **b**. リリース ラッチがオプティカル ドライブに接触しないように、ゆっくりとリリース ラッ チの穴をオプティカル ドライブの側面にあるピンに合わせます。リリース ラッチが正し い位置に取り付けられていることを確認します。
	- **c**. オプティカル ドライブの前面にあるピンをリリース ラッチの端にある穴に挿入して、強く 押し込みます。

**d**. 2 番目のピンを挿入して、リリース ラッチ全体を強く押し込み、ラッチをオプティカル ド ライブにしっかりと固定させます。

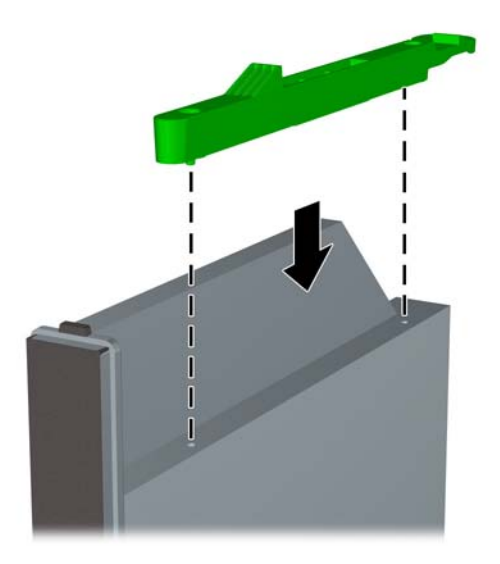

**8**. オプティカル ドライブをフロント パネルを通してベイの所定の位置に収まるまでスライドさ せます。

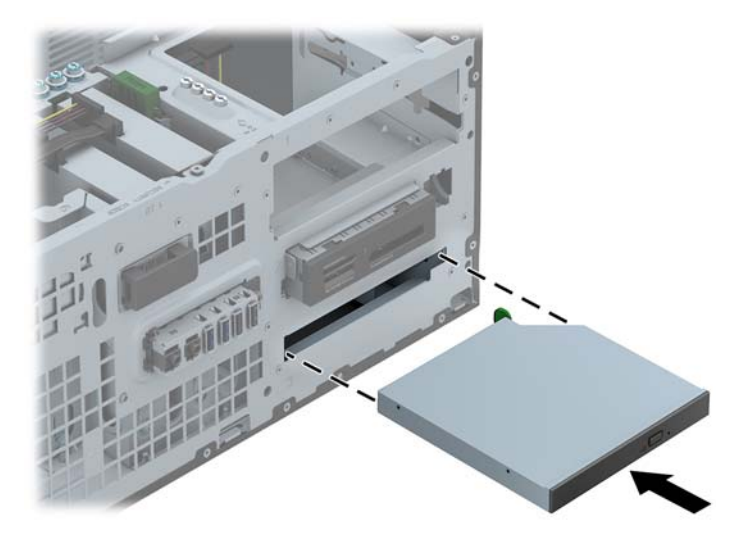

**9. 電源ケーブル(1)およびデータ ケーブル(2)をオプティカル ドライブの背面に接続します。** 

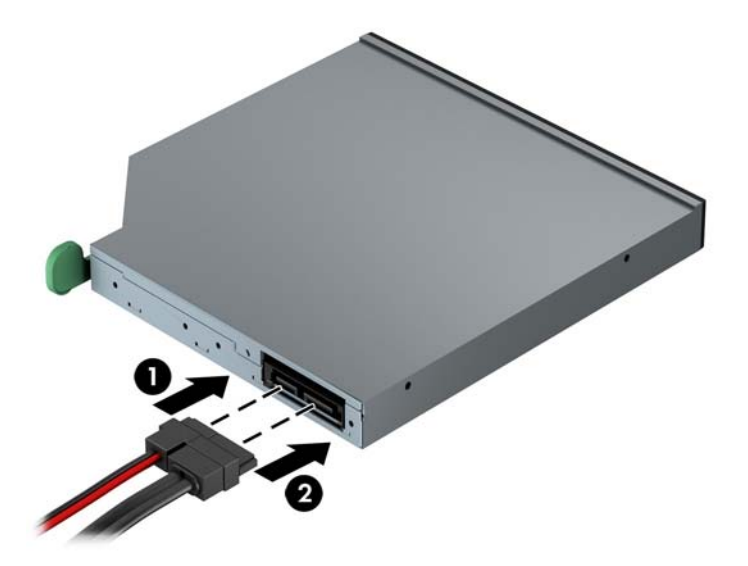

**10**. データ ケーブルのもう一方の端を、システム ボード上の明るい青色の SATA コネクタのどれか に接続します。

注記: システム ボード ドライブ コネクタの図と表については、21 [ページの「システム](#page-28-0) ボー [ドの接続」](#page-28-0)を参照してください。

- **11**. フロント パネルを取り付けなおします。
- 注記: スリム オプティカル ドライブ前面の周縁部を保護するドライブ用の枠(別売)が HP から提供されています。ドライブ ケースは、フロント パネルを取り付けなおす前にフロント パネルに取り付けます。
- **12**. コンピューターのアクセス パネルを取り付けなおします。
- **13**. 電源コードおよびすべての外付けデバイスを接続しなおして、コンピューターの電源を入れま す。
- **14**. アクセス パネルを取り外すときに外したセキュリティ デバイスをすべて取り付けなおします。

#### **3.5** インチまたは **2.5** インチ ハードディスク ドライブの取り外し

- | 学注記: ハードディスク ドライブを取り外すときは、新しいハードディスク ドライブにデータを移 動できるように、必ず事前にドライブ内のデータをバックアップしておいてください。
	- **1**. コンピューターが開かれないように保護しているセキュリティ デバイスをすべて取り外しま す。
	- **2**. CD や USB フラッシュ ドライブなどのすべてのリムーバブル メディアをコンピューターから 取り出します。
	- **3**. オペレーティング システムを適切な手順でシャットダウンし、コンピューターおよび外付けデ バイスの電源をすべて切ります。
- **4**. 電源コードを電源コンセントから抜き、コンピューターからすべての外付けデバイスを取り外し ます。
- 注意: システムが電源コンセントに接続されている場合、電源が入っているかどうかに関係な く、システム ボードには常に電気が流れています。感電やコンピューターの内部部品の損傷を 防ぐため、必ず電源コードをコンセントから抜いてください。
- **5**. コンピューターのアクセス パネルを取り外します。
- 6. 電源ケーブル (1) およびデータ ケーブル (2) をハードディスク ドライブの背面から抜き取り ます。

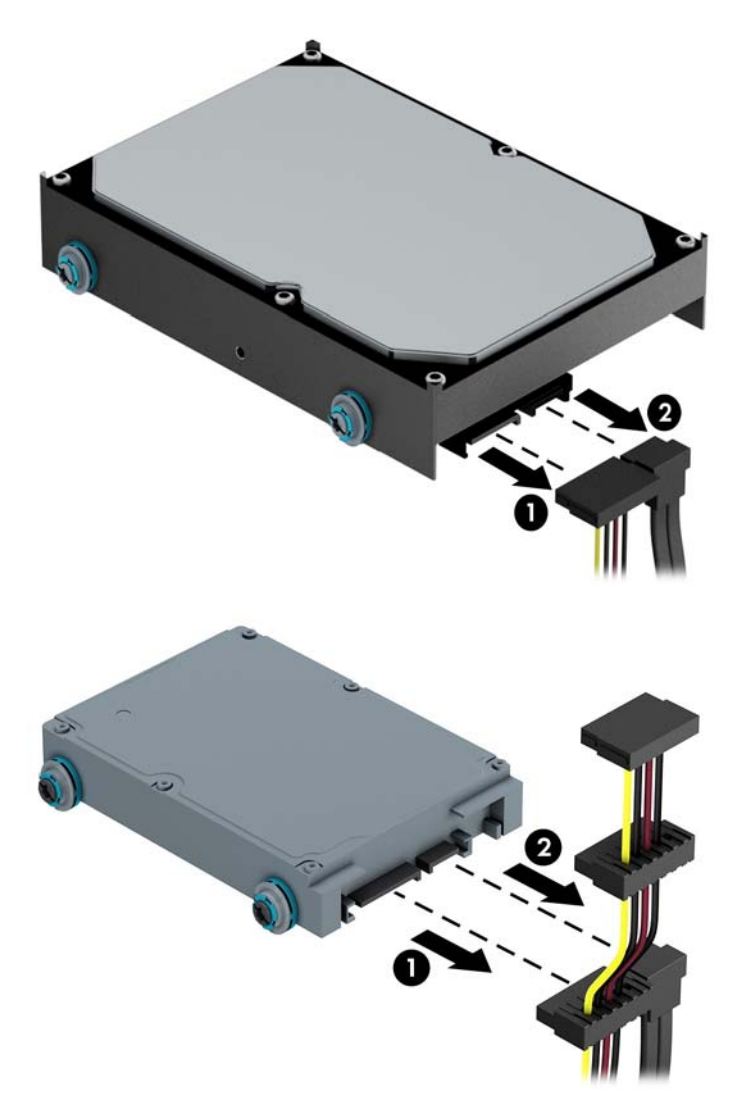

**7**. リリース タブをドライブから離すようにして引っ張り(1)、ドライブをベイの外にスライドさ せて(2)取り出します。

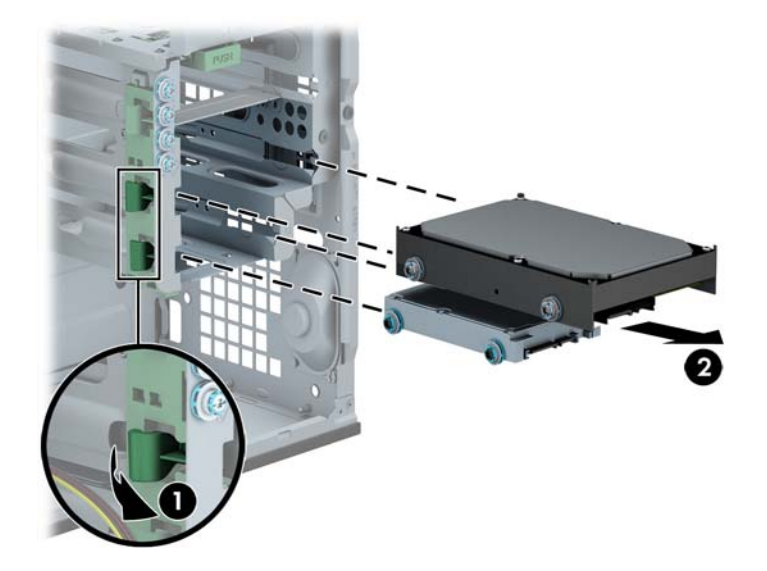

**8**. 取り外したドライブから 4 本のガイド用ネジ(両側に 2 本ずつ)を外します。新しいドライブを 取り付けるときにこれらのネジが必要になります。

#### **3.5** インチまたは **2.5** インチ ハードディスク ドライブの取り付け

- **1**. コンピューターが開かれないように保護しているセキュリティ デバイスをすべて取り外しま す。
- **2**. CD や USB フラッシュ ドライブなどのすべてのリムーバブル メディアをコンピューターから 取り出します。
- **3**. オペレーティング システムを適切な手順でシャットダウンし、コンピューターおよび外付けデ バイスの電源をすべて切ります。
- **4**. 電源コードを電源コンセントから抜き、コンピューターからすべての外付けデバイスを取り外し ます。
- 注意: システムが電源コンセントに接続されている場合、電源が入っているかどうかに関係な く、システム ボードには常に電気が流れています。感電やコンピューターの内部部品の損傷を 防ぐため、必ず電源コードをコンセントから抜いてください。
- **5**. アクセス パネルを取り外します。
- **6**. ドライブの側面にガイド用ネジを取り付けます。3.5 インチ ハードディスク ドライブには、銀 色と青色の No.6-32 インチ分離取り付けネジを使用します。2.5 インチ ハードディスク ドライ ブには、黒色と青色の M3 メートル式分離取り付けネジを使用します。
	- 注記: 3.5 インチ ハードディスク ドライブ向けの予備の 4 つのガイド用 No.6-32 インチ取り 付けネジは、ハードディスク ドライブ ベイの外側に付属しています。2.5 インチ ハードディス ク ドライブ向けの予備のガイド用ネジはシャーシには付属していませんが、HP から購入できま す。予備のガイド用 No.6-32 インチ分離取り付けネジの位置について詳しくは、32 [ページの「ド](#page-39-0) [ライブの取り付けおよび取り外し」を](#page-39-0)参照してください。

ドライブを交換する場合は、元のドライブの 4 本のネジを新しいドライブに取り付けます。

3.5 インチ ハードディスク ドライブを取り付ける場合は、銀色と青色の4 つのガイド用 No.6-32 インチ分離取り付けネジを(ドライブの両側に2つずつ)取り付けます。

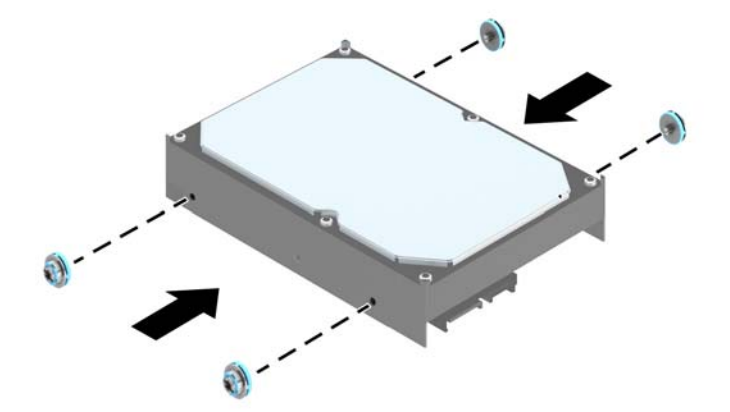

2.5 インチ ハードディスク ドライブを取り付ける場合は、黒色と青色の4つのガイド用 M3 メートル式分離取り付けネジを(ドライブの両側に2つずつ)取り付けます。

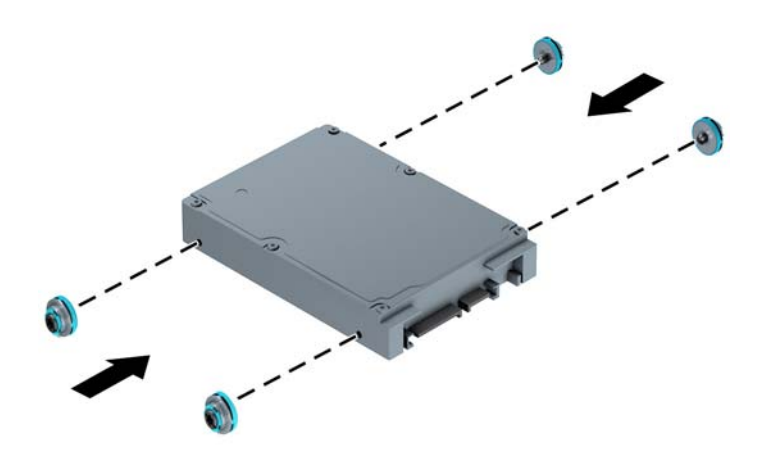

- 以下の例のようなアダプター ブラケットを使用して、2.5 インチ ハードディスク ドライ ブを 3.5 インチ ハードディスク ドライブ ベイに取り付けることもできます。
	- ドライブのコネクタがベイ アダプター ブラケットのコネクタに完全に挿入されるま で、ドライブをアダプター ブラケット内にスライドさせます。

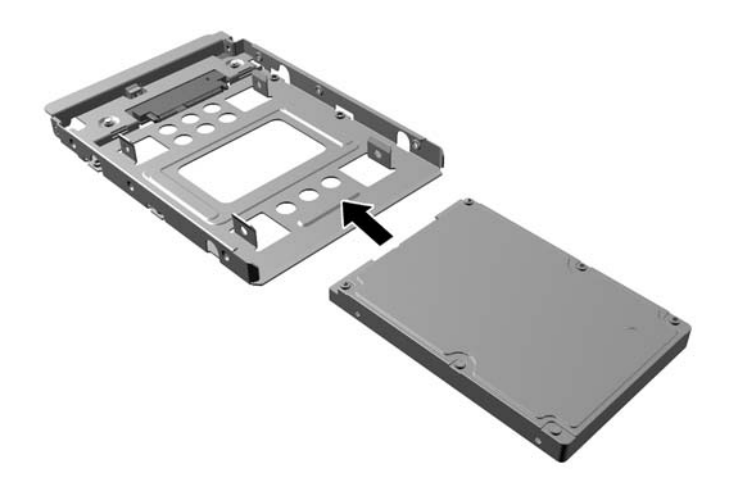

◦ 4 つの黒色のアダプター ブラケット用 M3 ネジをベイ アダプター ブラケットの側面 からドライブに取り付けて、ドライブをブラケットに固定します。

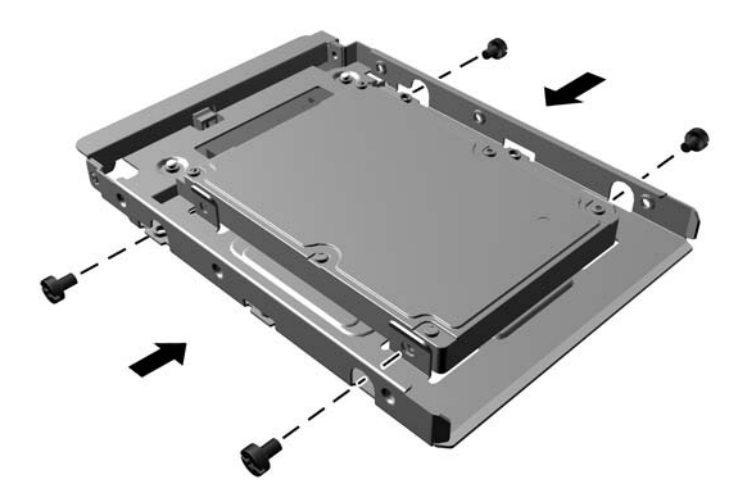

◦ アダプター ブラケットに、銀色および青色の 4 本のガイド用 No.6-32 インチ分離取り 付けネジを(ブラケットの両側に2本ずつ)取り付けます。

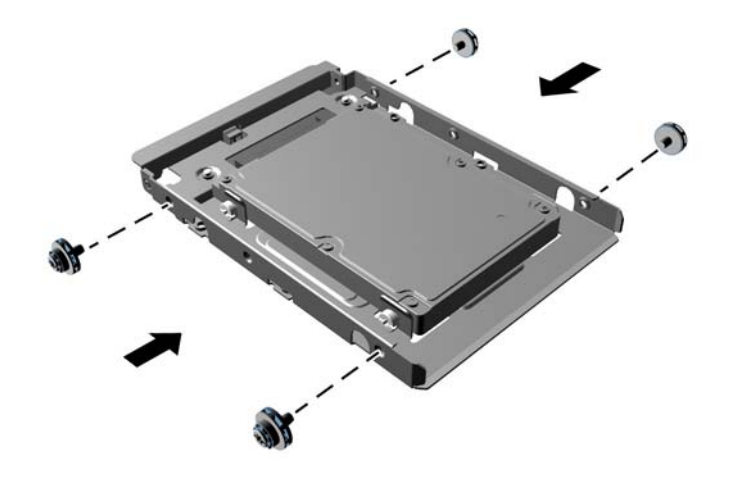

**7**. ガイド用ネジがガイド用のスロットとかみ合っていることを確認し、ドライブが所定の位置に収 まるまでドライブをドライブ ベイにスライドさせます。

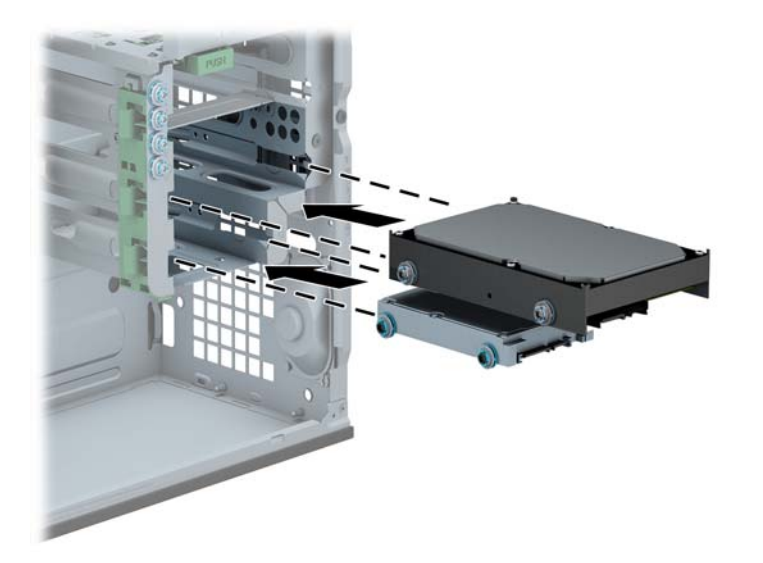

**8**. 電源ケーブル(1)とデータ ケーブル(2)を、ハードディスク ドライブの背面に接続します。

注記: ハードディスク ドライブの電源ケーブルは 3 ヘッド ケーブルです。このケーブルは、 システム ボードからハードディスク ドライブ ベイの背面に配線します。

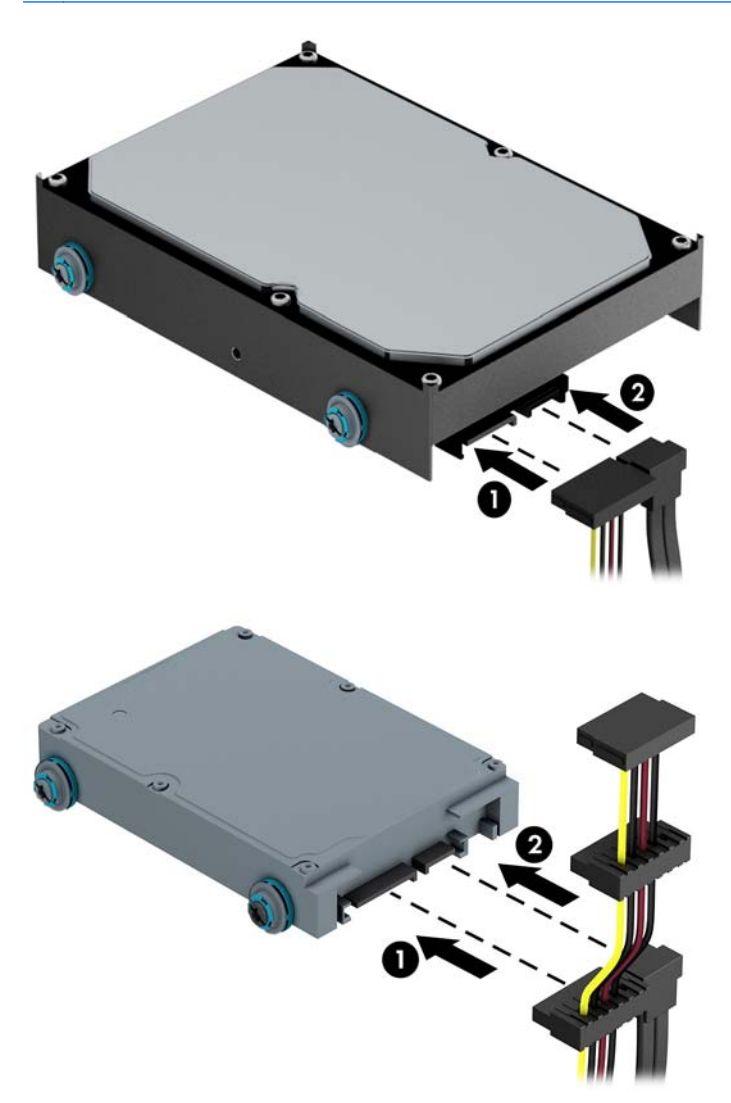

- **9**. 新しいドライブを取り付ける場合は、データ ケーブルのもう一方の端を、適切なシステム ボー ド コネクタに接続します。
- 注記: ハードディスク ドライブのパフォーマンスへの悪影響を防ぐため、メイン ハードディ スク ドライブ用のデータ ケーブルは、SATA 0 と書かれている濃い青色のコネクタに接続する 必要があります。2 つ目のハードディスク ドライブを追加する場合は、データ ケーブルを明る い青色の SATA コネクタのどれかに接続します。
- **10**. コンピューターのアクセス パネルを取り付けなおします。
- **11**. 電源コードおよびすべての外付けデバイスを接続しなおして、コンピューターの電源を入れま す。
- **12**. アクセス パネルを取り外すときに外したセキュリティ デバイスをすべて取り付けなおします。

## セキュリティ ロックの取り付け

以下の図および次ページの図に示すセキュリティ ロックは、コンピューターを保護するために使用 できます。

### ケーブル ロック

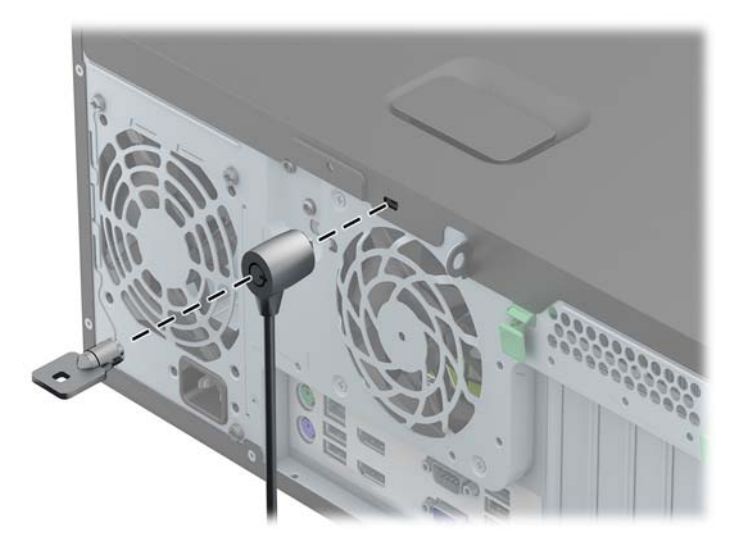

### 南京錠

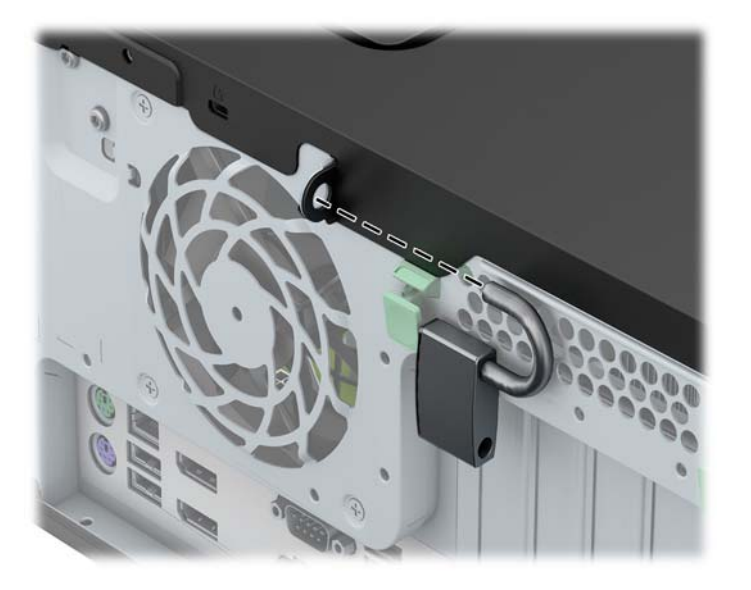

### **HP Business PC** セキュリティ ロック

**1**. セキュリティ ケーブルを固定物に巻きつけます。

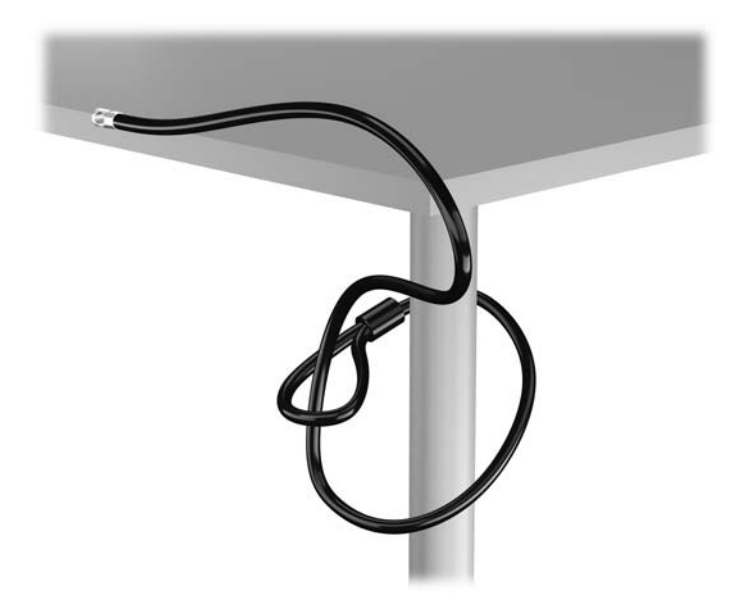

**2**. セキュリティ ロックをモニター背面にあるセキュリティ ロック スロットに挿入し、鍵をロッ クの背面にある鍵穴に挿入し、90 度回転させてモニターに固定します。

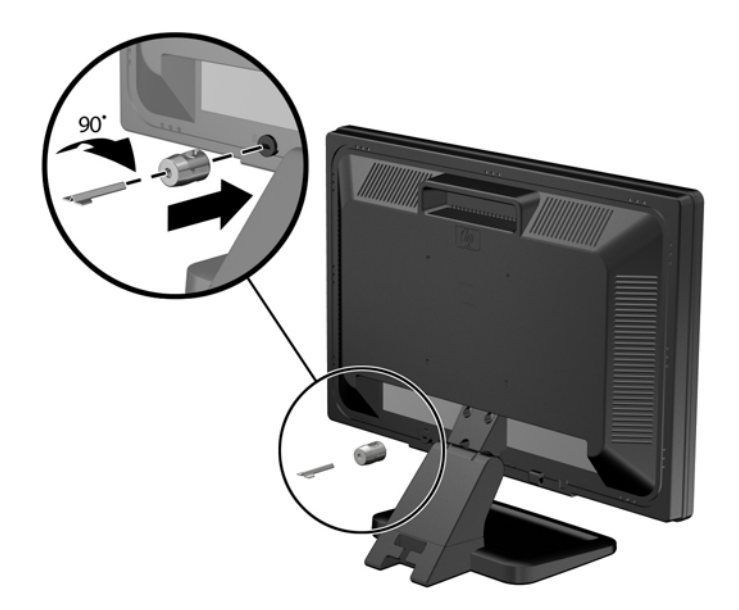

**3**. セキュリティ ロック ケーブルを、モニター背面にあるセキュリティ ロック ケーブルの穴に差 し込みます。

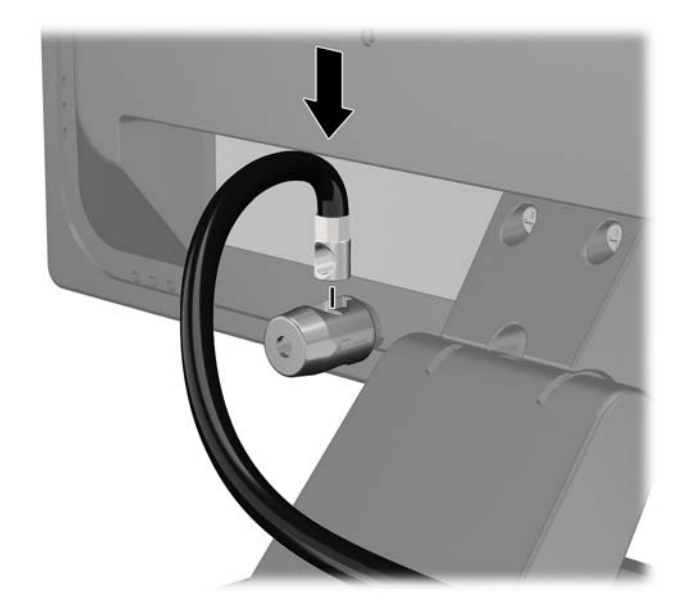

**4**. キットに付属するブラケットの中央にデバイス ケーブルを通して置き(1)、ブラケットの穴に セキュリティ ロック ケーブルを通すことにより(2)、他の周辺機器を固定します。ケーブルを 通すブラケットの穴は、周辺機器のケーブルを最もよく固定できる位置にあるものを選びます。

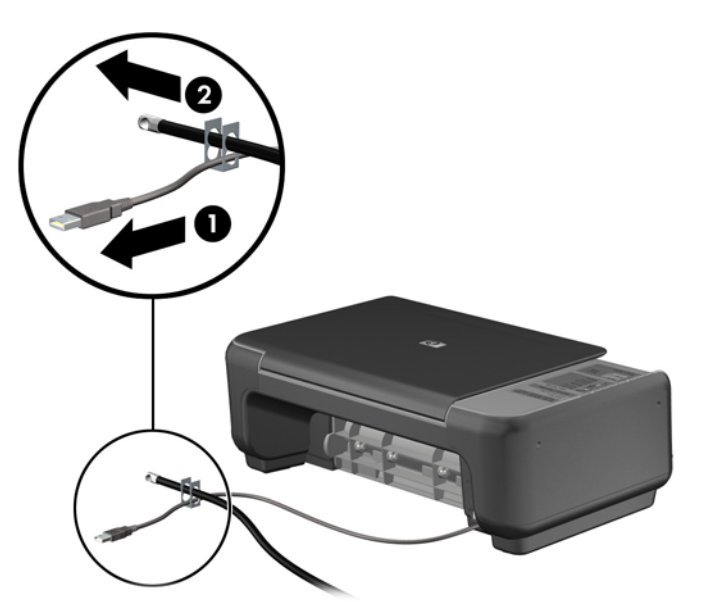

. キーボードおよびマウスのケーブルをコンピューターのシャーシ ロックに通します。

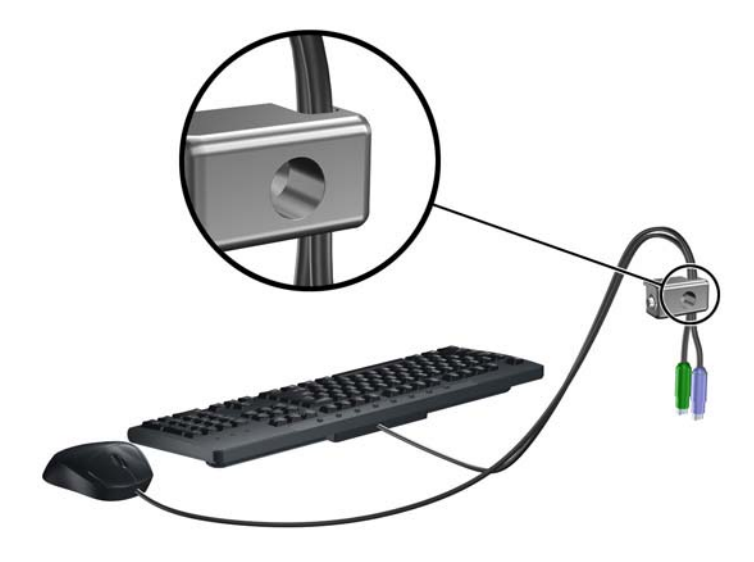

. 付属のネジを使用して、ロックをシャーシのネジ穴に固定します。

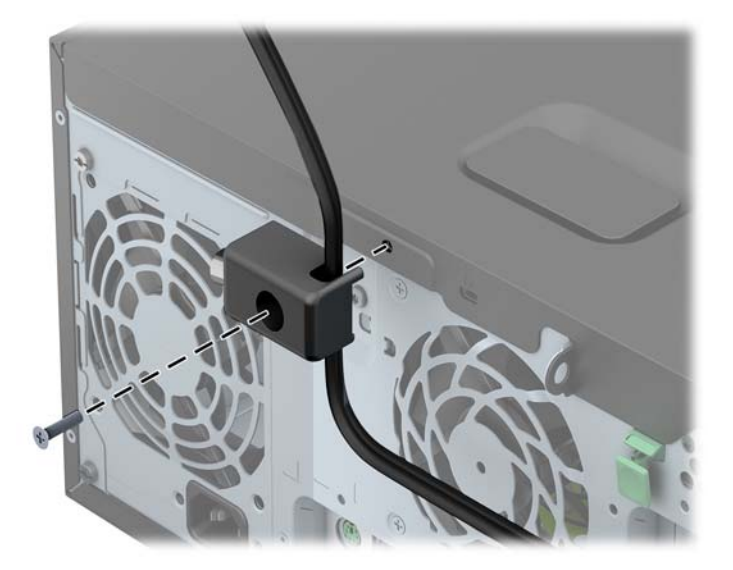

**7**. セキュリティ ケーブルの端の栓を差し込み(1)、ボタンを押し込んで(2)ロックを固定しま す。ロックの固定を外すには、付属の鍵を使用します。

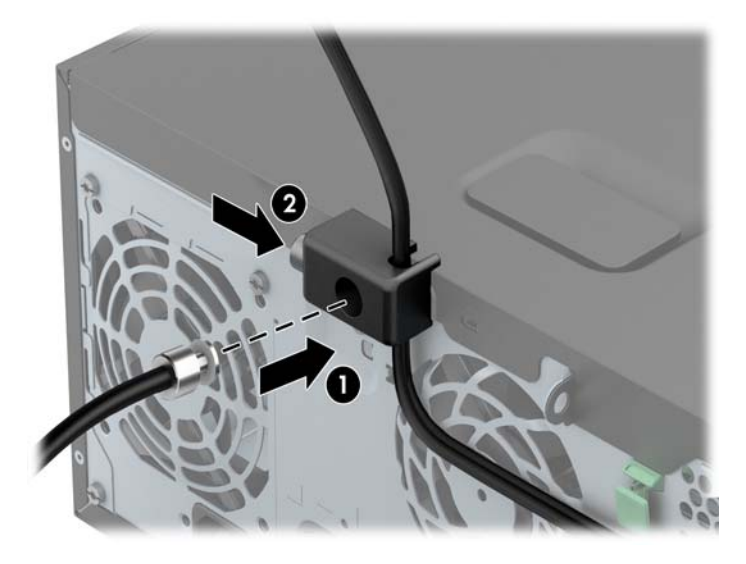

**8**. 完了すると、作業台のすべてのデバイスが固定されます。

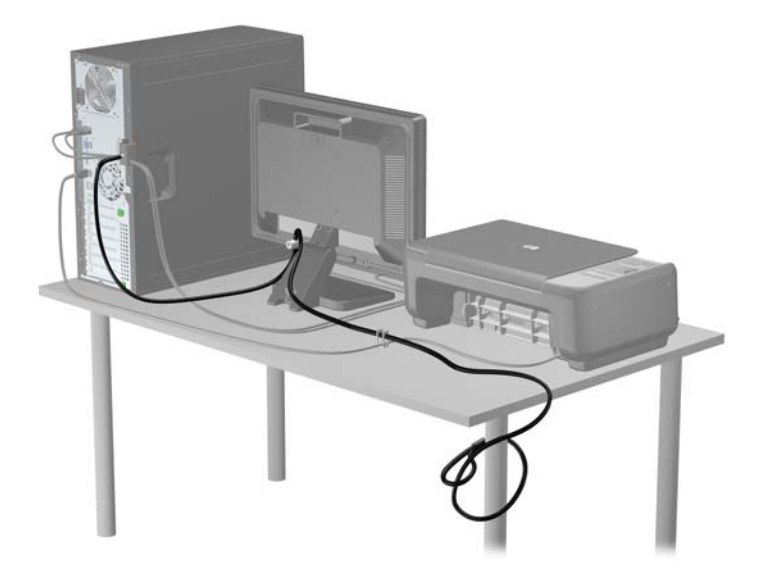

#### フロント パネルのセキュリティ

提供されているセキュリティ ネジを取り付けると、フロント パネルを所定の位置で固定できます。 セキュリティ ネジを取り付けるには、以下の操作を行います。

- **1**. コンピューターが開かれないように保護しているセキュリティ デバイスをすべて取り外しま す。
- **2**. CD や USB フラッシュ ドライブなどのすべてのリムーバブル メディアをコンピューターから 取り出します。
- **3**. オペレーティング システムを適切な手順でシャットダウンし、コンピューターおよび外付けデ バイスの電源をすべて切ります。
- **4**. 電源コードを電源コンセントから抜き、コンピューターからすべての外付けデバイスを取り外し ます。
- 注意: システムが電源コンセントに接続されている場合、電源が入っているかどうかに関係な く、システム ボードには常に電気が流れています。感電やコンピューターの内部部品の損傷を 防ぐため、必ず電源コードをコンセントから抜いてください。
- **5**. コンピューターのアクセス パネルを取り外します。
- **6**. セキュリティ ネジをフロント パネルのすぐ後ろのハードディスク ドライブ ベイ側面から取 り外します。

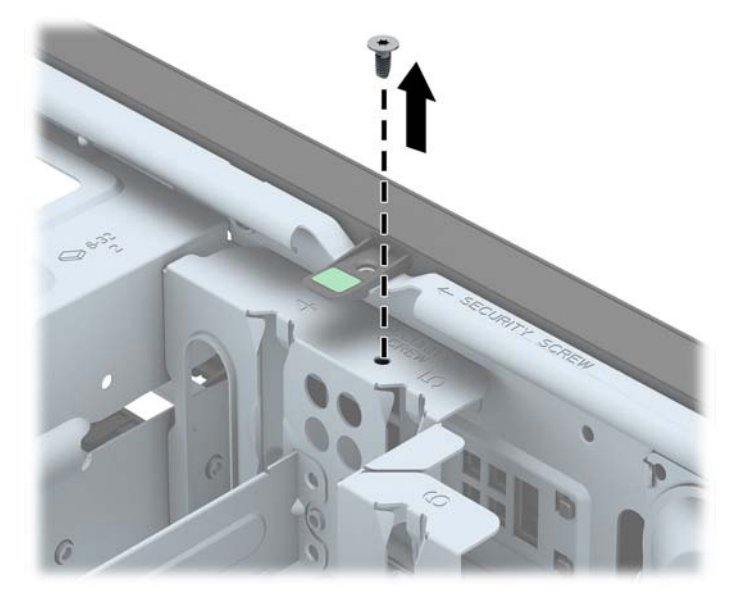

. セキュリティ ネジをフロント パネル中央のリリース タブを通して取り付け、フロント パネル を所定の位置に固定します。

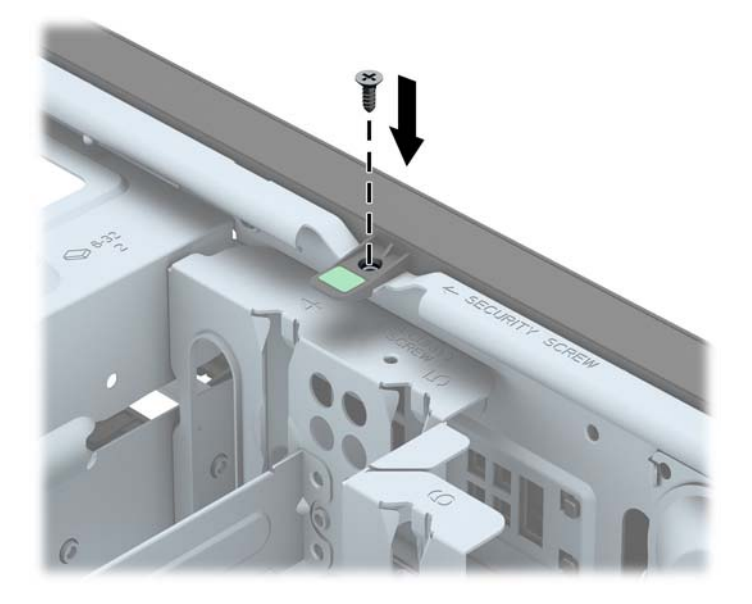

- . アクセス パネルを取り付けなおします。
- . 電源コードを接続しなおして、コンピューターの電源を入れます。
- . アクセス パネルを取り外すときに外したセキュリティ デバイスをすべて取り付けなおします。

# **3 省スペース型 (SF) のハードウェアのアッ** プグレード

### 保守機能

このコンピューターには、アップグレードおよび保守を容易にする機能が組み込まれています。この 章で説明する取り付け手順のほとんどでは、道具を使用する必要がありません。

### 警告および注意

アップグレードを行う前に、このガイドに記載されている、該当する手順、注意、および警告を必ず よくお読みください。

警告! 感電、火傷、火災などの危険がありますので、以下の点に注意してください。

作業を行う前に、電源コードを電源コンセントから抜き、本体内部の温度が十分に下がっていること を確認してください。

電話回線のモジュラー ジャックを本体の背面のネットワーク コネクタ(NIC)に接続しないでくだ さい。

必ず電源コードのアース端子を使用して接地してください。アース端子は、製品を安全に使用するた めに欠かせないものです。

電源コードは、製品の近くの手が届きやすい場所にあるアースされた電源コンセントに差し込んでく ださい。

操作する人の健康を損なわないようにするため、『快適に使用していただくために』をお読みくださ い。正しい作業環境の整え方や、作業をする際の姿勢、および健康上/作業上の習慣について説明して おり、さらに、重要な電気的/物理的安全基準についての情報も提供しています。『快適に使用してい ただくために』は、HP の Web サイト、<http://www.hp.com/ergo/>(英語サイト)から[日本語]を選択 してご覧になれます。

警告! 内部には通電する部品や可動部品が含まれています。

カバーやパネル等を取り外す前に、電源コードをコンセントから抜き、装置への外部電源の供給を遮 断してください。

装置を再び外部電源に接続する前に、取り外したカバーやパネル等を元の位置にしっかりと取り付け なおしてください。

注意: 静電気の放電によって、コンピューターや別売の電気部品が破損することがあります。以下 の作業を始める前に、アースされた金属面に触れるなどして、身体にたまった静電気を放電してくだ さい。詳しくは、135 [ページの「静電気対策」を](#page-142-0)参照してください。

コンピューターが電源コンセントに接続されていると、電源が入っていなくてもシステム ボードに は常に電気が流れています。感電や内部部品の損傷を防ぐため、コンピューターのカバーを開ける場 合は、電源を切るだけでなく、必ず事前に電源コードをコンセントから抜いてください。

### コンピューターのアクセス パネルの取り外し

内部部品にアクセスするには、アクセス パネルを以下の手順で取り外す必要があります。

- **1**. コンピューターが開かれないように保護しているセキュリティ デバイスをすべて取り外しま す。
- **2**. CD や USB フラッシュ ドライブなどのすべてのリムーバブル メディアをコンピューターから 取り出します。
- **3**. オペレーティング システムを適切な手順でシャットダウンし、コンピューターおよび外付けデ バイスの電源をすべて切ります。
- **4**. 電源コードを電源コンセントから抜き、コンピューターからすべての外付けデバイスを取り外し ます。
- 注意: システムが電源コンセントに接続されている場合、電源が入っているかどうかに関係な く、システム ボードには常に電気が流れています。感電やコンピューターの内部部品の損傷を 防ぐため、必ず電源コードをコンセントから抜いてください。
- **5**. スタンドを取り付けてコンピューターを使用している場合は、スタンドからコンピューターを取 り外してから置きます。
- **6**. アクセス パネルのハンドルを引き上げ(1)、アクセス パネルを持ち上げてコンピューターから 取り外します (2)。

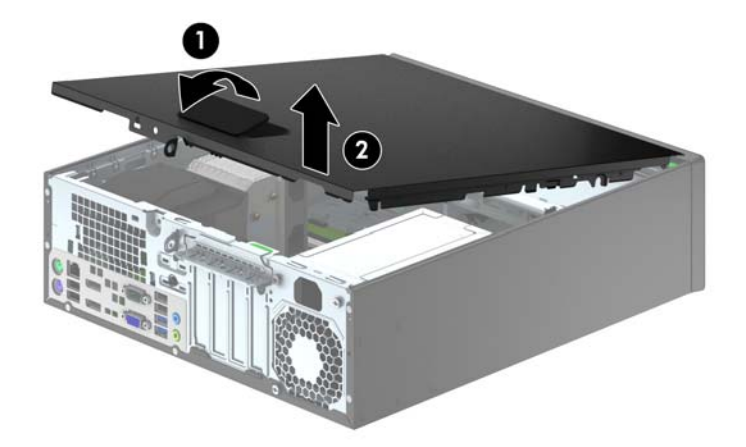

### コンピューターのアクセス パネルの取り付け

アクセス パネルの前端をシャーシ前面の縁の下にスライドさせ(1)、正しい位置にロックされるま で、アクセス パネルの後端を本体に押し込みます(2)。

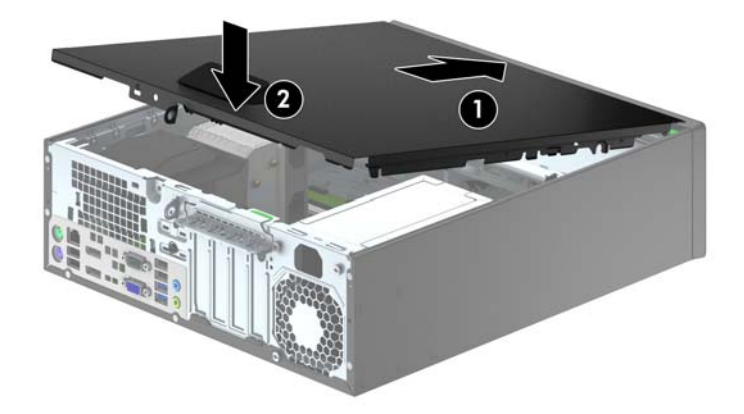

### フロント パネルの取り外し

- **1**. コンピューターが開かれないように保護しているセキュリティ デバイスをすべて取り外しま す。
- **2**. CD や USB フラッシュ ドライブなどのすべてのリムーバブル メディアをコンピューターから 取り出します。
- **3**. オペレーティング システムを適切な手順でシャットダウンし、コンピューターおよび外付けデ バイスの電源をすべて切ります。
- **4**. 電源コードを電源コンセントから抜き、コンピューターからすべての外付けデバイスを取り外し ます。
- 注意: システムが電源コンセントに接続されている場合、電源が入っているかどうかに関係な く、システム ボードには常に電気が流れています。感電やコンピューターの内部部品の損傷を 防ぐため、必ず電源コードをコンセントから抜いてください。
- **5**. スタンドを取り付けてコンピューターを使用している場合は、スタンドからコンピューターを取 り外してから置きます。
- **6**. コンピューターのアクセス パネルを取り外します。
- **7**. フロント パネルの側面にある 3 つのタブを持ち上げ(1)、パネルをシャーシから回転させて引 き離します (2)。

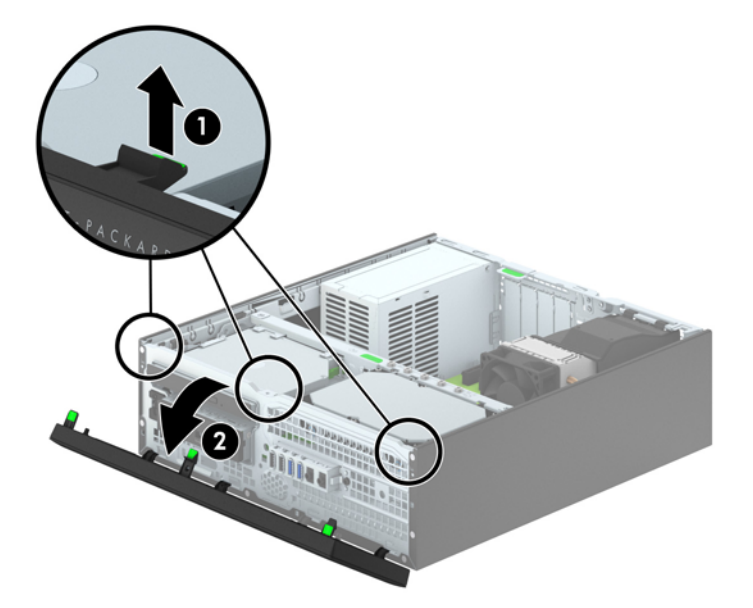

# ドライブ ベイ カバーの取り外し

一部のモデルには、3.5 インチおよびスリム オプティカル ドライブ ベイにドライブ ベイ カバーが 付いています。ドライブを取り付ける前にこれらのカバーを取り外す必要があります。ドライブ ベ イ カバーを取り外すには、以下の操作を行います。

- **1**. コンピューターのアクセス パネルとフロント パネルを取り外します。
- **2**. 3.5 インチ ドライブ ベイ カバーを取り外すには、5 つの固定タブを内側に向けて押し(1)、ド ライブ ベイ カバーをフロント パネルから引き出します (2)。

スリム オプティカル ドライブ ベイ カバーを取り外すには、まず、フロント パネルの裏側に ある、ドライブ ベイ カバーを所定の位置に固定してい 2 つの固定タブを、パネルの裏側から見 て右外側に向けて押します(3)。次に、ドライブ ベイ カバーをパネルの裏側方向に引いてから (4)、左側にスライドさせるようにして取り外します。

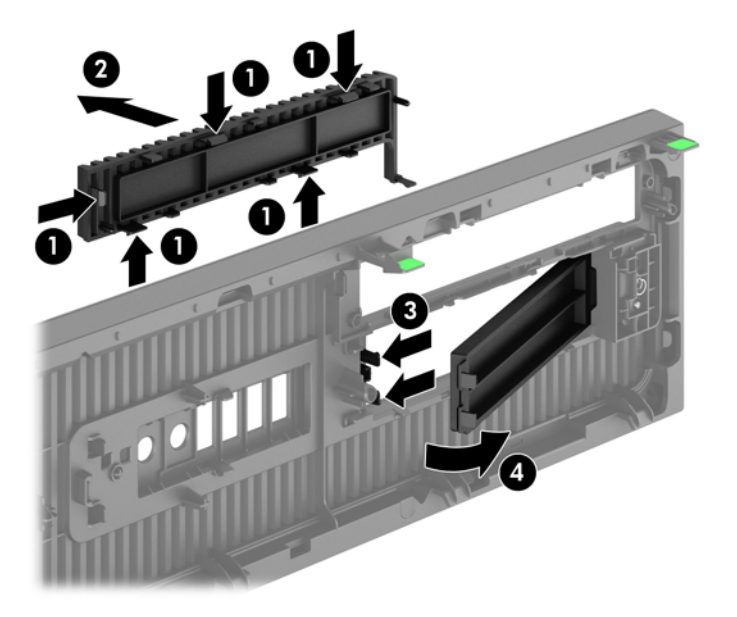

||沙注記: スリム オプティカル ドライブ ベイ カバーを取り外してスリム オプティカル ドライブを 取り付けたら、スリム オプティカル ドライブ前面の周縁部を保護するドライブ用の枠 (別売、HP から購入可能)を取り付けることができます。

# フロント パネルの取り付け

フロント パネルの底辺にある 4 つのフックをシャーシの四角い穴(1)に差し込みます。フロント パ ネルの上側を、シャーシの所定の位置に収まりカチッという音がするまで押し込みます(2)。

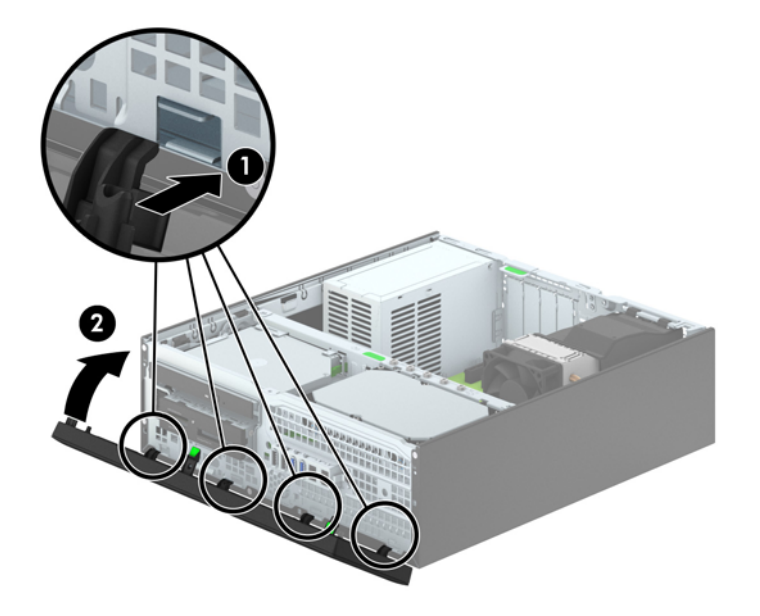

# 横置きから縦置きへの変更

お使いの省スペース型コンピューターは、HP から購入できるオプションの縦置き用スタンドを利用 すれば、縦置き構成でも使用できます。

- **1**. コンピューターが開かれないように保護しているセキュリティ デバイスをすべて取り外しま す。
- **2**. CD や USB フラッシュ ドライブなどのすべてのリムーバブル メディアをコンピューターから 取り出します。
- **3**. オペレーティング システムを適切な手順でシャットダウンし、コンピューターおよび外付けデ バイスの電源をすべて切ります。
- **4**. 電源コードを電源コンセントから抜き、コンピューターからすべての外付けデバイスを取り外し ます。
- 注意: システムが電源コンセントに接続されている場合、電源が入っているかどうかに関係な く、システム ボードには常に電気が流れています。感電やコンピューターの内部部品の損傷を 防ぐため、必ず電源コードをコンセントから抜いてください。

<span id="page-71-0"></span>**5**. コンピューターを右側面が下になるように立て、オプションのスタンドに取り付けます。

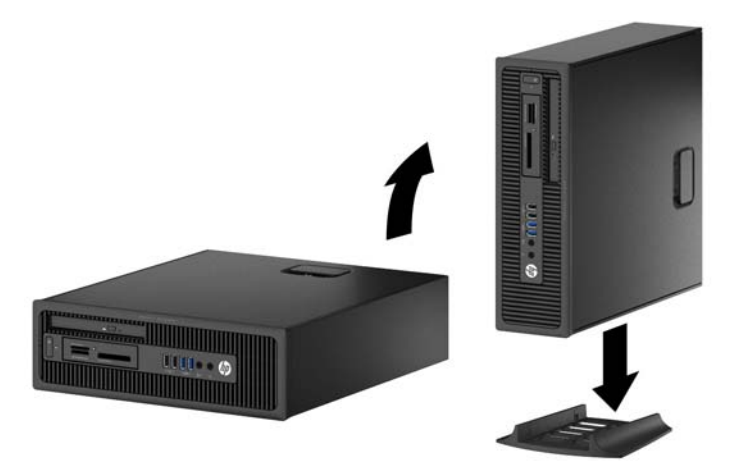

学 注記: 縦置きでのコンピューターの安定性を高めるために、付属の縦置き用スタンドを使用す ることをおすすめします。

**6**. 電源コードおよびすべての外付けデバイスを接続しなおして、コンピューターの電源を入れま す。

**7**. アクセス パネルを取り外すときに外したセキュリティ デバイスをすべて取り付けなおします。

### システム ボードの接続

お使いのモデルのシステム ボード コネクタの位置については、以下の図および表を参照してくださ い。

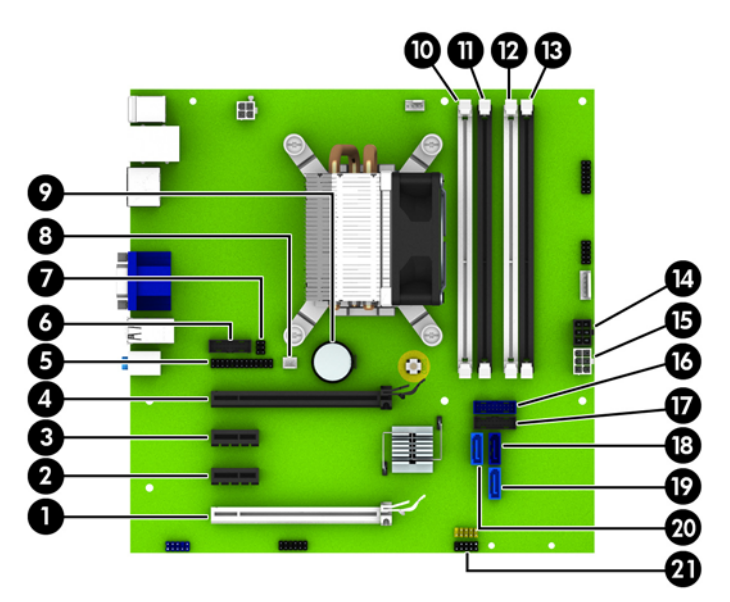

注記: 通気を確保するため、コンピューターの周囲 10.2 cm 以内に障害物がないようにして ください。
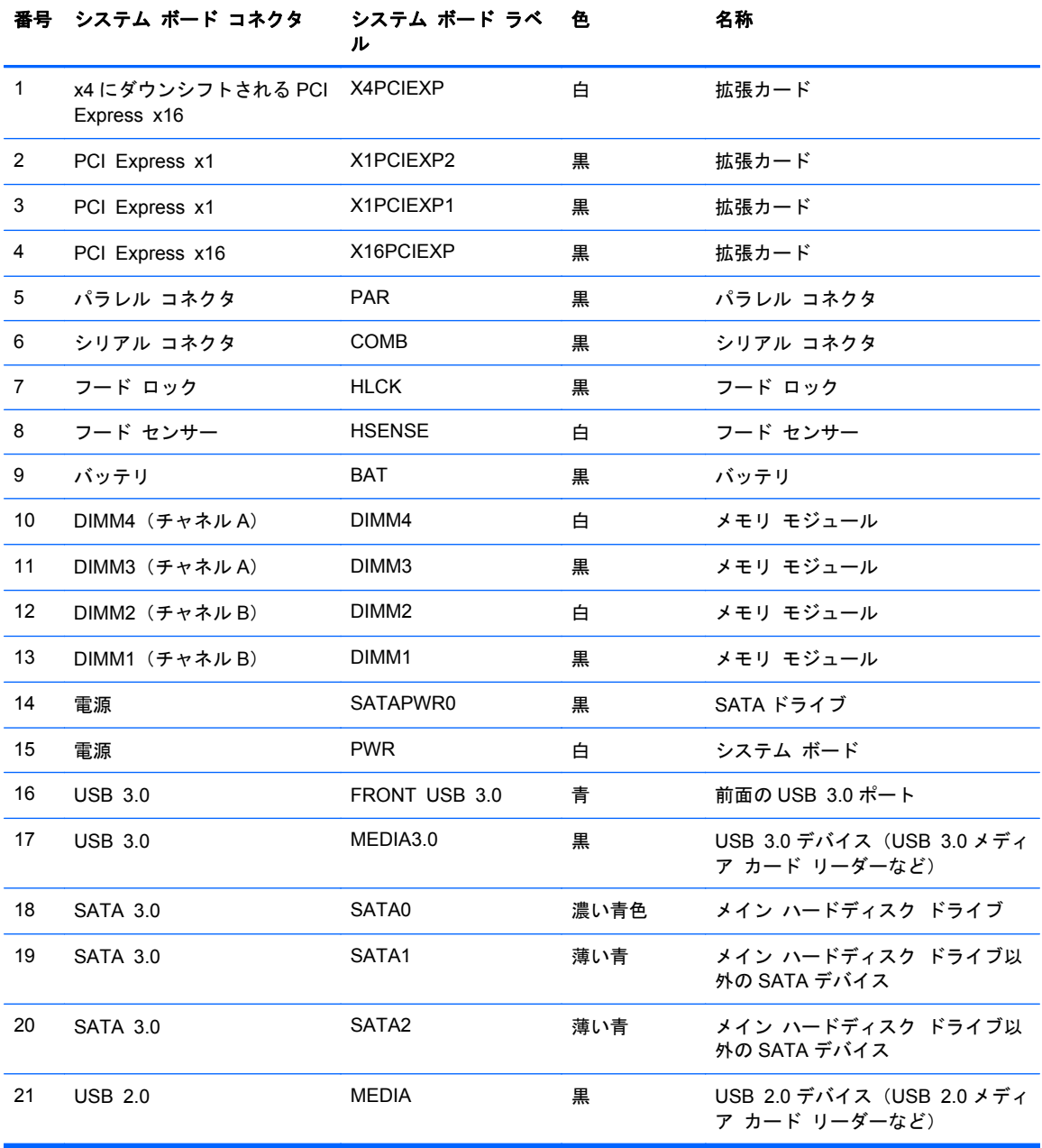

## メモリの増設

お使いのコンピューターは、ダブル データ レート 3 シンクロナス DRAM(DDR3-SDRAM)デュアル インライン メモリ モジュール(DIMM)を装備しています。

#### **DIMM**

システム ボード上にあるメモリ ソケットには、業界標準の DIMM を 4 つまで取り付けることができ ます。これらのメモリ ソケットには、少なくとも 1 つの DIMM が標準装備されています。高性能な デュアル チャネル モードで構成されたメモリをシステム ボードに取り付けることで、メモリを最 大 32 GB まで増設できます。

#### **DDR3-SDRAM DIMM**

システムのパフォーマンスを最大まで高めるためには、以下の条件を満たす DDR3-SDRAM DIMM を 使用することをおすすめします。

- 業界標準の 240 ピン
- アンバッファード非 ECC PC3-12800 DDR3-1,600 MHz 準拠
- 1.35 ボルトまたは 1.5 ボルトの DDR3/DDR3L-SDRAM DIMM

このとき、DDR3-SDRAM DIMM は、以下の条件も満たしている必要があります。

- CAS レイテンシ 11(DDR3/1,600 MHz、11-11-11 タイミング)をサポートしている
- JEDEC の SPD 情報が含まれている

さらに、お使いのコンピューターでは以下の機能やデバイスがサポートされます。

- 512 メガビット、1 ギガビット、および 2 ギガビットの非 ECC メモリ テクノロジ
- 片面および両面 DIMM
- x8 および x16\_DDR デバイスで構成された DIMM。x4\_SDRAM で構成された DIMM はサポート されない

 $\frac{m}{2}$ 注記: サポートされない DIMM が取り付けられている場合、システムは正常に動作しません。サ ポートされる DIMM についての最新情報は、カタログまたは HP の Web サイト、[http://www.hp.com/](http://www.hp.com/jp/) [jp/](http://www.hp.com/jp/) の製品情報で確認してください。

#### <span id="page-74-0"></span>**DIMM** ソケットについて

システム ボードには 4 つの DIMM ソケットがあり、1 つのチャネルについて 2 つのソケットがあり ます。ソケットには DIMM1、DIMM2、DIMM3、および DIMM4 の番号が付けられています。ソケッ ト DIMM1 および DIMM2 はメモリ チャネル B で動作し、ソケット DIMM3 および DIMM4 はメモリ チャネル A で動作します。

取り付けられている DIMM に応じて、システムは自動的にシングル チャネル モード、デュアル チャ ネル モード、またはフレックス モードで動作します。

注記: 最大のグラフィックスのパフォーマンスを必要とする場合は、バランスのとれたチャネル メ モリ構成での使用をおすすめします。

- 1 つのチャネルの DIMM ソケットにのみ DIMM が取り付けられている場合、システムはシングル チャネル モードで動作します。
- チャネル A の DIMM の合計メモリ容量とチャネル B の DIMM の合計メモリ容量が等しい場合、 システムはより高性能なデュアル チャネル モードで動作します。両方のチャネルで、取り付け る DIMM の性能やデバイス自体の幅が異なっても構いません。たとえば、チャネル A に 1 GB の DIMM が 2 つ取り付けられていて、チャネル B に 2 GB の DIMM が 1 つ取り付けられている 場合、システムはデュアル チャネル モードで動作します。
- チャネル A の DIMM の合計メモリ容量とチャネル B の DIMM の合計メモリ容量が異なる場合、 システムはフレックス モードで動作します。フレックス モードでは、最も容量の小さいメモリ が取り付けられているチャネルがデュアル チャネルに割り当てられるメモリの総量を表し、残 りはシングル チャネルに割り当てられます。速度を最高にするには、最大のメモリ容量が 2 つ のチャネルに行き渡るようにチャネルのバランスをとる必要があります。1 つのチャネルのメ モリ容量が他方のチャネルのメモリ容量よりも多い場合、多い方をチャネル A に割り当てる必要 があります。たとえば、ソケットに 1 つの 2 GB DIMM、3 つの 1 GB DIMM を取り付ける場合 は、チャネル A に 2 GB DIMM と 1 つの 1 GB DIMM を取り付け、チャネル B に残りの 2 つの 1 GB DIMM を取り付ける必要があります。この構成では、4 GB がデュアル チャネルとして動作 し、1 GB がシングル チャネルとして動作します。
- どのモードでも、最高動作速度はシステム内で最も動作の遅い DIMM によって決定されます。

#### **DIMM** の取り付け

注意: メモリ モジュールの取り付けまたは取り外しを行うときは、電源コードをコンセントから 抜いて電力が放電されるまで約 30 秒待機してから作業する必要があります。コンピューターが電源 コンセントに接続されている場合、電源が入っているかどうかに関係なく、メモリ モジュールには 常に電気が流れています。電気が流れている状態でメモリ モジュールの着脱を行うと、メモリ モ ジュールまたはシステム ボードを完全に破損するおそれがあります。

お使いのメモリ モジュール ソケットの接点には、金メッキが施されています。メモリを増設すると きには、接点の金属が異なるときに生じる酸化や腐食を防ぐため、メモリ モジュールは金メッキの ものを使用してください。

静電気の放電によって、コンピューターやオプション カードの電子部品が破損することがあります。 以下の作業を始める前に、アースされた金属面に触れるなどして、身体にたまった静電気を放電して ください。詳しくは、135 [ページの「静電気対策」を](#page-142-0)参照してください。

メモリ モジュールを取り扱うときは、金属製の接点に触れないでください。金属製の接点に触れる と、モジュールが破損するおそれがあります。

- **1**. コンピューターが開かれないように保護しているセキュリティ デバイスをすべて取り外しま す。
- **2**. CD や USB フラッシュ ドライブなどのすべてのリムーバブル メディアをコンピューターから 取り出します。
- **3**. オペレーティング システムを適切な手順でシャットダウンし、コンピューターおよび外付けデ バイスの電源をすべて切ります。
- **4**. 電源コードを電源コンセントから抜き、コンピューターからすべての外付けデバイスを取り外し ます。
- 注意: メモリ モジュールの取り付けまたは取り外しを行うときは、電源コードをコンセント から抜いて電力が放電されるまで約 30 秒待機してから作業する必要があります。コンピュー ターが電源コンセントに接続されている場合、電源が入っているかどうかに関係なく、メモリ モ ジュールには常に電気が流れています。電気が流れている状態でメモリ モジュールの着脱を行 うと、メモリ モジュールまたはシステム ボードを完全に破損するおそれがあります。
- **5**. コンピューターをスタンドに取り付けてある場合は、スタンドからコンピューターを取り外しま す。
- **6**. コンピューターのアクセス パネルを取り外します。
- 警告! 火傷の危険がありますので、必ず、本体内部の温度が十分に下がっていることを確認し てから、次の手順に進んでください。

**7**. メモリ モジュール ソケットの両方のラッチを開き(1)、メモリ モジュールをソケットに差し 込みます (2)。

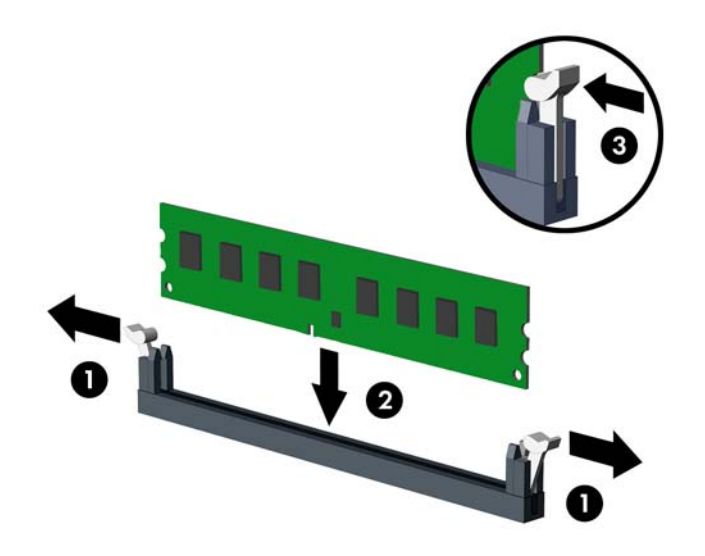

| 学注記: メモリ モジュールは、一方向にのみ取り付け可能です。メモリ モジュールのノッチ (切り込み)をソケットのタブに合わせます。

白い DIMM ソケットよりも先に黒い DIMM ソケットに取り付けてください。

最適なパフォーマンスが得られるようにするには、チャネル A とチャネル B のメモリ容量が可 能な限り同じになるように、メモリをソケットに取り付けます。詳しくは、「67 [ページの「](#page-74-0)DIMM [ソケットについて」](#page-74-0)」を参照してください。

- **8**. モジュールをソケットに押し入れ、完全に挿入されて正しい位置に固定されていることを確認し ます。ラッチが閉じていること(3)を確認します。
- **9**. 取り付けるすべてのモジュールに対して、手順 7 および手順 8 を繰り返します。
- **10**. アクセス パネルを取り付けなおします。
- **11**. スタンドを取り付けてコンピューターを使用している場合は、スタンドを再び取り付けます。
- **12**. 電源コードを接続しなおして、コンピューターの電源を入れます。

**13**. アクセス パネルを取り外すときに外したセキュリティ デバイスをすべて取り付けなおします。 次回コンピューターの電源を入れたときに、増設メモリが自動的に認識されます。

## 拡張カードの取り外しおよび取り付け

コンピューターには、2 基の PCI Express x1 拡張スロット、1 基の PCI Express x16 拡張スロット、 および x4 スロットにダウンシフトされる 1 基の PCI Express x16 拡張スロットがあります。

**『※注記: PCI Express スロットは、ロー プロファイルのカードのみをサポートします。** 

PCI Express x16 スロットには、PCI Express x1、x4、x8、または x16 の拡張カードを取り付ける ことができます。

デュアル グラフィックス カード構成の場合、1つ目の(プライマリ)カードは、x4 にダウンシフト されない PCI Express x16 スロットに取り付ける必要があります。

拡張カードの取り外し、交換、または増設を行うには、以下の手順に従って操作します。

- **1**. コンピューターが開かれないように保護しているセキュリティ デバイスをすべて取り外しま す。
- **2**. CD や USB フラッシュ ドライブなどのすべてのリムーバブル メディアをコンピューターから 取り出します。
- **3**. オペレーティング システムを適切な手順でシャットダウンし、コンピューターおよび外付けデ バイスの電源をすべて切ります。
- **4**. 電源コードを電源コンセントから抜き、コンピューターからすべての外付けデバイスを取り外し ます。
- 注意: システムが電源コンセントに接続されている場合、電源が入っているかどうかに関係な く、システム ボードには常に電気が流れています。感電やコンピューターの内部部品の損傷を 防ぐため、必ず電源コードをコンセントから抜いてください。
- **5**. コンピューターをスタンドに取り付けてある場合は、スタンドからコンピューターを取り外しま す。
- **6**. コンピューターのアクセス パネルを取り外します。
- **7**. システム ボード上の空いている適切な拡張ソケット、およびそれに対応するコンピューターの シャーシ背面にある拡張スロットの位置を確認します。

**8**. スロット カバーを固定しているスロット カバー固定ラッチの緑色のタブを持ち上げ、外側に回 転させてラッチを外します。

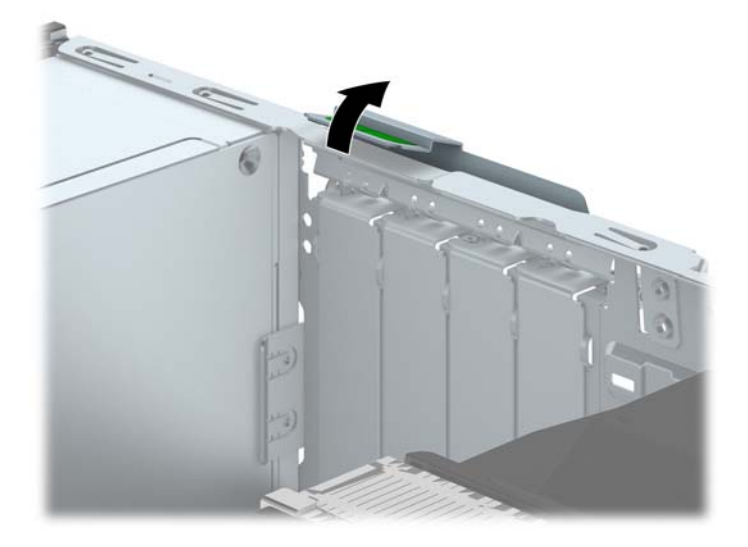

- **9**. 新しい拡張カードを取り付ける前に、拡張スロット カバーまたは装着されている拡張カードを 取り外します。
- 注記: 取り付けられている拡張カードを取り外す前に、拡張カードに接続されているすべての ケーブルを取り外します。
	- **a**. 空いているソケットに拡張カードを取り付ける場合は、シャーシ背面の適切な拡張スロット カバーを取り外します。スロット カバーを引き上げ、シャーシ内部から取り出します。

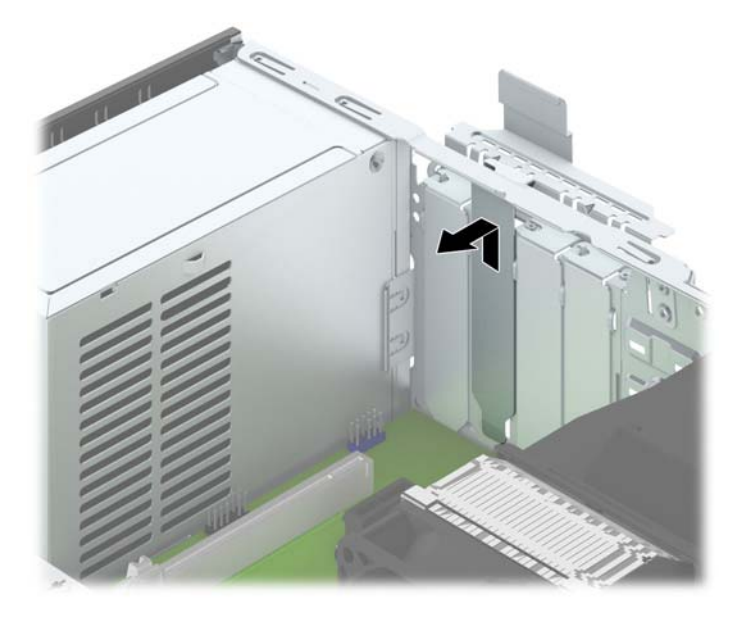

**b**. PCI Express x1 カードを取り外す場合は、カードの両端を持ち、コネクタがスロットから 抜けるまで、カードを前後に注意深く軽く揺さぶりながら引き抜きます。拡張カードをソ ケットから引き上げ(1)、シャーシ内側から離すようにしてシャーシの枠から取り外します (2)。このとき、カードが他のコンポーネントと接触して傷が付かないようにしてください。

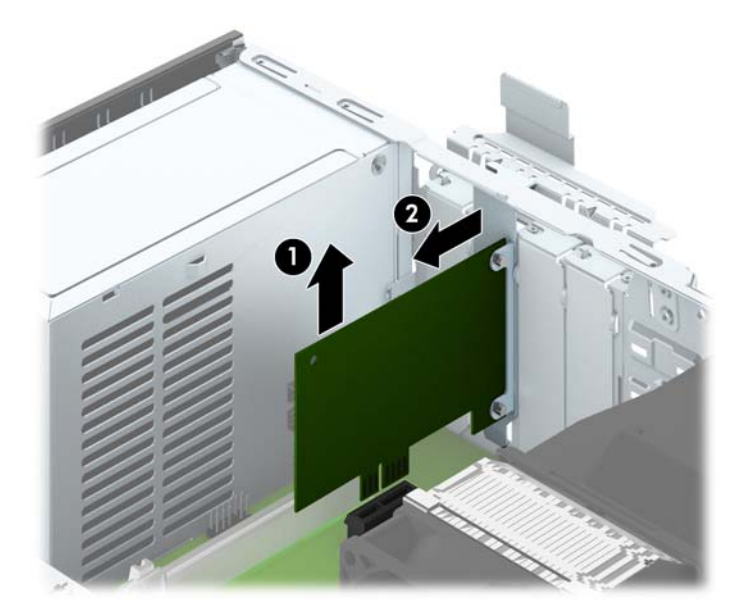

**c**. PCI Express x16 カードを取り外す場合は、拡張ソケットの後部にある留め具をカードか ら引き離し、コネクタがスロットから抜けるまで、カードを前後に注意深く軽く揺さぶりな がら引き抜きます。拡張カードをソケットから引き上げ、シャーシ内部から離すようにして シャーシの枠から取り外します。このとき、カードが他のコンポーネントと接触して傷が付 かないようにしてください。

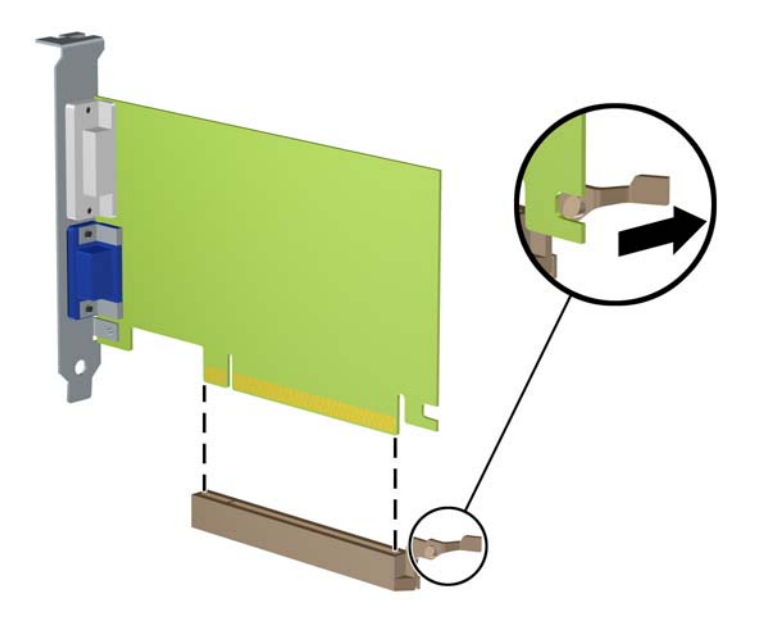

**10**. 取り外したカードを静電気防止用のケースに保管します。

- **11**. 新しい拡張カードを取り付けない場合は、拡張スロット カバーを取り付けて、開いているスロッ トを閉じます。
- 注意: 拡張カードを取り外したら、コンピューター内部の温度が上がりすぎないようにするた めに、新しいカードまたは拡張スロット カバーを取り付けてください。
- **12**. 新しい拡張カードを取り付けるには、システム ボードにある拡張ソケットのすぐ上の位置で カードを持ち、シャーシの背面に向かってカードを動かして(1)、カードのブラケットをシャー シの背面の空いているスロットの位置に合わせます。カードがシステム ボードの拡張ソケット に入るように押し下げます (2)。

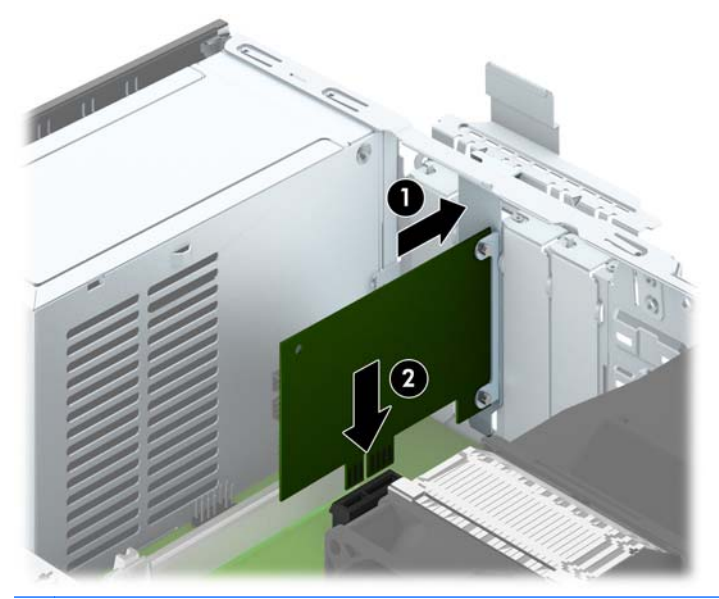

- 学 注記: 拡張カードを取り付ける場合は、カードをしっかりと押して、コネクタ全体が拡張カード スロットに正しく収まるようにしてください。
- **13**. スロット カバー固定ラッチを回転させて元の位置に戻し、拡張カードを所定の位置に固定しま す。

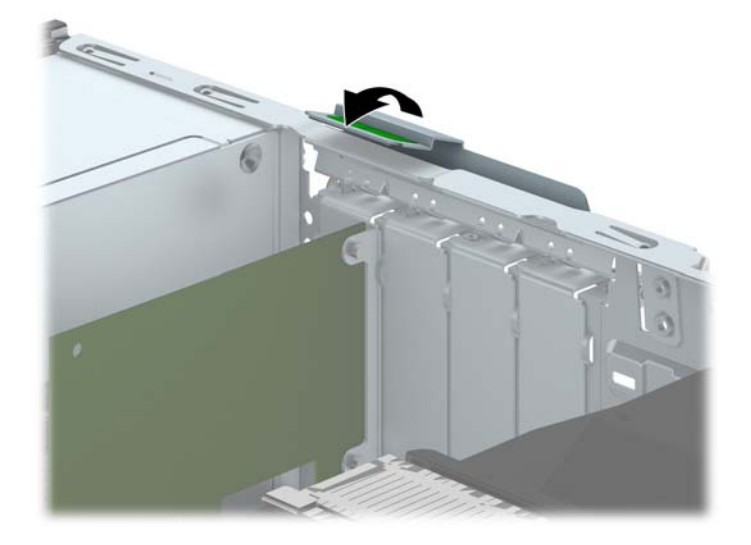

**14**. 必要に応じて、取り付けたカードに外部ケーブルを接続します。また、システム ボードに内部 ケーブルを接続します。

**15**. コンピューターのアクセス パネルを取り付けなおします。

**16**. スタンドを取り付けてコンピューターを使用している場合は、スタンドを再び取り付けます。

**17**. 電源コードを接続しなおして、コンピューターの電源を入れます。

**18**. アクセス パネルを取り外すときに外したセキュリティ デバイスをすべて取り付けなおします。

**19**. 必要な場合は、コンピューターを再設定します。

## ドライブの位置

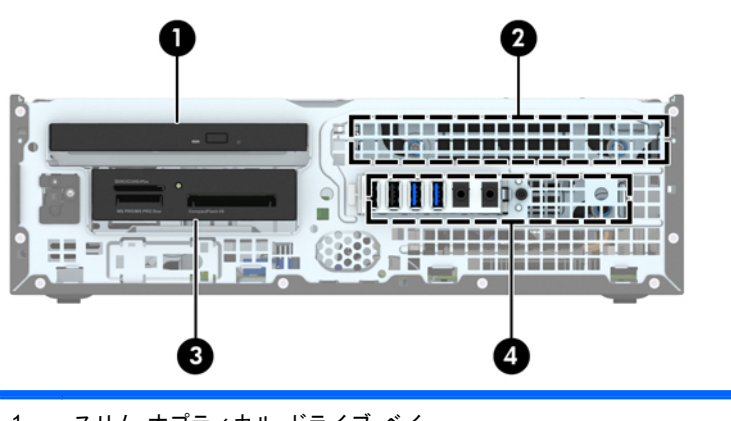

1 スリム オプティカル ドライブ ベイ

2 3.5 インチ内蔵ハードディスク ドライブ ベイ

- 3 3.5 インチ ドライブ ベイ:オプション ドライブ用(図はメディア カード リーダー)
- 4 2.5 インチ内蔵ハードディスク ドライブ ベイ

注記: お使いのコンピューターのドライブ構成は、上の図のドライブ構成とは異な る可能性があります。

コンピューターに取り付けられている記憶装置の種類およびサイズを確認するには、[コンピューター セットアップ(F10)ユーティリティ]を実行します。

# <span id="page-82-0"></span>ドライブの取り付けおよび取り外し

ドライブを取り付ける前に、以下のガイドラインをよくお読みください。

- 最初に取り付けるシリアル ATA(SATA)ハードディスク ドライブは、システム ボード上の SATA0 と書かれている濃い青色のプライマリ SATA コネクタに接続します。
- セカンダリ ハードディスク ドライブおよびオプティカル ドライブは、システム ボード上の (SATA1 および SATA2 と書かれている)明るい青色の SATA コネクタのどれかに接続します。
- メディア カード リーダーの USB 3.0 ケーブルを、システム ボードの MEDIA3.0 と書かれてい る USB ポートに接続します。
- ドライブの電源ケーブルはシステム ボード コネクタから2つに分岐しています。1 つ目の分 岐はデュアル ヘッド ケーブルで、最初のコネクタ(4 線)を 3.5 インチ オプティカル ドライブ ベイに、2 つ目のコネクタ(2 線)をスリム オプティカル ドライブ ベイに配線します。2 つ目 の分岐はデュアル ヘッド ケーブルで、最初のコネクタを 3.5 インチ ハードディスク ドライブ ベイに、2 つ目のコネクタを 2.5 インチ ハードディスク ドライブ ベイに配線します。
- ドライブをドライブ ケージの正しい位置で支えるために、ガイド用ネジを取り付ける必要があ ります。予備の 4 つのガイド用 No.6-32 インチネジがドライブ ベイの上部に付属しています。 ガイド用 No.6-32 インチ取り付けネジは、3.5 インチ オプティカル ドライブ ベイ内のメディア カード リーダーまたはセカンダリ ハードディスク ドライブに必要です。 2.5 インチ ハード ディスク ドライブ向けのガイド用 M3 メートル式分離取り付けネジは付属していません。ドラ イブを交換する場合は、元のドライブのガイド用ネジを取り外して、新しいドライブに取り付け ます。

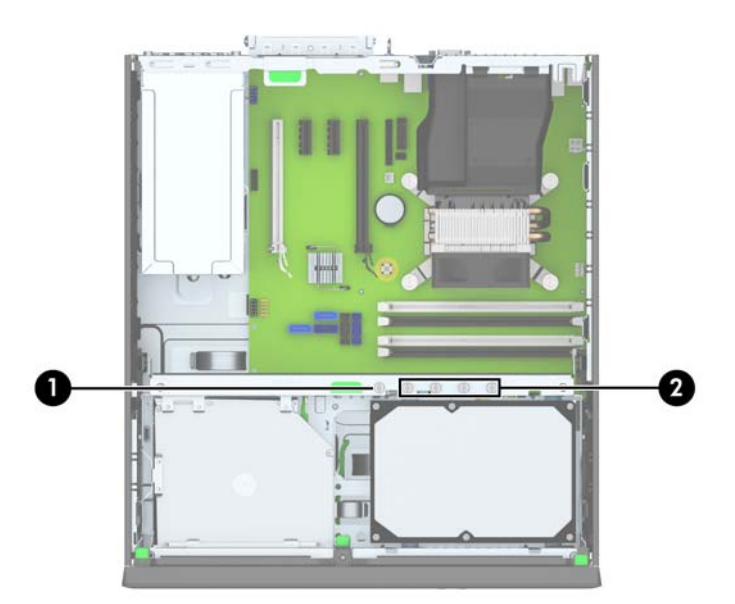

銀色の No.6-32 インチネジの予備は全部で 5 つあります。そのうちの 1 つ (1)は、パネルのセキュ リティのために使用します(詳しくは、99 ページの「フロント [パネルのセキュリティ」](#page-106-0)を参照し てください)。他の4つ(2)は、3.5 インチ オプティカル ドライブ ベイ内のメディア カード リー ダーまたはセカンダリ ハードディスク ドライブのガイド用ネジとして使用します。

注意: 感電またはデータの損失やコンピューターおよびドライブの破損を防ぐために、以下の点に 注意してください。

ドライブの着脱は、必ず、すべてのアプリケーションおよびオペレーティング システムを終了し、 コンピューターの電源を切って電源コードをコンセントから抜いてから行ってください。コン ピューターの電源が入っている場合またはスタンバイ モードになっている場合は、絶対にドライブ を取り外さないでください。

ドライブを取り扱う前に、身体にたまった静電気を放電してください。ドライブを持つときは、コネ クタに手を触れないようにしてください。静電気対策について詳しくは、135 [ページの「静電気対](#page-142-0) [策」を](#page-142-0)参照してください。

ドライブは慎重に取り扱い、絶対に落とさないでください。

ドライブを挿入するときは、無理な力を加えないでください。

ハードディスク ドライブは、液体や高温にさらさないようにしてください。また、モニターやスピー カーなどの磁気を発生する装置から遠ざけてください。

ドライブを郵送するときは、発泡ビニール シートなどの緩衝材で適切に梱包し、梱包箱の表面に「コ ワレモノ-取り扱い注意」と明記してください。

### **3.5** インチ デバイスの取り外し

- 注意: コンピューターからドライブを取り外す前に、すべてのリムーバブル メディアをドライブ から取り出す必要があります。
	- **1**. コンピューターが開かれないように保護しているセキュリティ デバイスをすべて取り外しま す。
	- **2**. CD や USB フラッシュ ドライブなどのすべてのリムーバブル メディアをコンピューターから 取り出します。
	- **3**. オペレーティング システムを適切な手順でシャットダウンし、コンピューターおよび外付けデ バイスの電源をすべて切ります。
	- **4**. 電源コードを電源コンセントから抜き、コンピューターからすべての外付けデバイスを取り外し ます。
	- 注意: システムが電源コンセントに接続されている場合、電源が入っているかどうかに関係な く、システム ボードには常に電気が流れています。感電やコンピューターの内部部品の損傷を 防ぐため、必ず電源コードをコンセントから抜いてください。
	- **5**. スタンドを取り付けてコンピューターを使用している場合は、スタンドからコンピューターを取 り外します。
	- **6**. コンピューターのアクセス パネルとフロント パネルを取り外します。
	- **7**. ドライブ ケージを回転させて、直立する位置まで持ち上げます。

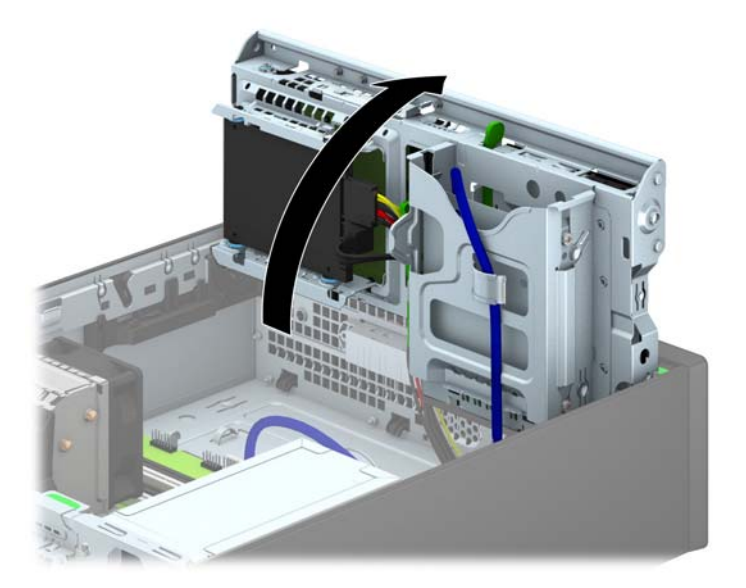

**8**. ドライブの背面からドライブ ケーブルを取り外します。また、メディア カード リーダーを取 り外す場合は、以下の図に示すように、システム ボードから USB ケーブルを取り外します。

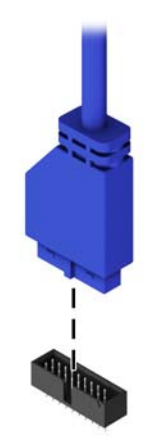

**9**. ドライブの背面にあるリリース レバーを内側に押し(1)、ドライブをスライドさせてドライブ べイの背面から取り出します (2)。

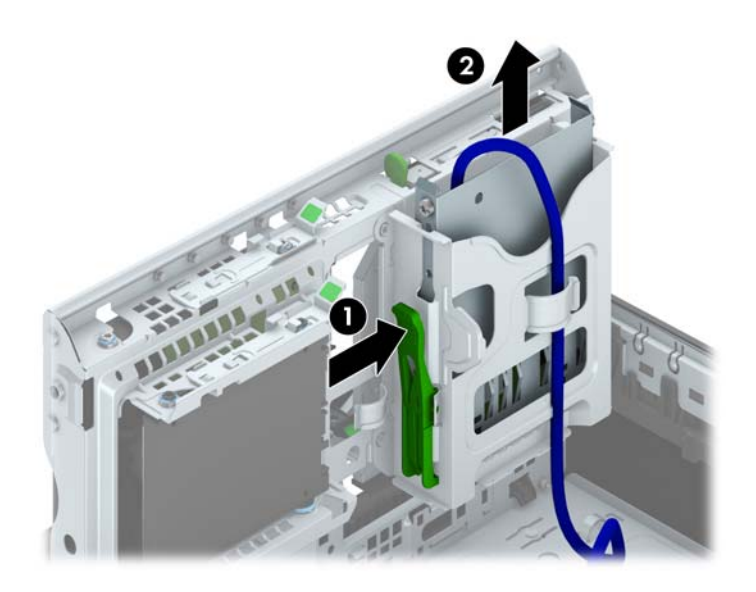

#### **3.5** インチ デバイスの取り付け

- **1**. コンピューターが開かれないように保護しているセキュリティ デバイスをすべて取り外しま す。
- **2**. CD や USB フラッシュ ドライブなどのすべてのリムーバブル メディアをコンピューターから 取り出します。
- **3**. オペレーティング システムを適切な手順でシャットダウンし、コンピューターおよび外付けデ バイスの電源をすべて切ります。
- **4**. 電源コードを電源コンセントから抜き、コンピューターからすべての外付けデバイスを取り外し ます。
- 注意: システムが電源コンセントに接続されている場合、電源が入っているかどうかに関係な く、システム ボードには常に電気が流れています。感電やコンピューターの内部部品の損傷を 防ぐため、必ず電源コードをコンセントから抜いてください。
- **5**. スタンドを取り付けてコンピューターを使用している場合は、スタンドからコンピューターを取 り外します。
- **6**. コンピューターのアクセス パネルを取り外します。
- **7**. フロント パネルを取り外します。ドライブ ベイ カバーが付いたベイにドライブを取り付ける 場合は、ドライブ ベイ カバーを取り外します。詳しくは、62 [ページの「ドライブ](#page-69-0) ベイ カバー [の取り外し」](#page-69-0)を参照してください。
- **8**. ドライブの両側にある穴にガイド用 No.6-32 インチネジを取り付けます。
- 注記: 予備の 4 つのガイド用 No.6-32 インチネジがドライブ ケージの上部に付属しています。 予備のガイド用ネジの位置については、75 [ページの「ドライブの取り付けおよび取り外し」](#page-82-0)を 参照してください。

ドライブを交換する場合は、元のドライブの 4 つのガイド用 No.6-32 インチネジを新しいドライ ブに取り付けます。

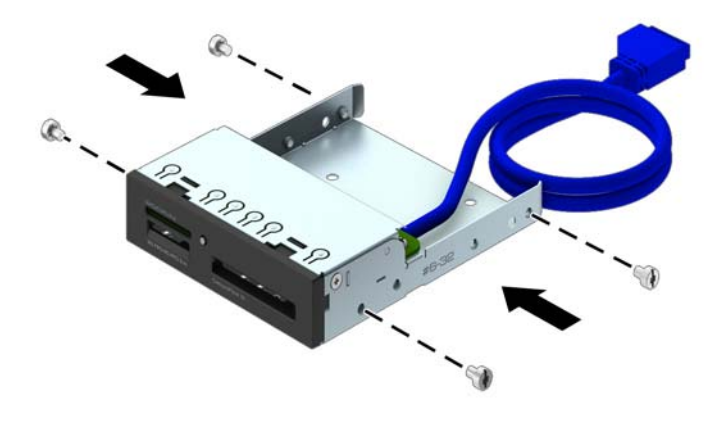

**9**. ドライブ ケージを回転させて、直立する位置まで持ち上げます。

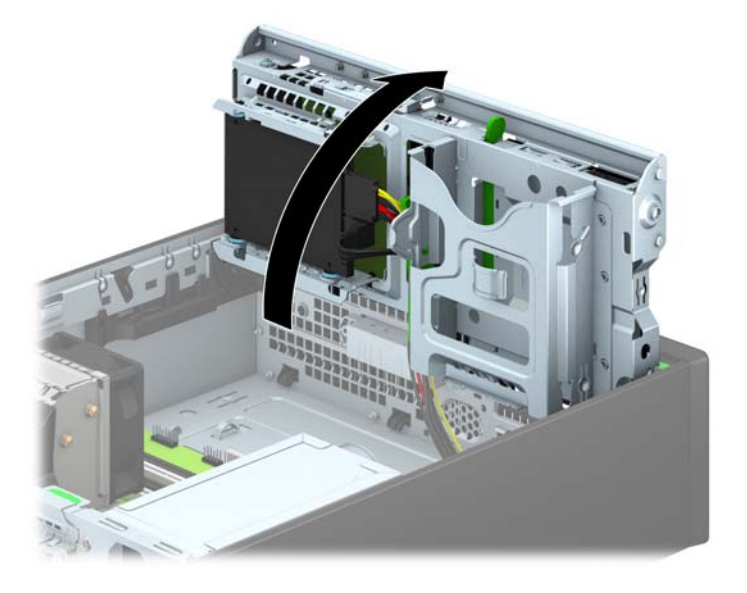

**10**. ガイド用ネジがガイド用のスロットとかみ合っていることを確認し、ドライブが所定の位置に収 まるまでドライブをドライブ ベイにスライドさせて挿入します。

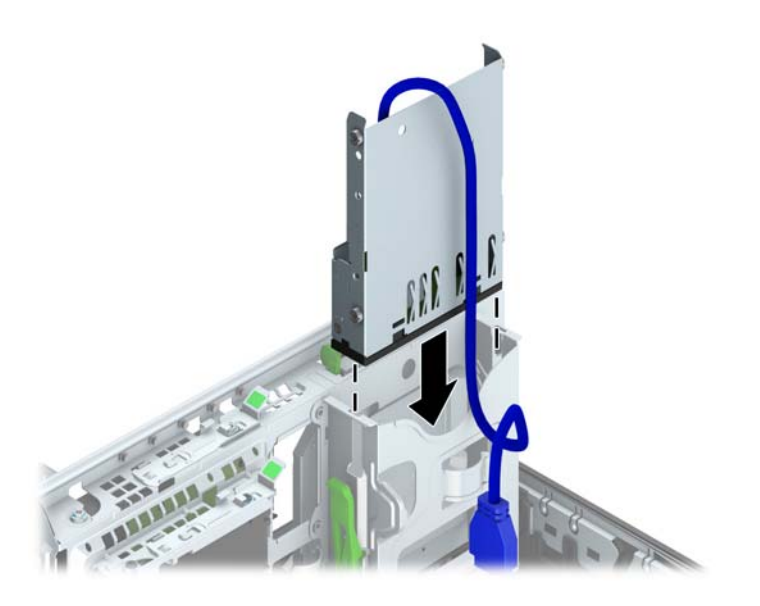

**11**. USB 3.0 メディア カード リーダーを取り付ける場合は、USB ケーブルを、メディア カード リーダーからシステム ボードの MEDIA3.0 と書かれている USB 3.0 ポートに接続します。

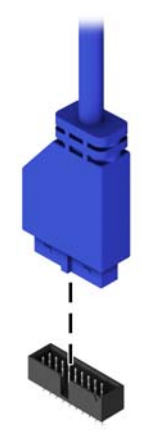

注記: システム ボード ドライブ コネクタの図と表については、64 [ページの「システム](#page-71-0) ボー [ドの接続」](#page-71-0)を参照してください。

- **12**. ドライブ ケージを下方向に回転させて、元の位置に戻します。
- 注意: ドライブ ケージを回転させる時に、ケーブルやワイヤを挟まないように注意してくだ さい。

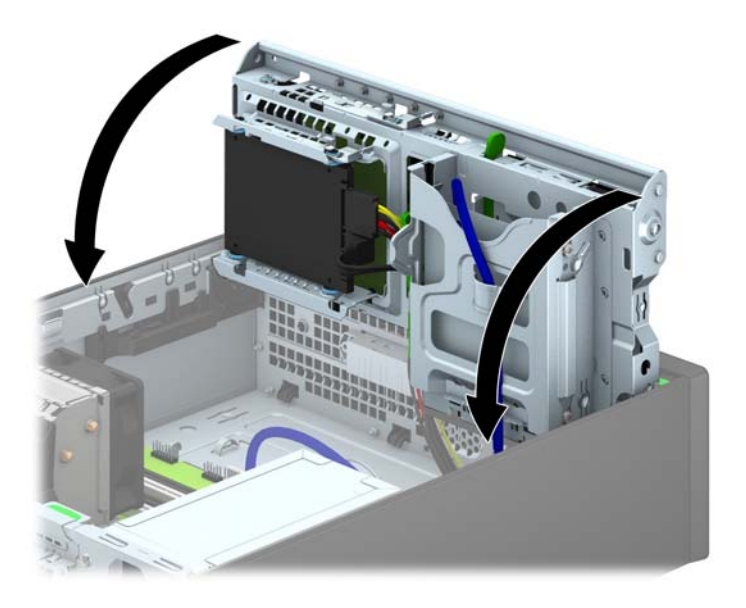

- **13**. フロント パネルを取り付けなおします。
- **14**. コンピューターのアクセス パネルを取り付けなおします。
- **15**. スタンドを取り付けてコンピューターを使用している場合は、スタンドを再び取り付けます。
- **16**. 電源コードおよびすべての外付けデバイスを接続しなおして、コンピューターの電源を入れま す。
- **17**. アクセス パネルを取り外すときに外したセキュリティ デバイスをすべて取り付けなおします。

#### スリム オプティカル ドライブの取り外し

- 注意: コンピューターからドライブを取り外す前に、すべてのリムーバブル メディアをドライブ から取り出す必要があります。
	- **1**. コンピューターが開かれないように保護しているセキュリティ デバイスをすべて取り外しま す。
	- **2**. CD や USB フラッシュ ドライブなどのすべてのリムーバブル メディアをコンピューターから 取り出します。
	- **3**. オペレーティング システムを適切な手順でシャットダウンし、コンピューターおよび外付けデ バイスの電源をすべて切ります。
	- **4**. 電源コードを電源コンセントから抜き、コンピューターからすべての外付けデバイスを取り外し ます。
	- 注意: システムが電源コンセントに接続されている場合、電源が入っているかどうかに関係な く、システム ボードには常に電気が流れています。感電やコンピューターの内部部品の損傷を 防ぐため、必ず電源コードをコンセントから抜いてください。
	- **5**. スタンドを取り付けてコンピューターを使用している場合は、スタンドからコンピューターを取 り外します。
	- **6**. コンピューターのアクセス パネルを取り外します。
	- **7**. 電源ケーブル(1)およびデータ ケーブル(2)をオプティカル ドライブの背面から抜き取り、 ドライブの背面右側にある緑色のリリース ラッチをドライブの中央に向かって押し(3)、ドラ イブを前方向にスライドさせてフロント パネルを通してベイから引き出します (4)。
	- 注意: ケーブルの損傷を防ぐため、ケーブルを取り外すときは、ケーブルではなくタブまたは コネクタを引っ張ります。

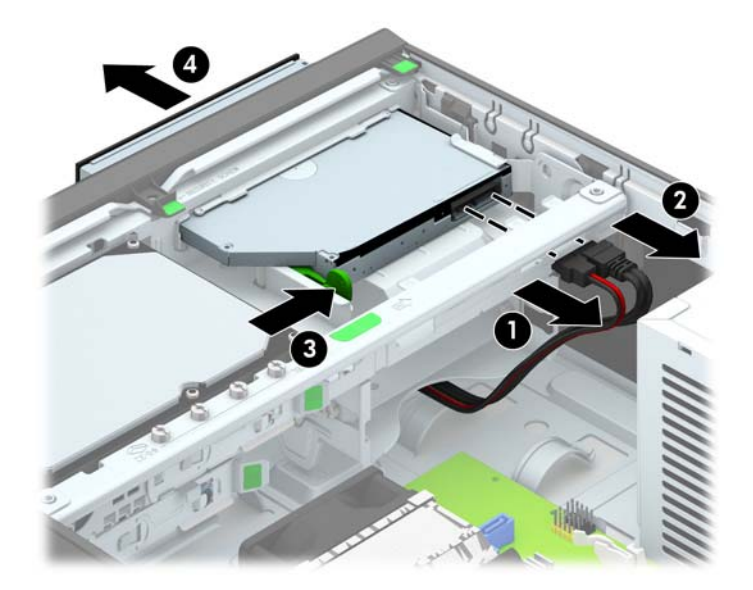

### スリム オプティカル ドライブの取り付け

- **1**. コンピューターが開かれないように保護しているセキュリティ デバイスをすべて取り外しま す。
- **2**. CD や USB フラッシュ ドライブなどのすべてのリムーバブル メディアをコンピューターから 取り出します。
- **3**. オペレーティング システムを適切な手順でシャットダウンし、コンピューターおよび外付けデ バイスの電源をすべて切ります。
- **4**. 電源コードを電源コンセントから抜き、コンピューターからすべての外付けデバイスを取り外し ます。
- 注意: システムが電源コンセントに接続されている場合、電源が入っているかどうかに関係な く、システム ボードには常に電気が流れています。感電やコンピューターの内部部品の損傷を 防ぐため、必ず電源コードをコンセントから抜いてください。
- **5**. スタンドを取り付けてコンピューターを使用している場合は、スタンドからコンピューターを取 り外します。
- **6**. コンピューターのアクセス パネルを取り外します。
- **7**. ドライブ ベイ カバーが付いたベイにドライブを取り付ける場合は、フロント パネルを取り外 してからドライブ ベイ カバーを外します。詳しくは、62 [ページの「ドライブ](#page-69-0) ベイ カバーの [取り外し」](#page-69-0)を参照してください。
- **8**. 新しいオプティカル ドライブを使用するには、リリース ラッチを取り付ける必要があります。
	- **a**. リリース ラッチに貼付されている粘着テープの裏紙をはがします。
	- **b**. リリース ラッチがオプティカル ドライブに接触しないように、ゆっくりとリリース ラッ チの穴をオプティカル ドライブの側面にあるピンに合わせます。リリース ラッチが正し い位置に取り付けられていることを確認します。
	- **c**. オプティカル ドライブの前面にあるピンをリリース ラッチの端にある穴に挿入して、強く 押し込みます。

**d**. 2 番目のピンを挿入して、リリース ラッチ全体を強く押し込み、ラッチをオプティカル ド ライブにしっかりと固定させます。

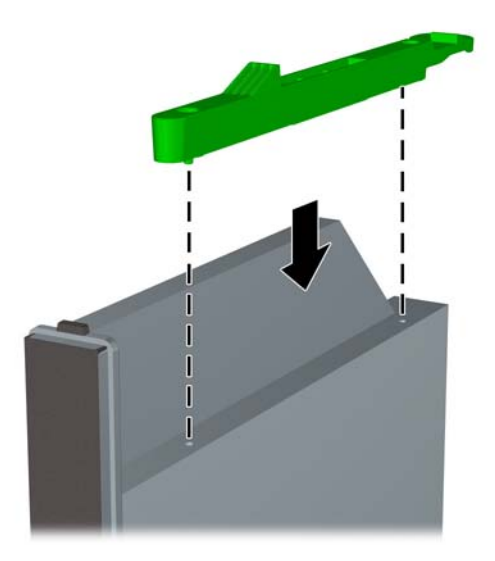

**9**. オプティカル ドライブをフロント パネルを通してベイの所定の位置に収まるまでスライドさ せ(1)、電源ケーブル(2)およびデータ ケーブル(3)をドライブの背面に接続します。

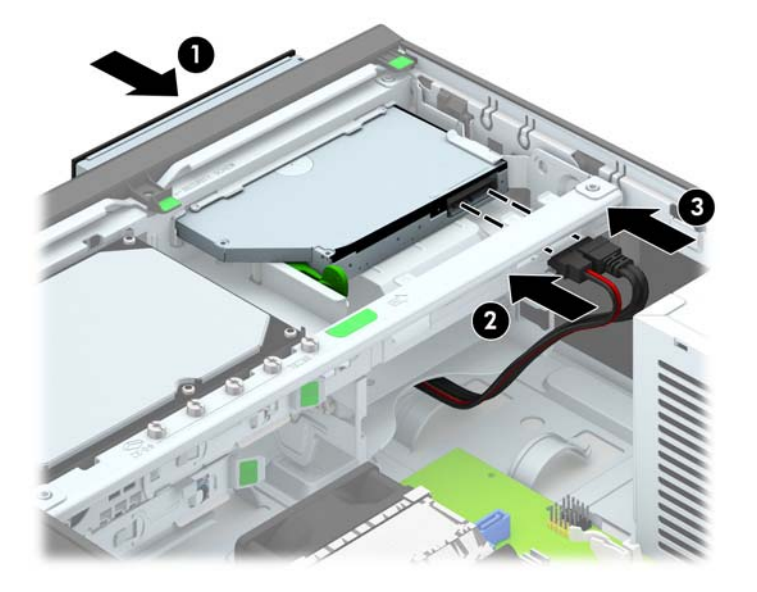

- **10**. データ ケーブルのもう一方の端を、システム ボード上の明るい青色の SATA コネクタのどれか に接続します。
- 注記: システム ボード ドライブ コネクタの図と表については、64 [ページの「システム](#page-71-0) ボー [ドの接続」](#page-71-0)を参照してください。
- **11**. フロント パネルを取り外した場合は、取り付けなおします。
	- $\frac{dy}{dx}$ 注記 : オプティカル ドライブ前面の周縁部を保護するドライブ用の枠 (別売) が HP から提 供されています。ドライブ ケースは、フロント パネルを取り付ける前にフロント パネルに取 り付けます。
- . コンピューターのアクセス パネルを取り付けなおします。
- . スタンドを取り付けてコンピューターを使用している場合は、スタンドを再び取り付けます。
- . 電源コードおよびすべての外付けデバイスを接続しなおして、コンピューターの電源を入れま す。
- . アクセス パネルを取り外すときに外したセキュリティ デバイスをすべて取り付けなおします。

#### **3.5** インチ ハードディスク ドライブの取り外しおよび取り付け

学 注記: ハードディスク ドライブを取り外すときは、新しいハードディスク ドライブにデータを移 動できるように、必ず事前にドライブ内のデータをバックアップしておいてください。

- **1**. コンピューターが開かれないように保護しているセキュリティ デバイスをすべて取り外しま す。
- **2**. CD や USB フラッシュ ドライブなどのすべてのリムーバブル メディアをコンピューターから 取り出します。
- **3**. オペレーティング システムを適切な手順でシャットダウンし、コンピューターおよび外付けデ バイスの電源をすべて切ります。
- **4**. 電源コードを電源コンセントから抜き、コンピューターからすべての外付けデバイスを取り外し ます。
- 注意: システムが電源コンセントに接続されている場合、電源が入っているかどうかに関係な く、システム ボードには常に電気が流れています。感電やコンピューターの内部部品の損傷を 防ぐため、必ず電源コードをコンセントから抜いてください。
- **5**. スタンドを取り付けてコンピューターを使用している場合は、スタンドからコンピューターを取 り外します。
- **6**. コンピューターのアクセス パネルを取り外します。
- **7**. 電源ケーブル(1)およびデータ ケーブル(2)をハードディスク ドライブの背面から抜き取り ます。

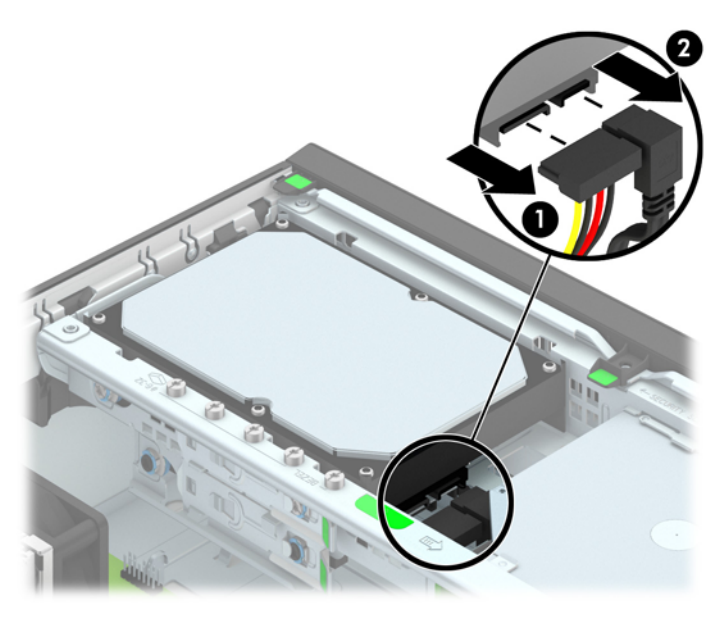

8. ハードディスク ドライブの背面の横にあるリリース レバーを外側に引きます (1)。リリース レバーを引いたままドライブを後方にスライドさせます。ドライブが止まったところで、ドライ ブを持ち上げてベイから取り出します (2)。

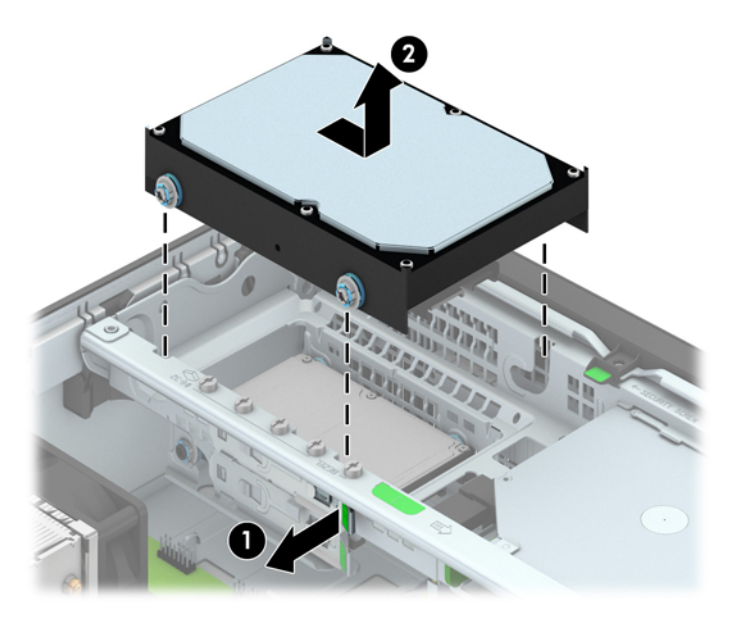

**9**. ハードディスク ドライブを取り付ける場合は、銀と青の分離取り付けネジを古いハードディス ク ドライブから外して、新しいハードディスク ドライブに取り付ける必要があります。

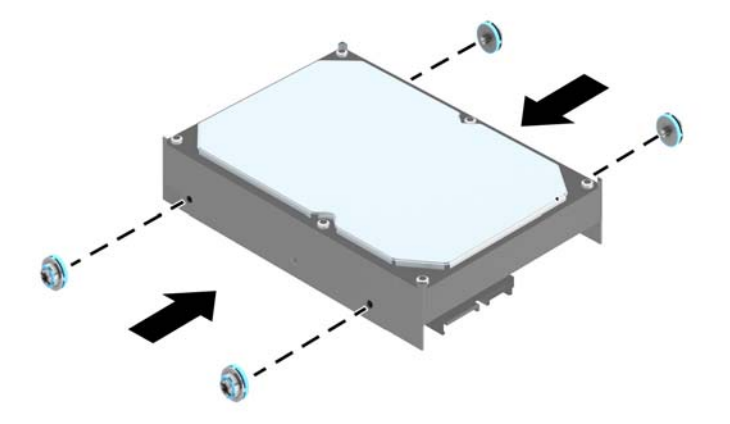

**10**. ガイド用ネジの位置をシャーシ上のドライブ ケージのスロットの位置に合わせてから、ハード ディスク ドライブを押してドライブ ベイに差し込みます。次に、正しい位置に固定されるまで ドライブを前方にスライドさせます。

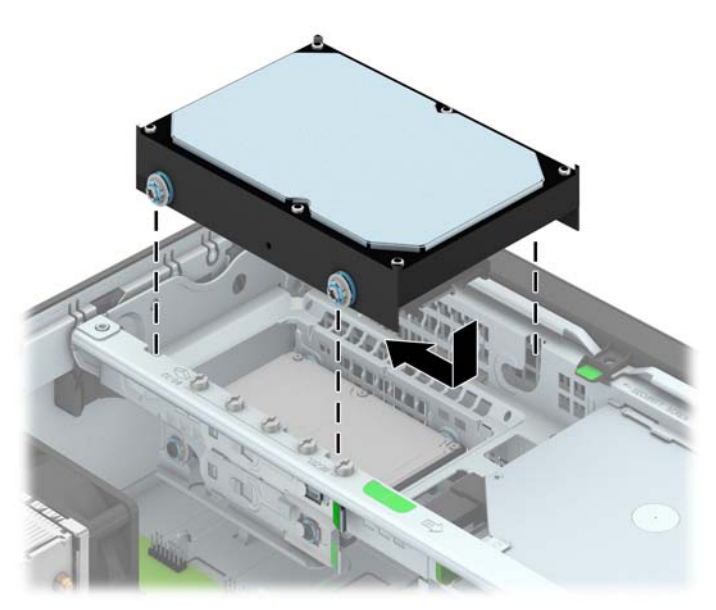

- **11**. 電源ケーブル(1)とデータ ケーブル(2)を、ハードディスク ドライブの背面に接続します。
- 注記: パフォーマンスへの悪影響を防ぐため、メイン ハードディスク ドライブ用のデータ ケーブルは、必ず、システム ボード上の SATA 0 と書かれている濃い青色のコネクタに接続し てください。

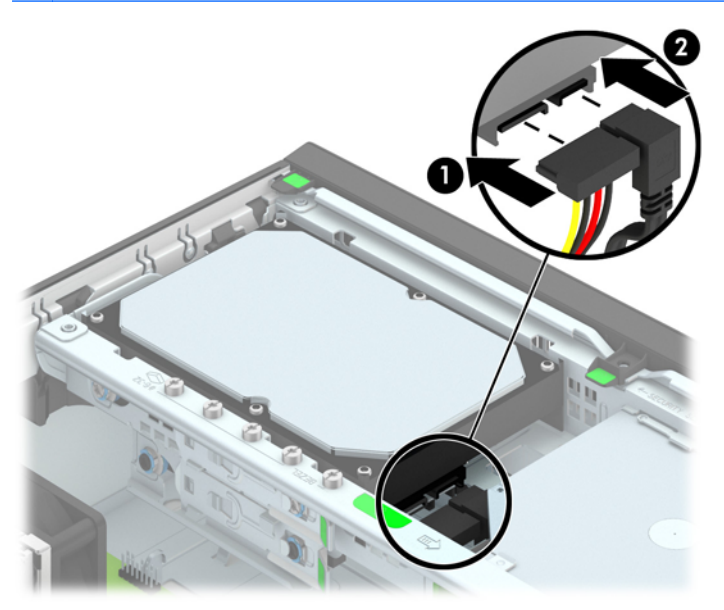

- **12**. アクセス パネルを取り付けなおします。
- **13**. スタンドを取り付けてコンピューターを使用している場合は、スタンドを再び取り付けます。
- **14**. 電源コードを接続しなおして、コンピューターの電源を入れます。
- **15**. アクセス パネルを取り外すときに外したセキュリティ デバイスをすべて取り付けなおします。

#### **2.5** インチ ハードディスク ドライブの取り外し

- **1**. コンピューターが開かれないように保護しているセキュリティ デバイスをすべて取り外しま す。
- **2**. CD や USB フラッシュ ドライブなどのすべてのリムーバブル メディアをコンピューターから 取り出します。
- **3**. オペレーティング システムを適切な手順でシャットダウンし、コンピューターおよび外付けデ バイスの電源をすべて切ります。
- **4**. 電源コードを電源コンセントから抜き、コンピューターからすべての外付けデバイスを取り外し ます。
- 注意: システムが電源コンセントに接続されている場合、電源が入っているかどうかに関係な く、システム ボードには常に電気が流れています。感電やコンピューターの内部部品の損傷を 防ぐため、必ず電源コードをコンセントから抜いてください。
- **5**. スタンドを取り付けてコンピューターを使用している場合は、スタンドからコンピューターを取 り外します。
- **6**. コンピューターのアクセス パネルを取り外します。
- **7**. ドライブ ケージを回転させて、直立する位置まで持ち上げます。

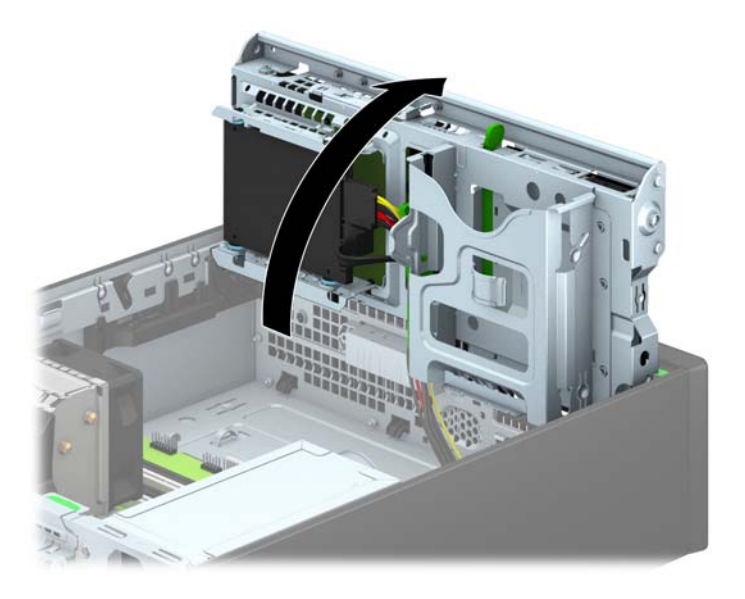

8. 電源ケーブル (1) およびデータ ケーブル (2) をハードディスク ドライブの背面から抜き取り ます。

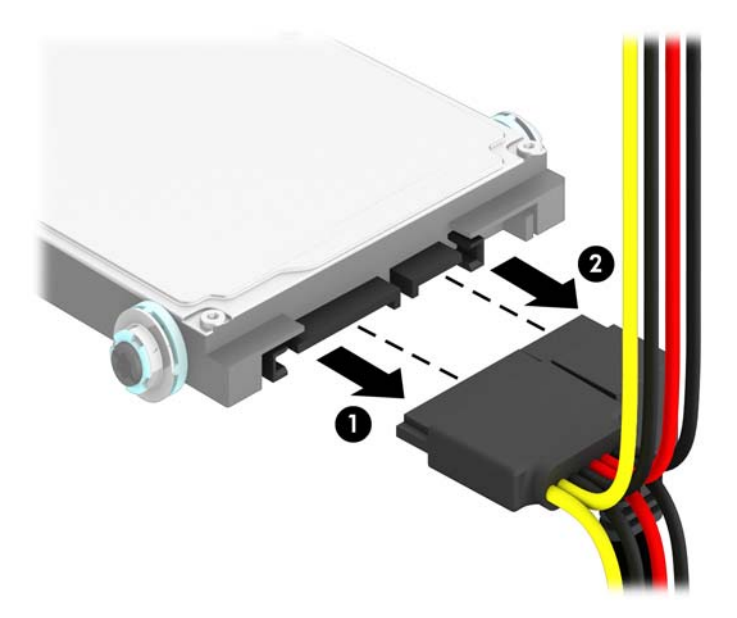

**9**. ドライブの背面にあるリリース レバーを外側に押し(1)、ドライブを後方にスライドさせます。 ドライブが止まったところで、ドライブを引き下げてドライブ ベイから取り出します(2)。

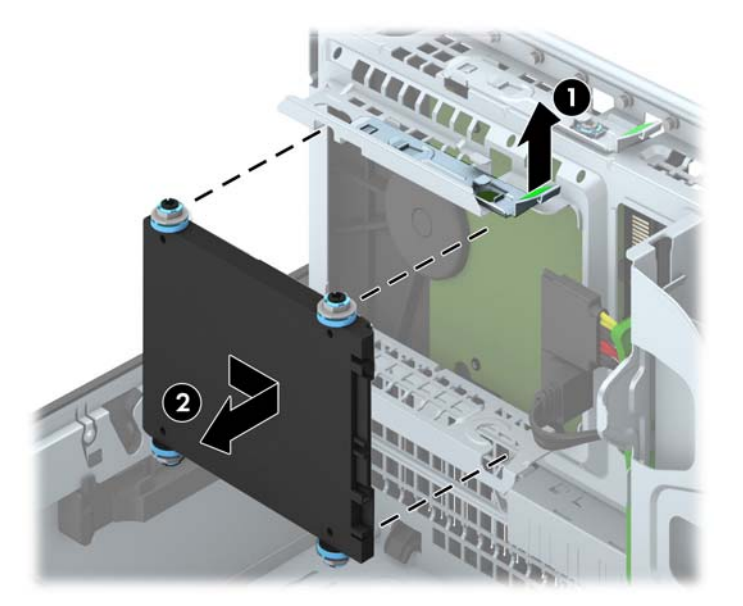

#### **2.5** インチ ハードディスク ドライブの取り付け

- **1**. コンピューターが開かれないように保護しているセキュリティ デバイスをすべて取り外しま す。
- **2**. CD や USB フラッシュ ドライブなどのすべてのリムーバブル メディアをコンピューターから 取り出します。
- **3**. オペレーティング システムを適切な手順でシャットダウンし、コンピューターおよび外付けデ バイスの電源をすべて切ります。
- **4**. 電源コードを電源コンセントから抜き、コンピューターからすべての外付けデバイスを取り外し ます。
- 注意: システムが電源コンセントに接続されている場合、電源が入っているかどうかに関係な く、システム ボードには常に電気が流れています。感電やコンピューターの内部部品の損傷を 防ぐため、必ず電源コードをコンセントから抜いてください。
- **5**. スタンドを取り付けてコンピューターを使用している場合は、スタンドからコンピューターを取 り外します。
- **6**. コンピューターのアクセス パネルを取り外します。
- **7**. 黒色と青色の 4 つのガイド用 M3 メートル式分離取り付けネジを(ドライブの両側に 2 つずつ) 取り付けます。

注記: ガイド用 M3 メートル式分離取り付けネジは HP から購入できます。

ドライブを交換する場合は、元のドライブの 4 つのガイド用 M3 メートル式分離取り付けネジを 新しいドライブに取り付けます。

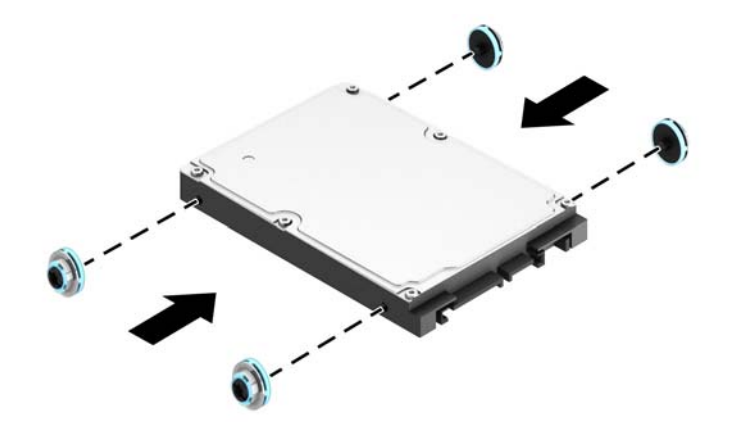

**8**. ドライブ ケージを回転させて、直立する位置まで持ち上げます。

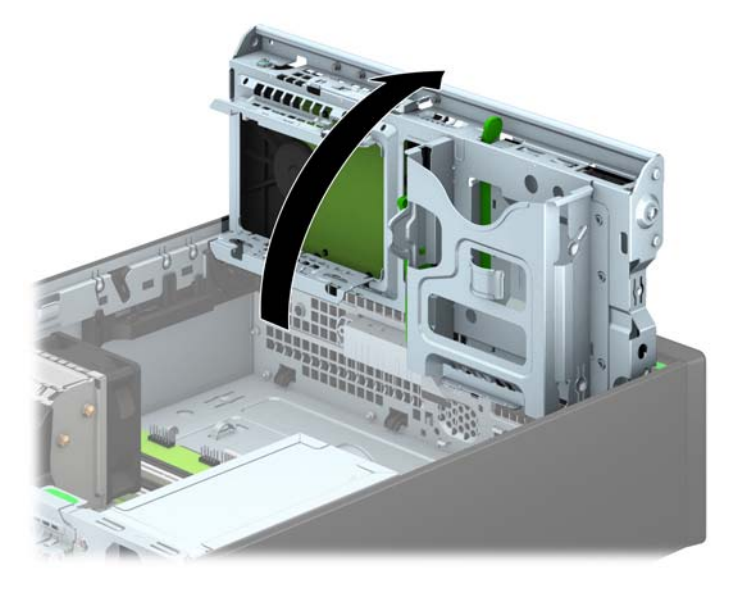

**9**. ドライブのガイド用ネジの位置をドライブ ベイの両側にある J 字型のスロットの位置に合わせ ます。ドライブがドライブ ベイに入るように押し上げ、正しい位置に固定されるまで前方にス ライドさせます。

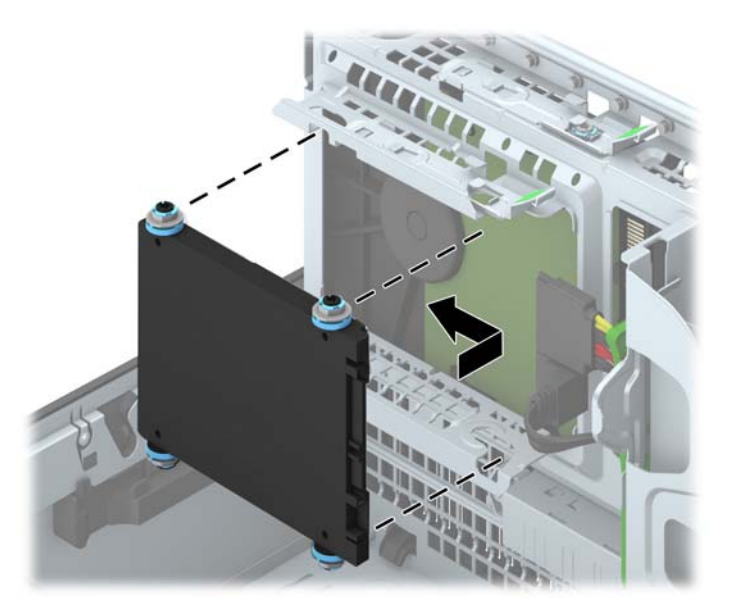

- **10**. 電源ケーブル(1)とデータ ケーブル(2)を、ハードディスク ドライブの背面に接続します。
	- 注記: 2.5 インチ ハードディスク ドライブがメイン ドライブである場合は、データ ケーブ ルをシステム ボード上で SATA0 と書かれている濃い青色の SATA コネクタに接続します。セ カンダリ ドライブである場合は、データ ケーブルをシステム ボード上の明るい青色の SATA コネクタのどれかに接続します。

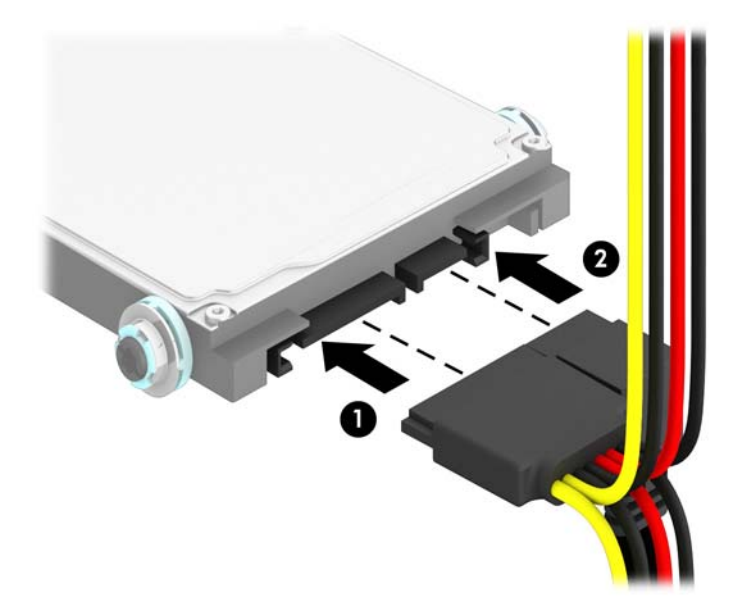

- **11**. ドライブ ケージを下方向に回転させて、元の位置に戻します。
- △定意: ドライブ ケージを回転させる時に、ケーブルやワイヤを挟まないように注意してくだ さい。

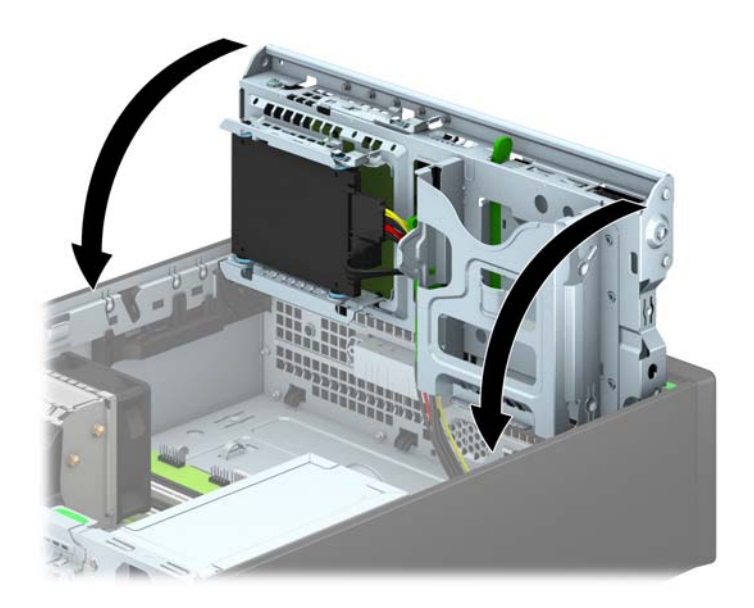

- **12**. コンピューターのアクセス パネルを取り付けなおします。
- **13**. スタンドを取り付けてコンピューターを使用している場合は、スタンドを再び取り付けます。
- **14**. 電源コードおよびすべての外付けデバイスを接続しなおして、コンピューターの電源を入れま す。
- **15**. アクセス パネルを取り外すときに外したセキュリティ デバイスをすべて取り付けなおします。

# セキュリティ ロックの取り付け

以下の図および次ページの図に示すセキュリティ ロックは、コンピューターを保護するために使用 できます。

#### ケーブル ロック

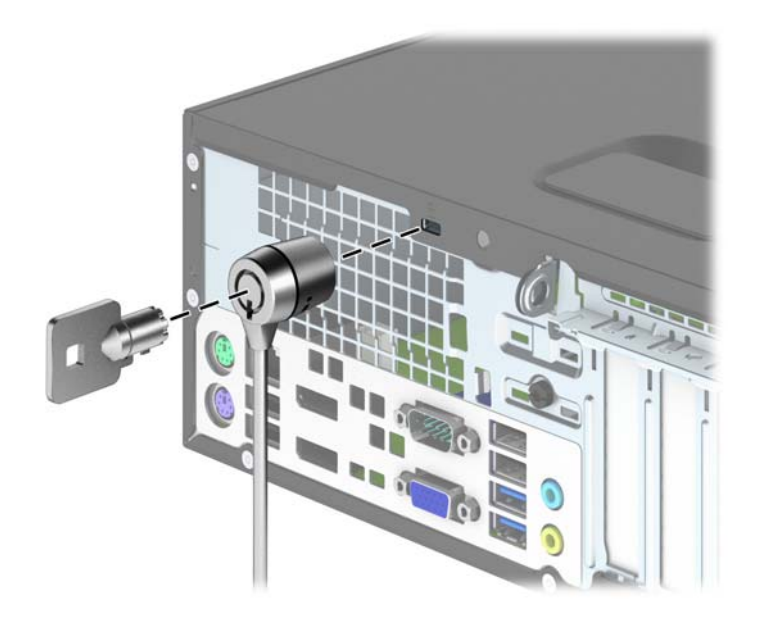

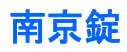

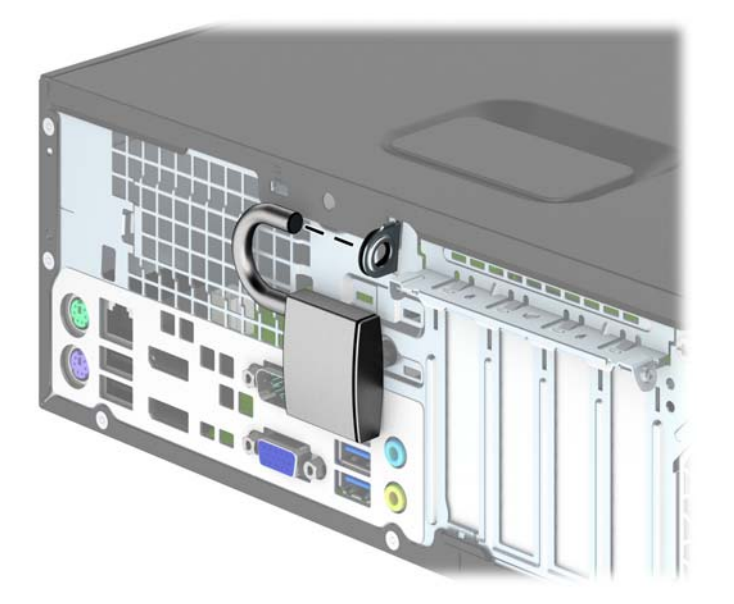

## **HP Business PC** セキュリティ ロック

**1**. セキュリティ ケーブルを固定物に巻きつけます。

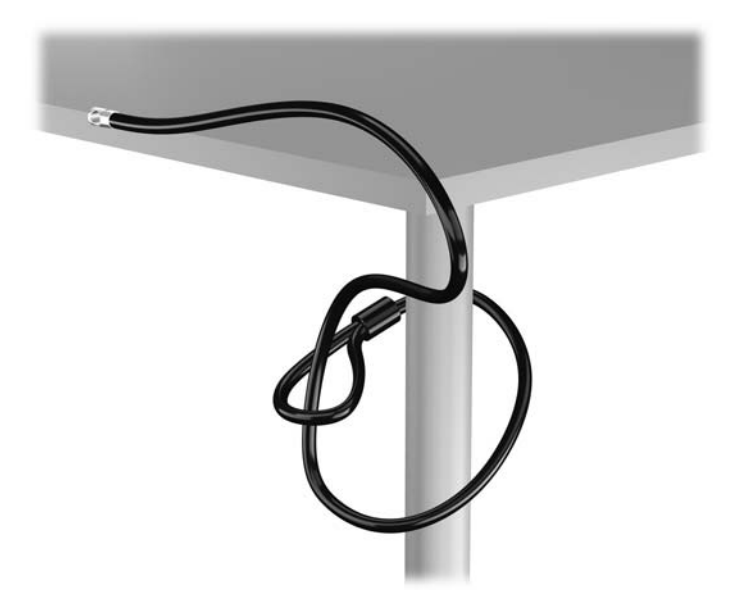

**2**. セキュリティ ロックをモニター背面にあるセキュリティ ロック スロットに挿入し、鍵をロッ クの背面にある鍵穴に挿入し、90 度回転させてモニターに固定します。

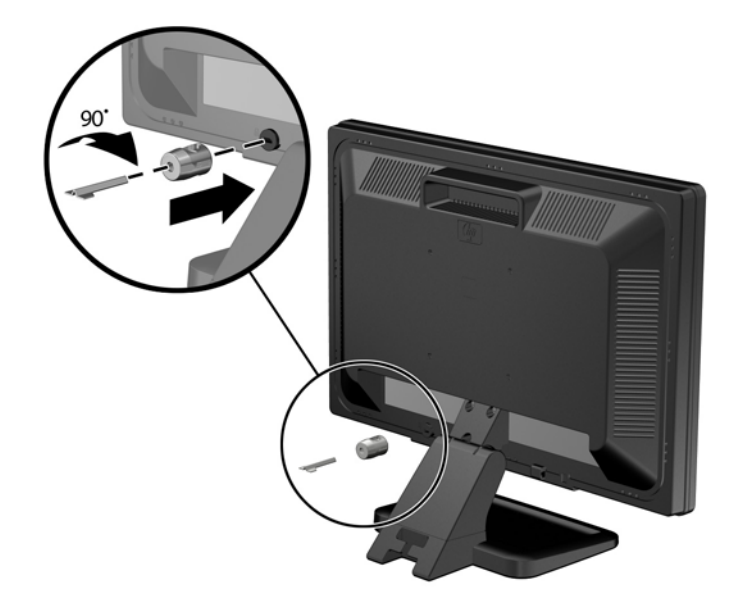

**3**. セキュリティ ロック ケーブルを、モニター背面にあるセキュリティ ロック ケーブルの穴に差 し込みます。

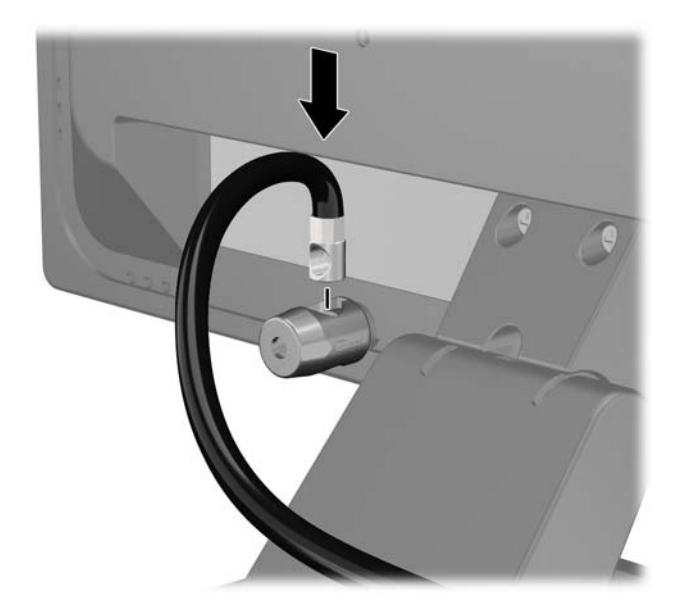

**4**. キットに付属するブラケットの中央にデバイス ケーブルを通して置き(1)、ブラケットの穴に セキュリティ ロック ケーブルを通すことにより(2)、他の周辺機器を固定します。ケーブルを 通すブラケットの穴は、周辺機器のケーブルを最もよく固定できる位置にあるものを選びます。

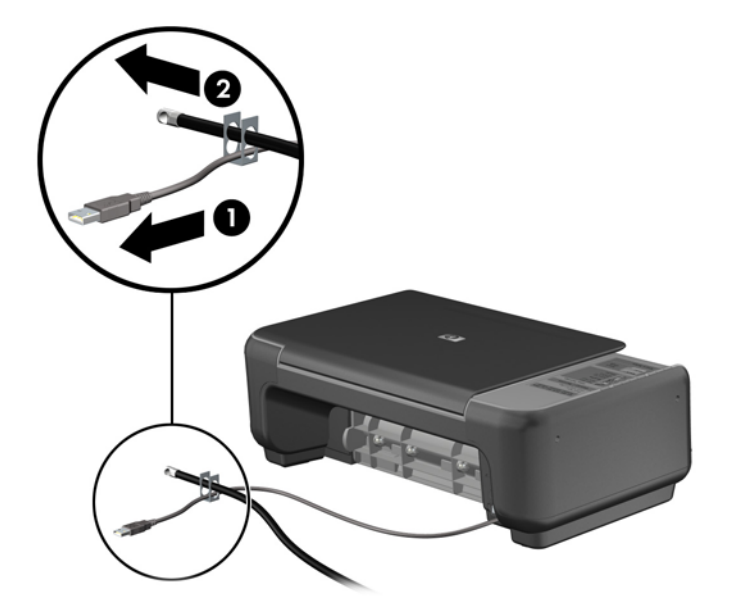

**5**. キーボードおよびマウスのケーブルをコンピューターのシャーシ ロックに通します。

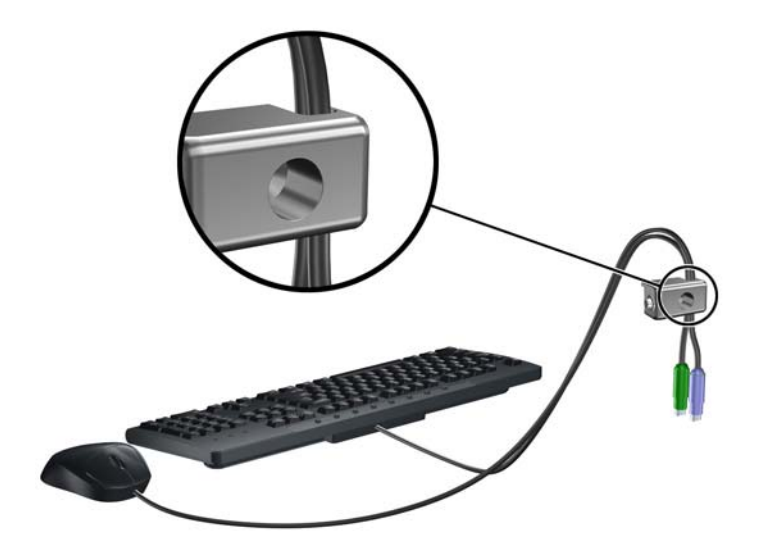

**6**. 付属のネジを使用して、ロックをシャーシのネジ穴に固定します。

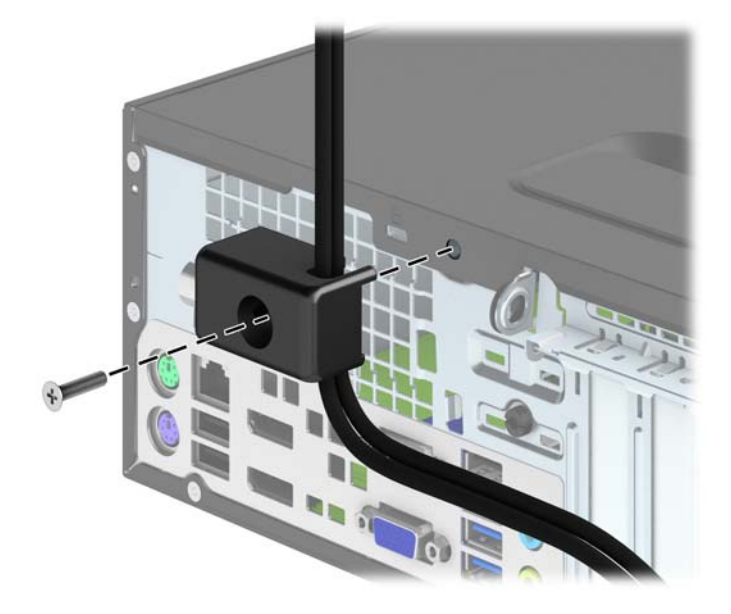

**7**. セキュリティ ケーブルの端の栓を差し込み(1)、ボタンを押し込んで(2)ロックを固定しま す。ロックの固定を外すには、付属の鍵を使用します。

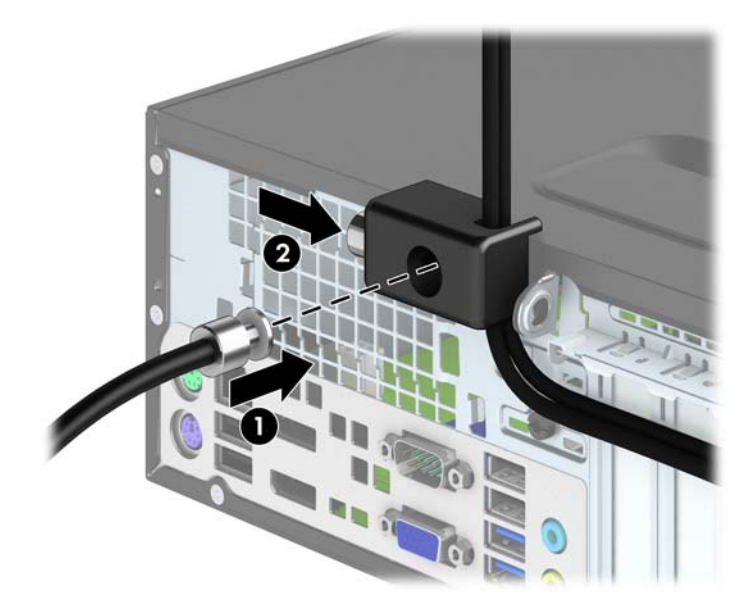

<span id="page-106-0"></span>**8**. 完了すると、作業台のすべてのデバイスが固定されます。

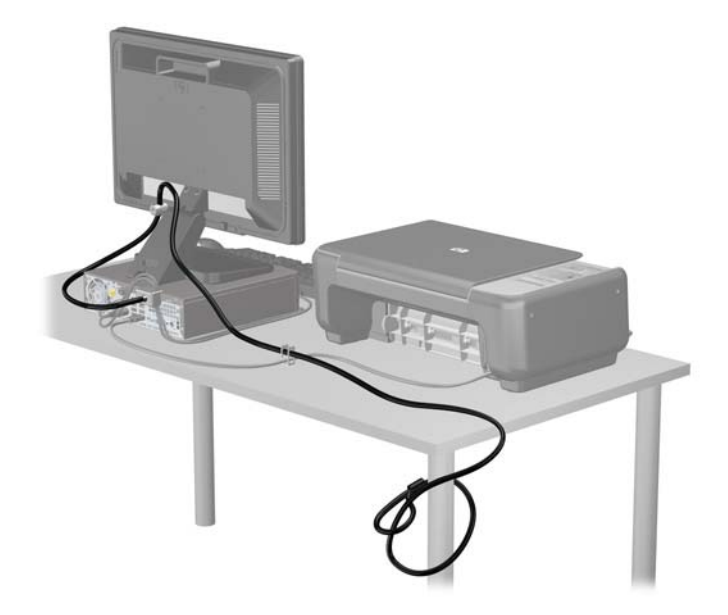

#### フロント パネルのセキュリティ

提供されているセキュリティ ネジを取り付けると、フロント パネルを所定の位置で固定できます。 セキュリティ ネジを取り付けるには、以下の操作を行います。

- **1**. コンピューターが開かれないように保護しているセキュリティ デバイスをすべて取り外しま す。
- **2**. CD や USB フラッシュ ドライブなどのすべてのリムーバブル メディアをコンピューターから 取り出します。
- **3**. オペレーティング システムを適切な手順でシャットダウンし、コンピューターおよび外付けデ バイスの電源をすべて切ります。
- **4**. 電源コードを電源コンセントから抜き、コンピューターからすべての外付けデバイスを取り外し ます。
- 注意: システムが電源コンセントに接続されている場合、電源が入っているかどうかに関係な く、システム ボードには常に電気が流れています。感電やコンピューターの内部部品の損傷を 防ぐため、必ず電源コードをコンセントから抜いてください。
- **5**. コンピューターをスタンドに取り付けてある場合は、スタンドからコンピューターを取り外しま す。
- **6**. コンピューターのアクセス パネルを取り外します。

. ドライブ ケージの上部にある銀色の 5 つの No.6-32 インチネジのどれかを取り外します。

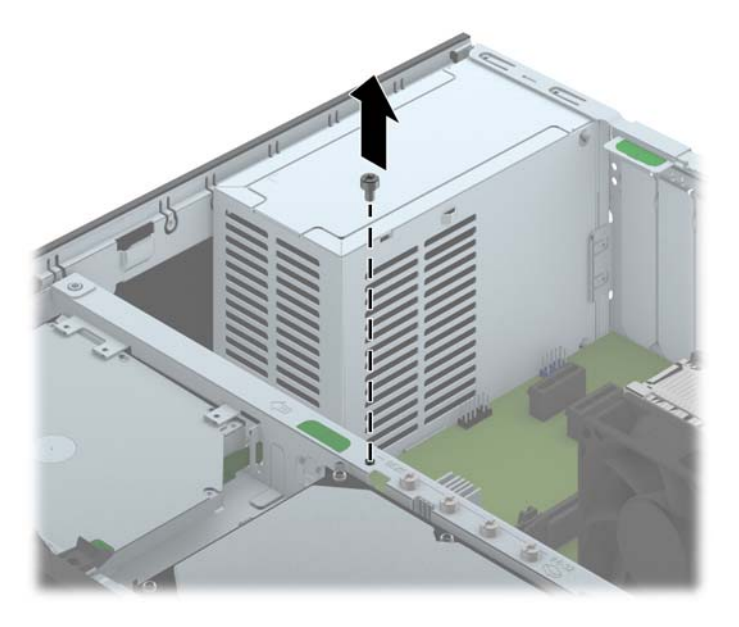

. セキュリティ ネジをフロント パネル中央のリリース タブを通して取り付け、フロント パネル を所定の位置に固定します。

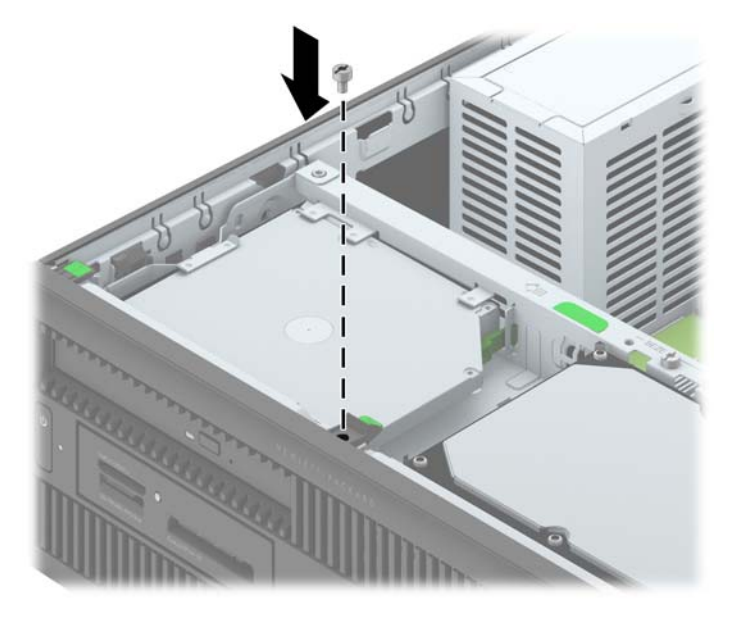

- . アクセス パネルを取り付けなおします。
- . スタンドを取り付けてコンピューターを使用している場合は、スタンドを再び取り付けます。
- . 電源コードを接続しなおして、コンピューターの電源を入れます。
- . アクセス パネルを取り外すときに外したセキュリティ デバイスをすべて取り付けなおします。
# 4 ウルトラスリム型 (US) のハードウェア のアップグレード

保守機能

このコンピューターには、アップグレードおよび保守を容易にする機能が組み込まれています。この 章で説明する取り付け手順のほとんどでは、道具を使用する必要がありません。

#### 警告および注意

アップグレードを行う前に、このガイドに記載されている、該当する手順、注意、および警告を必ず よくお読みください。

警告! 感電、火傷、火災などによる怪我または装置の損傷の危険がありますので、以下の点に注意 してください。

電源コードを電源コンセントから抜き、本体内部の温度が十分に下がっていることを確認してから、 以下の手順に進んでください。

電話回線のモジュラー ジャックを本体のリア パネルのネットワーク コネクタ (NIC) に接続しない でください。

必ず電源コードのアース端子を使用して接地してください。アース端子は、製品を安全に使用するた めに欠かせないものです。

電源コードは、製品の近くの手が届きやすい場所にあるアースされた電源コンセントに差し込んでく ださい。

操作する人の健康を損なわないようにするため、『快適に使用していただくために』をお読みくださ い。正しい作業環境の整え方や、作業をする際の姿勢、および健康上/作業上の習慣について説明して おり、さらに、重要な電気的/物理的安全基準についての情報も提供しています。『快適に使用してい ただくために』は、HP の Web サイト、<http://www.hp.com/ergo/>(英語サイト)から[日本語]を選択 してご覧になれます。

警告! 内部には通電する部品や可動部品が含まれています。

カバーやパネル等を取り外す前に、電源コードをコンセントから抜き、装置への外部電源の供給を遮 断してください。

装置を再び外部電源に接続する前に、取り外したカバーやパネル等を元の位置にしっかりと取り付け なおしてください。

注意: 静電気の放電によって、コンピューターや別売の電気部品が破損することがあります。以下 の作業を始める前に、アースされた金属面に触れるなどして、身体にたまった静電気を放電してくだ さい。詳しくは、135 [ページの「静電気対策」を](#page-142-0)参照してください。

コンピューターが電源コンセントに接続されていると、電源が入っていなくてもシステム ボードに は常に電気が流れています。感電や内部部品の損傷を防ぐため、コンピューターのカバーを開ける場 合は、電源を切るだけでなく、必ず事前に電源コードをコンセントから抜いてください。

#### 電源コードの接続

電源を接続するときは、以下の手順に沿って、電源コードがコンピューターから抜けないようにする 必要があります。

- **1**. 電源コードのメス型コネクタを電源用アダプターに差し込みます(1)。
- 2. その電源コードのもう一方の端を電源コンセントにつなぎます (2)。
- **3**. 電源コードの丸い端子をコンピューターの背面の電源コネクタに接続します(3)。
- **4**. 電源コードの留め具を換気口のスロットに差し込んで、コードがコンピューターから外れないよ うにします(4)。
- **5. 余分な電源コードを付属のストラップを使用してまとめます(5)。**

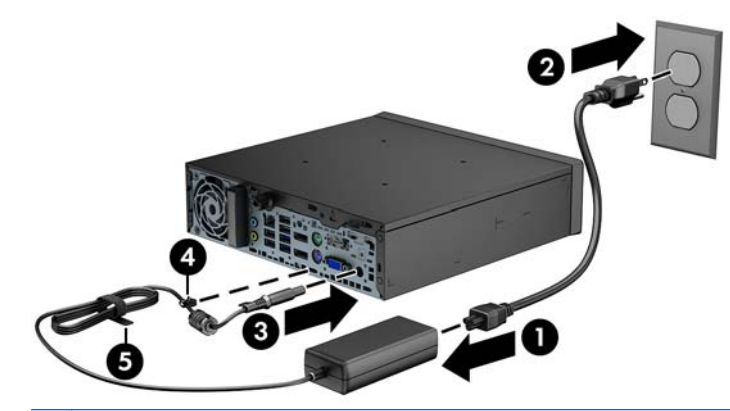

注意: 電源ケーブルを留め具で固定していない場合、電源コードが外れてデータが失われる可能性 があります。

### <span id="page-110-0"></span>コンピューターのアクセス パネルの取り外し

内部部品にアクセスするには、アクセス パネルを以下の手順で取り外す必要があります。

- **1**. コンピューターが開かれないように保護しているセキュリティ デバイスをすべて取り外しま す。
- **2**. CD や USB フラッシュ ドライブなどのすべてのリムーバブル メディアをコンピューターから 取り出します。
- **3**. オペレーティング システムを適切な手順でシャットダウンし、コンピューターおよび外付けデ バイスの電源をすべて切ります。
- **4**. 電源コードを電源コンセントから抜き、コンピューターからすべての外付けデバイスを取り外し ます。
- 注意: システムが電源コンセントに接続されている場合、電源が入っているかどうかに関係な く、システム ボードには常に電気が流れています。感電やコンピューターの内部部品の損傷を 防ぐため、必ず電源コードをコンセントから抜いてください。
- **5**. スタンドを取り付けてコンピューターを使用している場合は、スタンドからコンピューターを取 り外してから置きます。
- **6**. コンピューターの背面にあるネジを緩め(1)、アクセス パネルをコンピューターの背面の方向 にスライドさせ、引き上げて取り外します (2)。

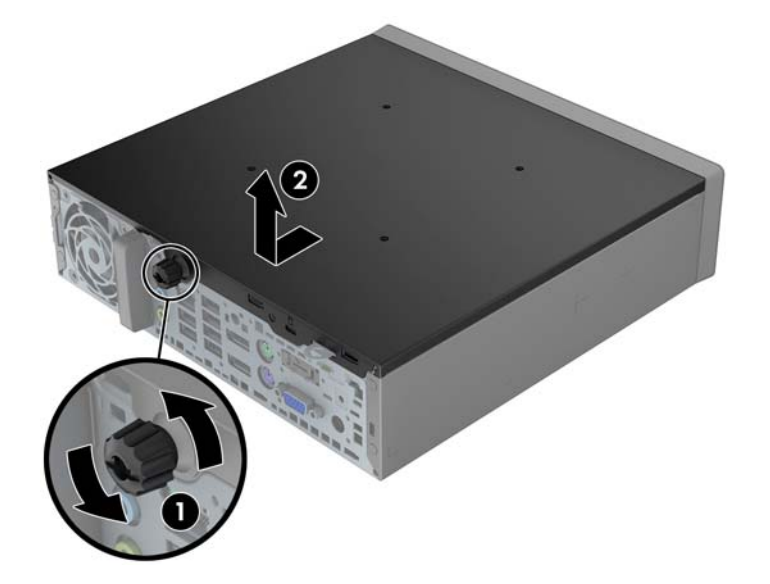

## コンピューターのアクセス パネルの取り付け

- **1**. パネルのタブをシャーシのスロットの位置と合わせ、パネルをシャーシの前面に向かって停止す るまでスライドさせます (1)。
- **2. ネジを締めてアクセス パネルを固定します (2)。**

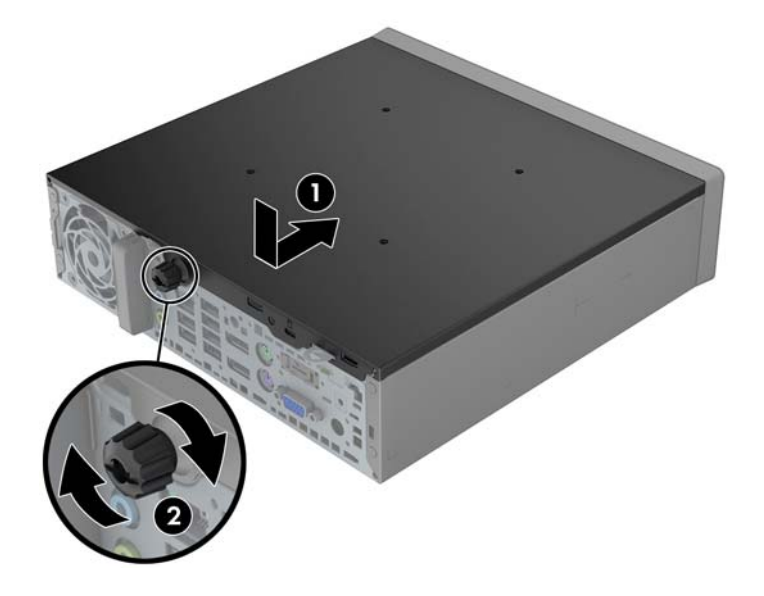

## <span id="page-112-0"></span>フロント パネルの取り外し

- **1**. コンピューターが開かれないように保護しているセキュリティ デバイスをすべて取り外しま す。
- **2**. CD や USB フラッシュ ドライブなどのすべてのリムーバブル メディアをコンピューターから 取り出します。
- **3**. オペレーティング システムを適切な手順でシャットダウンし、コンピューターおよび外付けデ バイスの電源をすべて切ります。
- **4**. 電源コードを電源コンセントから抜き、コンピューターからすべての外付けデバイスを取り外し ます。
- 注意: システムが電源コンセントに接続されている場合、電源が入っているかどうかに関係な く、システム ボードには常に電気が流れています。感電やコンピューターの内部部品の損傷を 防ぐため、必ず電源コードをコンセントから抜いてください。
- **5**. スタンドを取り付けてコンピューターを使用している場合は、スタンドからコンピューターを取 り外してから置きます。
- **6**. コンピューターのアクセス パネルを取り外します。
- **7**. フロント パネルの側面にある 3 つのタブを持ち上げ(1)、パネルをシャーシから回転させて引 き離します (2)。

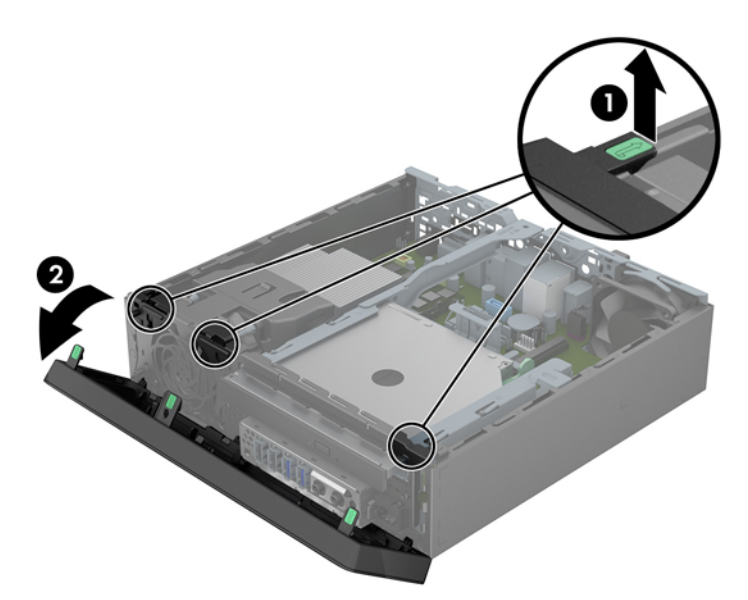

## ドライブ ベイ カバーの取り外し

一部のモデルには、スリム オプティカル ドライブ ベイにドライブ ベイ カバーが付いています。 スリム オプティカル ドライブを取り付ける前にこのドライブ ベイ カバーを取り外す必要があり ます。ドライブ ベイ カバーを取り外すには、以下の操作を行います。

**1**. コンピューターのアクセス パネルとフロント パネルを取り外します。

**2**. ドライブ ベイ カバーを取り外すには、6 つの固定タブを内側に向けて押し(1)、ドライブ ベイ カバーをフロント パネルから引き出します (2)。

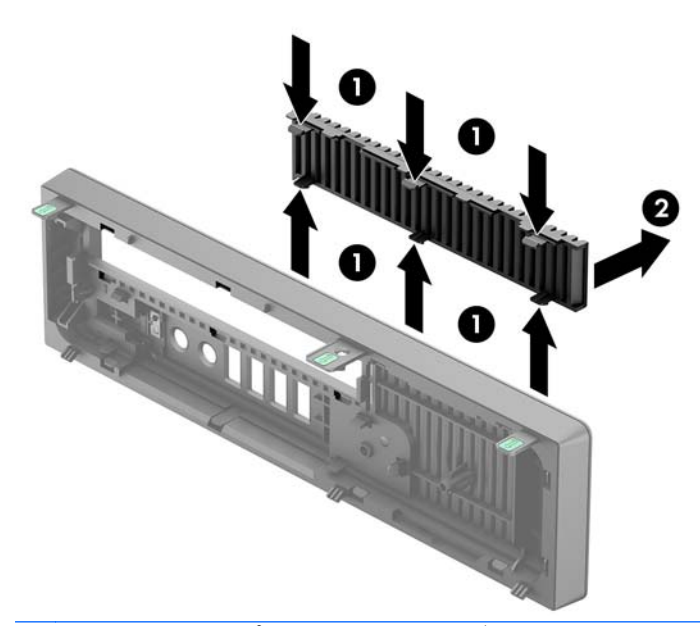

||沙||注記: スリム オプティカル ドライブ ベイ カバーを取り外してスリム オプティカル ドライ ブを取り付けたら、スリム オプティカル ドライブ前面の周縁部を保護するドライブ用の枠(別 売、HP から購入可能)を取り付けることができます。

## フロント パネルの取り付け

フロント パネルの底辺にある 3 つのフックをシャーシの四角い穴(1)に差し込みます。フロント パ ネルの上側を、シャーシの所定の位置に収まりカチッという音がするまで押し込みます(2)。

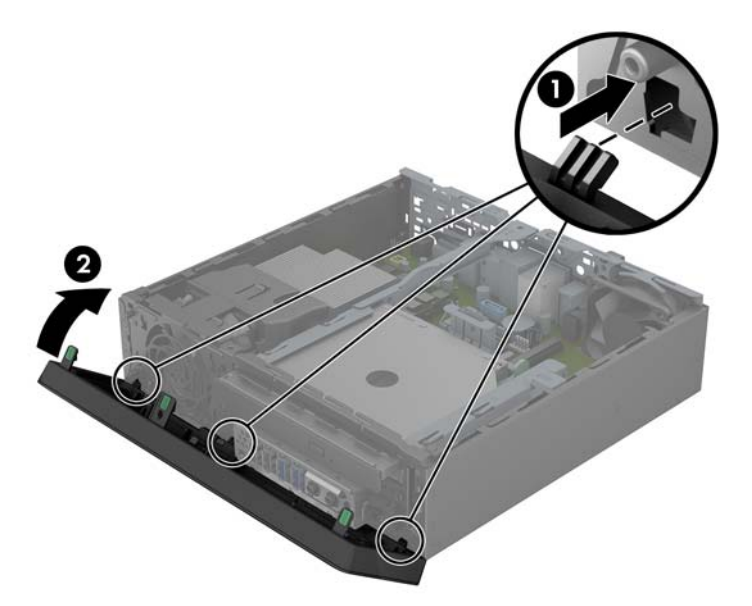

#### 横置きから縦置きへの変更

ウルトラスリム型では、コンピューターに付属している縦置き用スタンドを利用すれば、縦置き構成 でも使用できます。

- **1**. コンピューターが開かれないように保護しているセキュリティ デバイスをすべて取り外しま す。
- **2**. CD や USB フラッシュ ドライブなどのすべてのリムーバブル メディアをコンピューターから 取り出します。
- **3**. オペレーティング システムを適切な手順でシャットダウンし、コンピューターおよび外付けデ バイスの電源をすべて切ります。
- **4**. 電源コードを電源コンセントから抜き、コンピューターからすべての外付けデバイスを取り外し ます。
- 注意: システムが電源コンセントに接続されている場合、電源が入っているかどうかに関係な く、システム ボードには常に電気が流れています。感電やコンピューターの内部部品の損傷を 防ぐため、必ず電源コードをコンセントから抜いてください。
- **5**. コンピューターを左側面が下になるように立て、スタンドにしっかりと取り付けます。

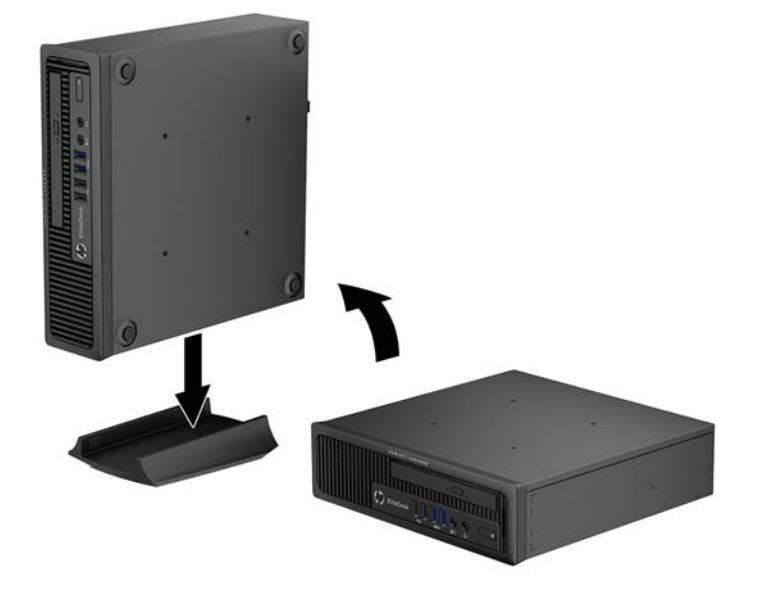

- **6**. 外付けデバイスを取り付け、電源コードをコンセントに差し込んで、コンピューターの電源を入 れます。
- 注記: 通気を確保するため、コンピューターの周囲 10.2 cm 以内に障害物がないようにして ください。
- **7**. コンピューターのカバーまたはアクセス パネルを取り外すときに外したセキュリティ デバイ スをすべて取り付けなおします。

**【 注記: HP では、コンピューターを壁、机、またはスウィング アームに取り付けるための、HP ク** イック リリース ブラケットをオプションで提供しています。設置ブラケットを使用する場合は、I/O コネクタが下向きの状態でコンピューターを取り付けないでください。

# システム ボードの接続

システム ボード コネクタの位置については、以下の図と表を参照してください。

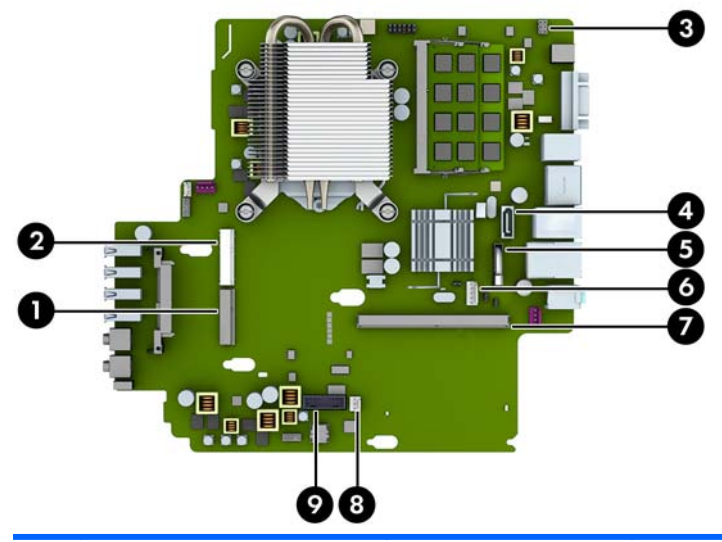

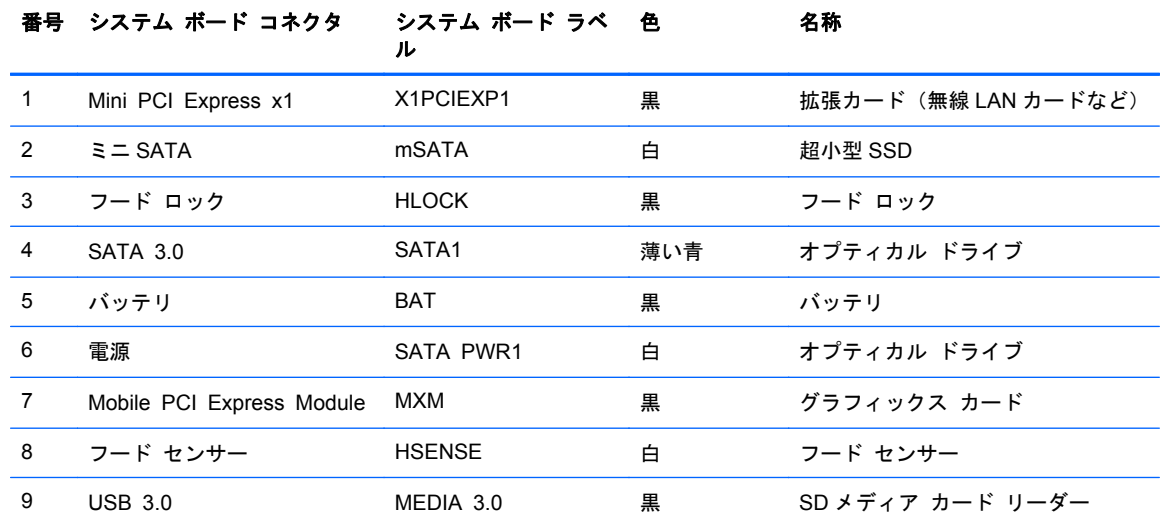

## メモリの増設

お使いのコンピューターは、ダブル データ レート 3 シンクロナス DRAM(DDR3-SDRAM)スモール アウトライン デュアル インライン メモリ モジュール(SODIMM)を装備しています。

#### **SODIMM**

システム ボード上にあるメモリ ソケットには、業界標準の SODIMM を 2 つまで取り付けることが できます。これらのメモリ ソケットには、少なくとも 1 つの SODIMM が標準装備されています。シ ステム ボードに最大 16 GB までメモリを増設できます。

#### **DDR3-SDRAM SODIMM**

システムのパフォーマンスを最大まで高めるためには、以下の条件を満たす SODIMM を使用するこ とをおすすめします。

- 業界標準の 204 ピン
- アンバッファード非 ECC PC3-12800 DDR3-1,600 MHz 準拠
- 1.35 ボルトまたは 1.5 ボルトの DDR3-SDRAM SODIMM

このとき、DDR3-SDRAM SODIMM は、以下の条件も満たしている必要があります。

- CAS レイテンシ 11(DDR3/1,600 MHz、11-11-11 タイミング)をサポートしている
- JEDEC (Joint Electronic Device Engineering Council) の仕様に準拠している

さらに、お使いのコンピューターでは以下の機能やデバイスがサポートされます。

- 512 メガビット、1 ギガビット、および 2 ギガビットの非 ECC メモリ テクノロジ
- 片面および両面 SODIMM
- x8 および x16 DDR デバイスで構成された SODIMM。x4 SDRAM で構成された SODIMM はサ ポートされない

注記: サポートされない SODIMM が取り付けられている場合、システムは正常に動作しません。 サポートさえる SODIMM についての最新情報は、カタログまたは HP の Web サイト、 <http://www.hp.com/jp/> の製品情報で確認してください。

#### **SODIMM** ソケットについて

システム ボードには 2 つの SODIMM ソケットがあり、1 つのチャネルについて 1 つのソケットがあ ります。ソケットには、DIMM1 および DIMM3 の番号が付けられています。DIMM1 ソケットはメモ リ チャネル B で動作し、DIMM3 ソケットはメモリ チャネル A で動作します。

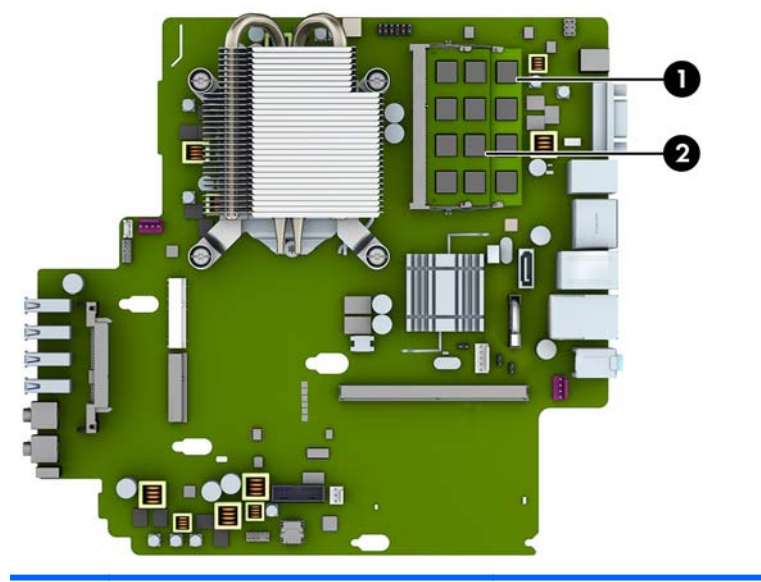

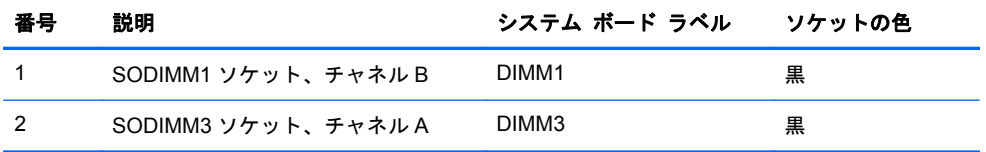

取り付けられている SODIMM に応じて、システムは自動的にシングル チャネル モード、デュアル チャネル モード、またはフレックス モードで動作します。

- 1 つのチャネルの SODIMM ソケットにのみ SODIMM が取り付けられている場合、システムはシ ングル チャネル モードで動作します。
- チャネル A の SODIMM の合計メモリ容量とチャネル B の SODIMM の合計メモリ容量が等しい 場合、システムはより高性能なデュアル チャネル モードで動作します。
- チャネル A の SODIMM のメモリ容量とチャネル B の SODIMM のメモリ容量が異なる場合、シ ステムはフレックス モードで動作します。フレックス モードでは、最も容量の小さいメモリが 取り付けられているチャネルがデュアル チャネルに割り当てられるメモリの総量を表し、残り はシングル チャネルに割り当てられます。1 つのチャネルのメモリ容量が他方よりも多い場合 は、多い方をチャネル A に割り当てる必要があります。
- どのモードでも、最高動作速度はシステム内で最も動作の遅い SODIMM によって決定されます。

#### **SODIMM** の取り付け

注意: メモリ モジュールの取り付けまたは取り外しを行うときは、電源コードをコンセントから 抜いて電力が放電されるまで約 30 秒待機してから作業する必要があります。コンピューターが電源 コンセントに接続されている場合、電源が入っているかどうかに関係なく、メモリ モジュールには 常に電気が流れています。電気が流れている状態でメモリ モジュールの着脱を行うと、メモリ モ ジュールまたはシステム ボードを完全に破損するおそれがあります。

お使いのメモリ モジュール ソケットの接点には、金メッキが施されています。メモリを増設すると きには、接点の金属が異なるときに生じる酸化や腐食を防ぐため、メモリ モジュールは金メッキの ものを使用してください。

静電気の放電によって、コンピューターやオプション カードの電子部品が破損することがあります。 以下の作業を始める前に、アースされた金属面に触れるなどして、身体にたまった静電気を放電して ください。詳しくは、135 [ページの「静電気対策」を](#page-142-0)参照してください。

メモリ モジュールを取り扱うときは、金属製の接点に触れないでください。金属製の接点に触れる と、モジュールが破損するおそれがあります。

- **1**. コンピューターが開かれないように保護しているセキュリティ デバイスをすべて取り外しま す。
- **2**. CD や USB フラッシュ ドライブなどのすべてのリムーバブル メディアをコンピューターから 取り出します。
- **3**. オペレーティング システムを適切な手順でシャットダウンし、コンピューターおよび外付けデ バイスの電源をすべて切ります。
- **4**. 電源コードを電源コンセントから抜き、コンピューターからすべての外付けデバイスを取り外し ます。
- 注意: メモリ モジュールの取り付けまたは取り外しを行うときは、電源コードをコンセント から抜いて電力が放電するまで約 30 秒待機してから作業する必要があります。コンピューター が電源コンセントに接続されている場合、電源が入っているかどうかに関係なく、メモリ モ ジュールには常に電気が流れています。電気が流れている状態でメモリ モジュールの着脱を行 うと、メモリ モジュールまたはシステム ボードが完全に破損するおそれがあります。
- **5**. スタンドを取り付けてコンピューターを使用している場合は、スタンドからコンピューターを取 り外してから置きます。
- **6**. コンピューターのアクセス パネルを取り外します。
- **7**. システム ボード上のメモリ モジュール ソケットの位置を確認します。
- 警告! 火傷の危険がありますので、必ず、本体内部の温度が十分に下がっていることを確認し てから、次の手順に進んでください。
- **8**. SODIMM を取り出すには、SODIMM の両側にある 2 つのラッチを外側に押し(1)、ソケットか ら SODIMM を引き出します (2)。
- 注記: ソレノイド フード ロックがコンピューターに取り付けられている場合、SODIMM を 取り外したり取り付けたりする前にロックを取り外すことが必要になる場合があります。

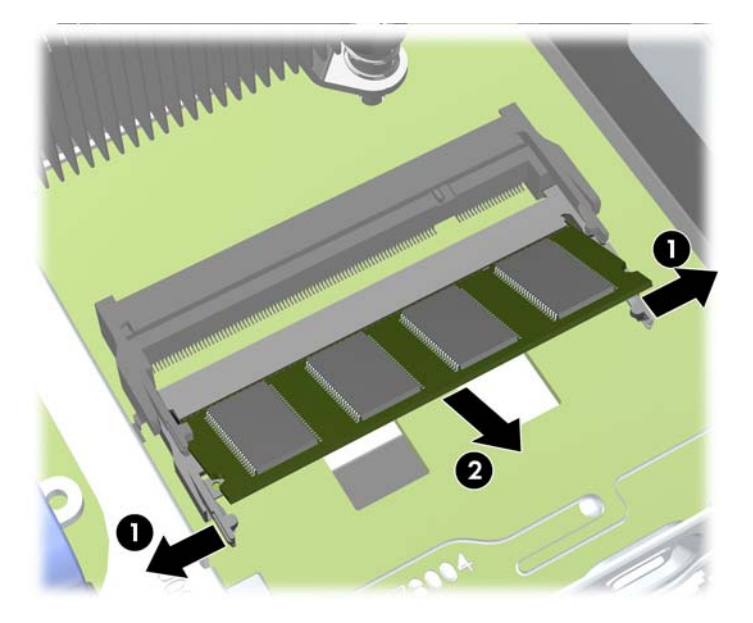

**9**. 新しい SODIMM を約 30°の角度でソケットに差し込み(1)、SODIMM を押し下げて(2)ラッ チを所定の位置に固定します。

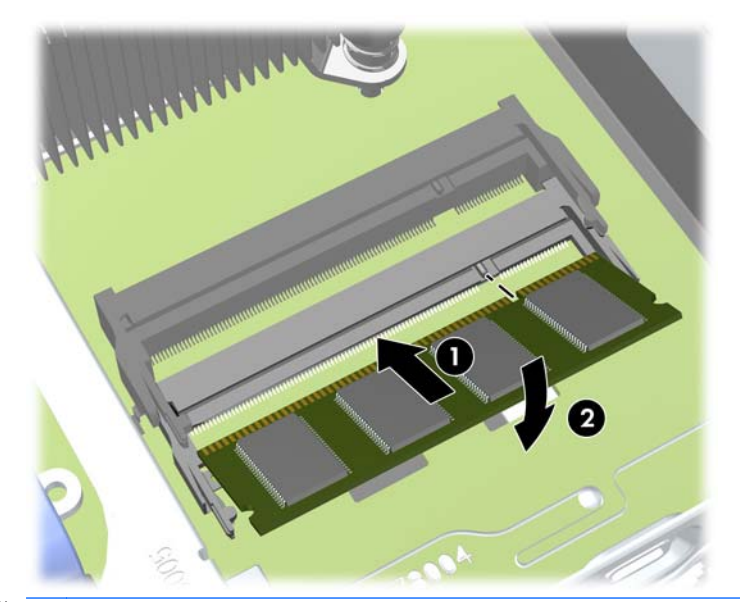

学 注記: メモリ モジュールは、一方向にのみ取り付け可能です。メモリ モジュールのノッチ (切り込み)をソケットのタブに合わせます。

- **10**. アクセス パネルを取り付けなおします。
- **11**. スタンドを取り付けてコンピューターを使用している場合は、スタンドを再び取り付けます。
- <span id="page-120-0"></span>**12**. 電源コードを接続しなおして、コンピューターの電源を入れます。
- **13**. コンピューターのカバーまたはアクセス パネルを取り外すときに外したセキュリティ デバイ スをすべて取り付けなおします。

コンピューターの電源を入れたときに、増設メモリが自動的に認識されます。

### オプティカル ドライブの交換

ウルトラスリム型には、スリム シリアル ATA (SATA) オプティカル ドライブが使用されています。

#### オプティカル ドライブの取り外し

- 注意: コンピューターからドライブを取り外す前に、すべてのリムーバブル メディアを取り外し ておく必要があります。
	- **1**. コンピューターが開かれないように保護しているセキュリティ デバイスをすべて取り外しま す。
	- **2**. CD や USB フラッシュ ドライブなどのすべてのリムーバブル メディアをコンピューターから 取り出します。
	- **3**. オペレーティング システムを適切な手順でシャットダウンし、コンピューターおよび外付けデ バイスの電源をすべて切ります。
	- **4**. 電源コードを電源コンセントから抜き、コンピューターからすべての外付けデバイスを取り外し ます。
	- 注意: システムが電源コンセントに接続されている場合、電源が入っているかどうかに関係な く、システム ボードには常に電気が流れています。感電やコンピューターの内部部品の損傷を 防ぐため、必ず電源コードをコンセントから抜いてください。
	- **5**. スタンドを取り付けてコンピューターを使用している場合は、スタンドからコンピューターを取 り外してから置きます。
	- **6**. コンピューターのアクセス パネルを取り外します。
- **7**. オプティカル ドライブの背面のケーブルを外し(1)、ドライブの背面右側にある緑色のリリース ラッチをドライブの中央に向かって押し(2)、ドライブを前方向にスライドさせてフロント パ ネルを通してベイから引き出します (3)。
	- 注意: ケーブルの損傷を防ぐため、ケーブルを取り外すときは、ケーブルではなくタブまたは コネクタを引っ張ります。

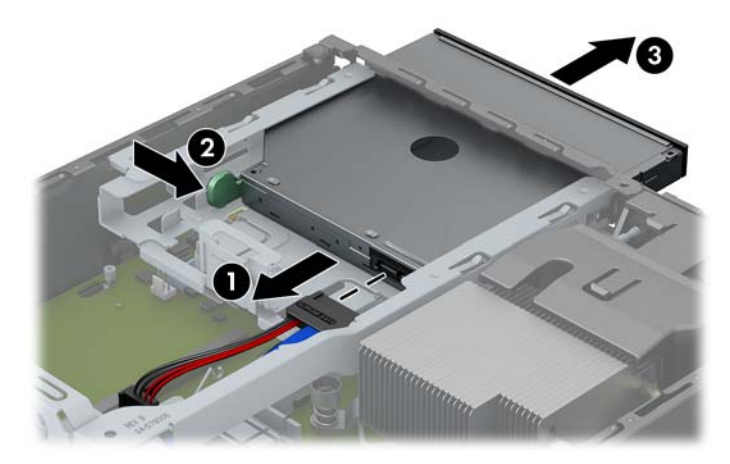

#### <span id="page-122-0"></span>新しいオプティカル ドライブの準備

新しいオプティカル ドライブを使用するには、リリース ラッチを取り付ける必要があります。

- **1**. リリース ラッチに貼付されている粘着テープの裏紙をはがします。
- **2**. リリース ラッチがオプティカル ドライブに接触しないように、ゆっくりとリリース ラッチの 穴をオプティカル ドライブの側面にあるピンに合わせます。リリース ラッチが正しい位置に 取り付けられていることを確認します。
- **3**. オプティカル ドライブの前面にあるピンをリリース ラッチの端にある穴に挿入して、強く押し 込みます。
- **4**. 2 番目のピンを挿入して、リリース ラッチ全体を強く押し込み、ラッチをオプティカル ドライ ブにしっかりと固定させます。

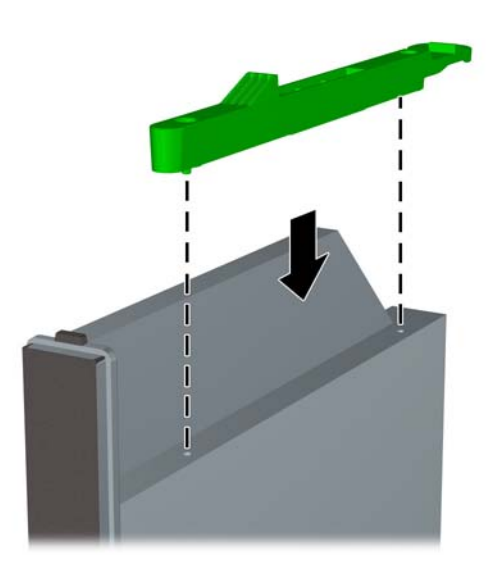

#### 新しいオプティカル ドライブの取り付け

**『ジ 注記: ドライブが入っていなかったベイにオプティカル ドライブを取り付ける場合は、次の手順** に進む前に、ベイの開口部をカバーしていたアクセス パネル、フロント パネル、およびドライブ ベ イ カバーを取り外す必要があります。103 [ページの「コンピューターのアクセス](#page-110-0) パネルの取り外 [し」お](#page-110-0)よび105 ページの「ドライブ ベイ [カバーの取り外し」の](#page-112-0)手順に沿ってください。

- **1**. オプティカル ドライブが取り付けられている場合は、説明に沿って取り外します。 113 [ページの「オプティカル](#page-120-0) ドライブの取り外し」を参照してください。
- **2**. 新しいオプティカル ドライブにリリース ラッチを取り付けます。115 [ページの「新しいオプ](#page-122-0) ティカル [ドライブの準備」](#page-122-0)を参照してください。
- **3**. オプティカル ドライブをフロント パネルを通してベイの所定の位置に収まるまでスライドさ せ(1)、ケーブルをドライブの背面に接続します(2)。

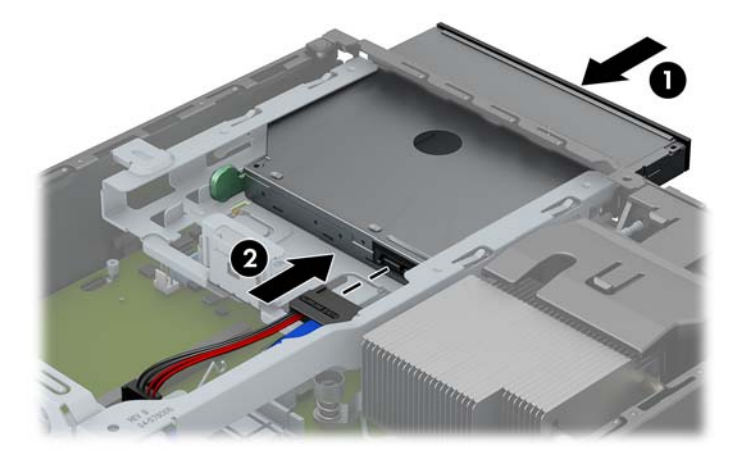

- **4**. コンピューターのアクセス パネルを取り付けなおします。
- **5**. スタンドを取り付けてコンピューターを使用している場合は、スタンドを再び取り付けます。
- **6**. 電源コードを接続しなおして、コンピューターの電源を入れます。
- **7**. コンピューターのカバーまたはアクセス パネルを取り外すときに外したセキュリティ デバイ スをすべて取り付けなおします。

### ハードディスク ドライブの交換

**『ジマ注記: ウルトラスリム型は、2.5 インチのシリアル ATA (SATA) 内蔵ハードディスク ドライブの** みに対応しています。

ハードディスク ドライブを取り外すときは、新しいハードディスク ドライブにデータを移動できる ように、必ず事前にドライブ内のデータをバックアップしておいてください。

2.5 インチのハードディスク ドライブは、オプティカル ドライブの下のキャリアの中に格納されて います。

- **1**. コンピューターが開かれないように保護しているセキュリティ デバイスをすべて取り外しま す。
- **2**. CD や USB フラッシュ ドライブなどのすべてのリムーバブル メディアをコンピューターから 取り出します。
- **3**. オペレーティング システムを適切な手順でシャットダウンし、コンピューターおよび外付けデ バイスの電源をすべて切ります。
- **4**. 電源コードを電源コンセントから抜き、コンピューターからすべての外付けデバイスを取り外し ます。
- 注意: システムが電源コンセントに接続されている場合、電源が入っているかどうかに関係な く、システム ボードには常に電気が流れています。感電やコンピューターの内部部品の損傷を 防ぐため、必ず電源コードをコンセントから抜いてください。
- **5**. スタンドを取り付けてコンピューターを使用している場合は、スタンドからコンピューターを取 り外してから置きます。
- **6**. コンピューターのアクセス パネルを取り外します。
- **7**. オプティカル ドライブを取り外します。詳しくは、113 [ページの「オプティカル](#page-120-0) ドライブの取 [り外し」を](#page-120-0)参照してください。
- **8**. ハードディスク ドライブのキャリアの左側にあるリリース ラッチを押し(1)、キャリアのハン ドルを上方向に回転させます(2)。

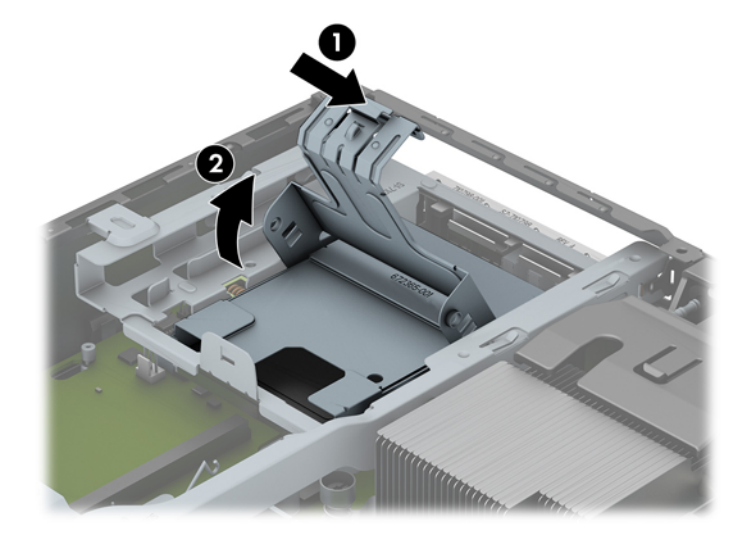

**9**. ハードディスク ドライブを真上に持ち上げ、シャーシから取り出します。

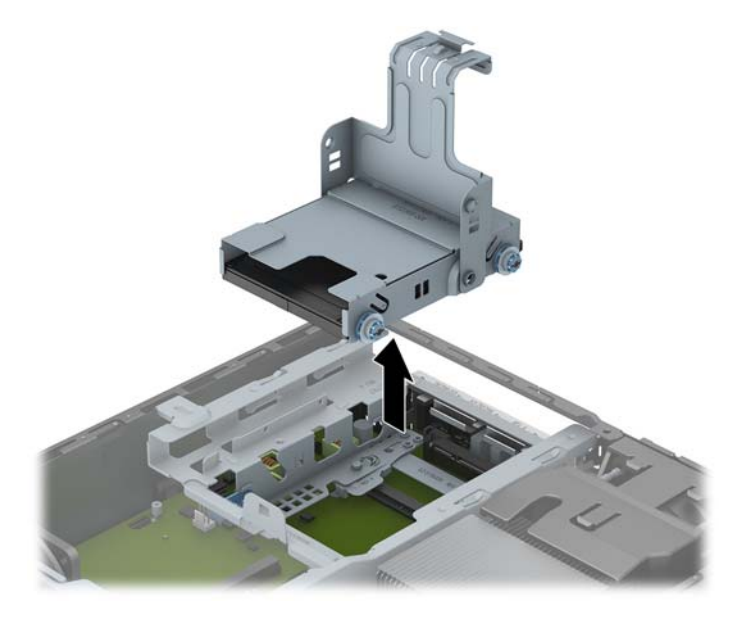

**10**. ハードディスク ドライブのキャリアの両側から 4 本のガイド用ネジを外します。

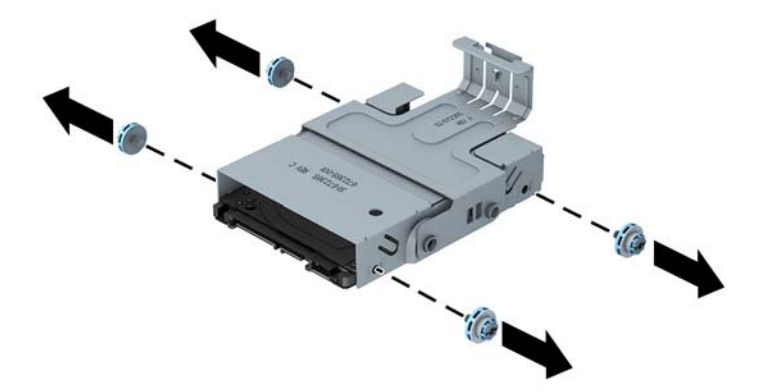

**11**. ハードディスク ドライブがキャリアの上面に接するまでドライブを持ち上げて(1)、キャリア から引き出します (2)。

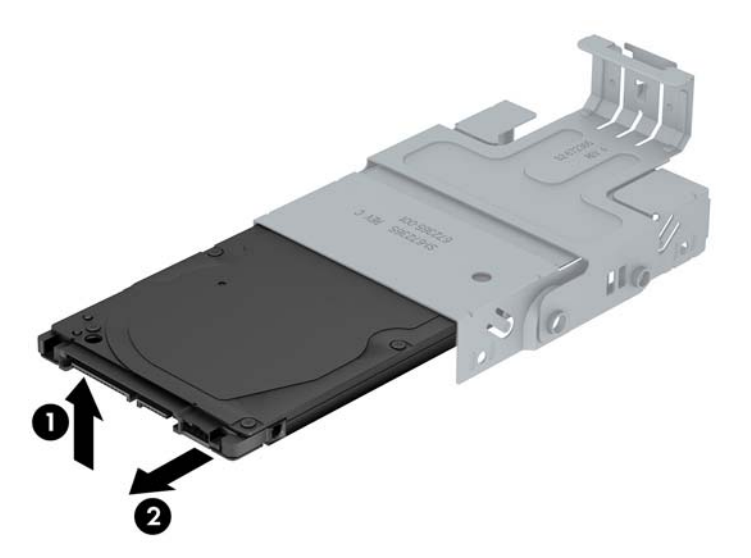

- **12**. 新しいハードディスク ドライブの上面がキャリアの上面に接触する位置までドライブを持ち上 げ(1)、ドライブの下面にある回路基板がキャリアの底面にあるタブに接触しないようにしなが ら、ドライブをキャリアに挿入します (2)。
	- 注意: ハードディスク ドライブをキャリアに挿入するときに、ドライブの下面にある回路基 板がキャリアの下面にあるタブに擦られて傷が付かないようにしてください。傷が付いてしま うと、ハードディスク ドライブが完全に破損するおそれがあります。

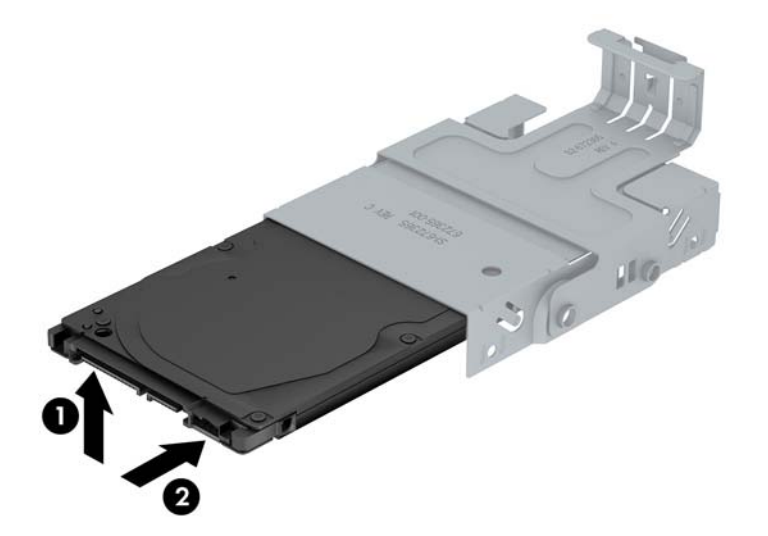

**13**. ハードディスク ドライブをキャリアの底面に下ろし(1)、4 本のガイド用ネジをキャリアの両 側に再度取り付けて、ドライブをキャリアに固定させます(2)。

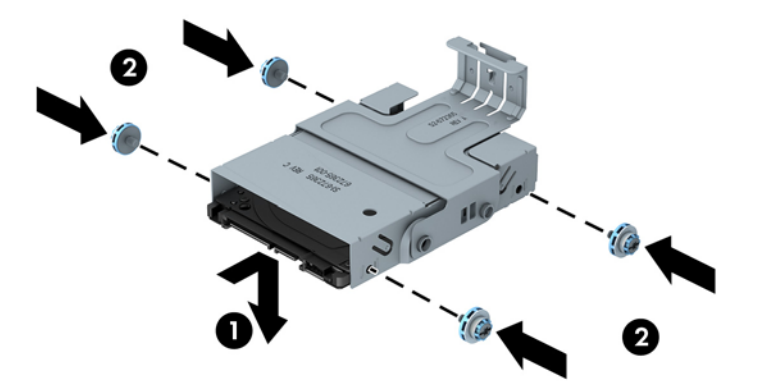

**14**. ハードディスク ドライブのキャリアをシャーシに戻すには、ガイド用ネジの位置をドライブ ベ イのスロットの位置と合わせ、キャリアをドライブ ベイにまっすぐ下ろし(1)、キャリアのハ ンドルを下まで押して(2)、ドライブを正しく固定します。

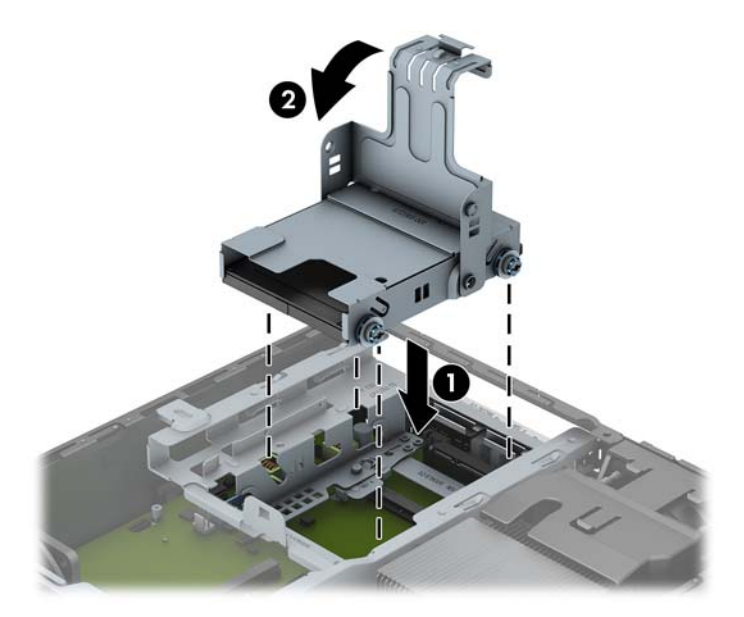

- **15**. オプティカル ドライブを取り付けなおし、オプティカル ドライブの背面にケーブルを接続しな おします。
- **16**. コンピューターのアクセス パネルを取り付けなおします。
- **17**. スタンドを取り付けてコンピューターを使用している場合は、スタンドを再び取り付けます。
- **18**. 電源コードを接続しなおして、コンピューターの電源を入れます。
- **19**. コンピューターのカバーまたはアクセス パネルを取り外すときに外したセキュリティ デバイ スをすべて取り付けなおします。
- $\stackrel{\text{exp}}{=} \frac{1}{2}$ 注記: SATA ハードディスク ドライブのコンフィギュレーションは必要ありません。次回コ ンピューターの電源を入れたときに、ハードディスク ドライブが自動的に認識されます。

### コネクタ カバーの取り付けおよび取り外し

コンピューター用として、背面のコネクタ カバーがオプションで提供されます。

コネクタ カバーを取り付けるには、以下の操作を行います。

- **1**. コネクタ カバーの下の穴からケーブルを通し(1)、ケーブルをコンピューターの背面コネクタ に接続します。
- **2**. コネクタ カバーのフックをシャーシ背面のスロットに挿入し、所定の位置に収まるまでカバー を右側に押し込みます(2)。

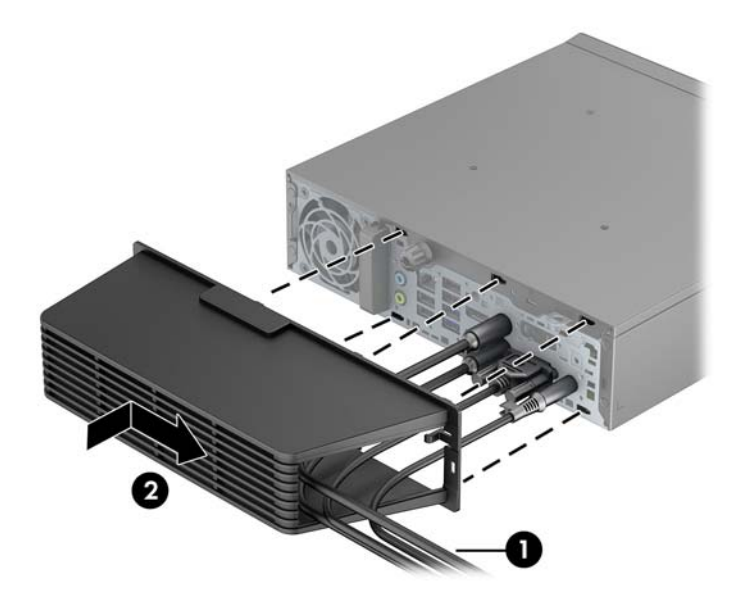

 $\frac{dy}{dx}$ 注記: セキュリティ上の理由から、シャーシにオプションのロック ケーブルを取り付けて、コネ クタ カバーをロックし、コンピューターを固定させられます。122 [ページの「セキュリティ](#page-129-0) ロック [の取り付け」](#page-129-0)を参照してください。

コネクタ カバーは、コネクタ カバーの開口部内にある固定レバーによって所定の位置に固定されま す。コネクタ カバーを取り外すには、レバーをコネクタ カバー開口部に向けて引き出し(1)、カ バーを左側にスライドさせてコンピューターから外します(2)。

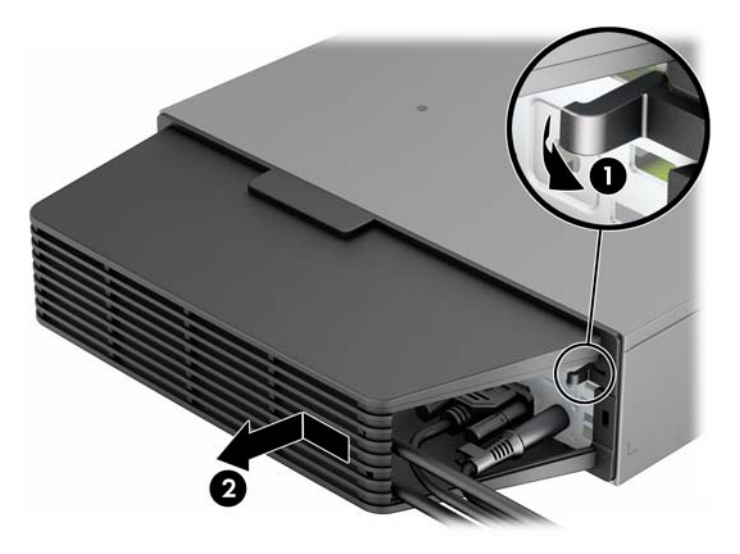

# <span id="page-129-0"></span>セキュリティ ロックの取り付け

#### ケーブル ロック

コンピューター背面には、ロック ケーブル スロットが 2 つあります。ネジの隣にあるスロットは、 コネクタ カバーが取り付けられていない場合に使用されます。コネクタ カバーが取り付けられて いる場合は、右端のスロットを使用します。

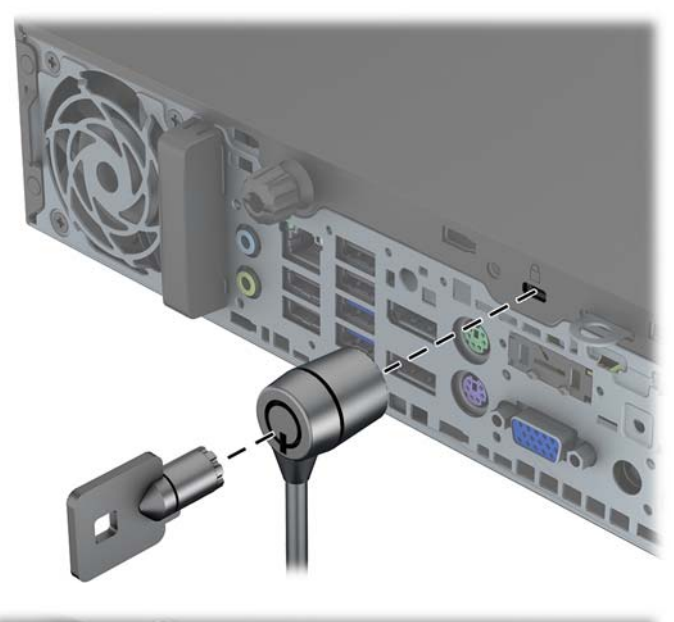

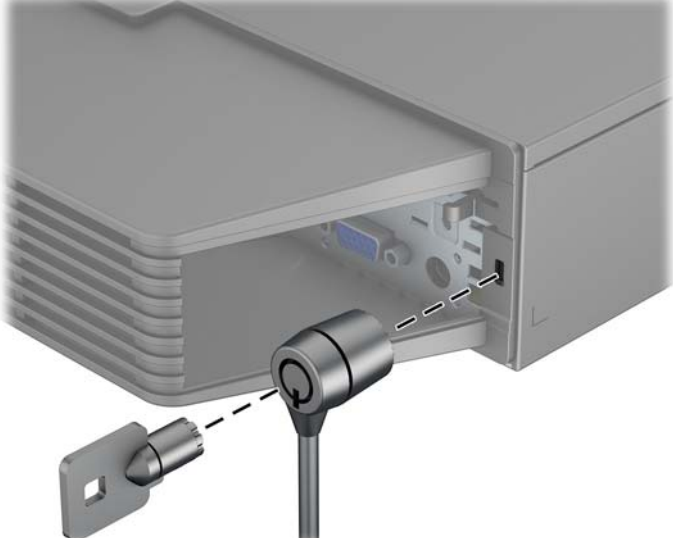

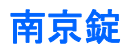

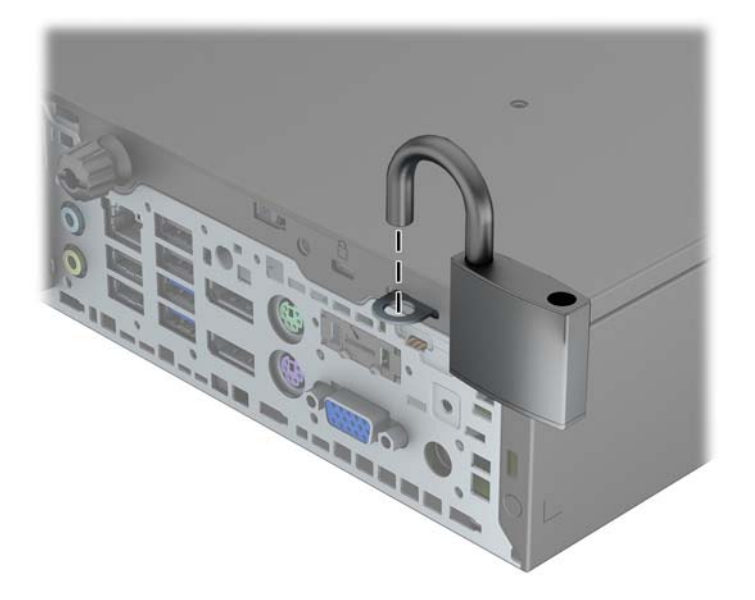

#### **HP Business PC** セキュリティ ロック

**1**. セキュリティ ケーブルを固定物に巻きつけます。

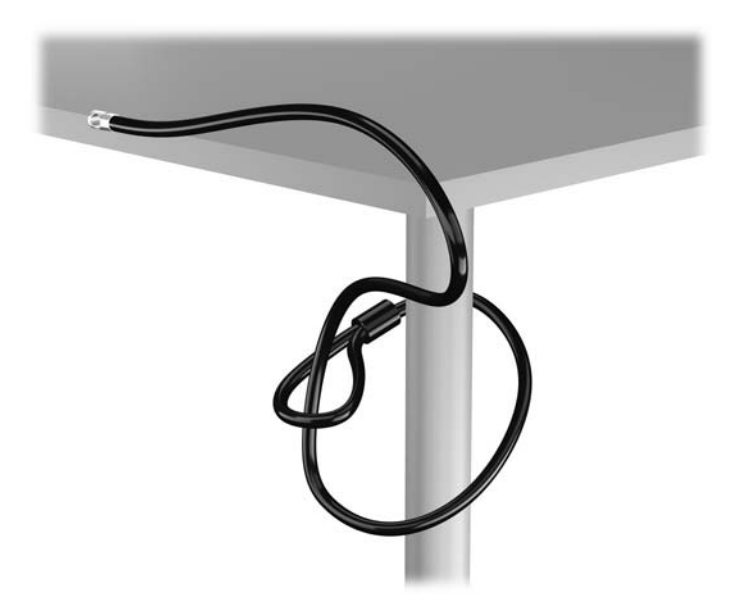

**2**. セキュリティ ロックをモニター背面にあるセキュリティ ロック スロットに挿入し、鍵をロッ クの背面にある鍵穴に挿入し、90 度回転させてモニターに固定します。

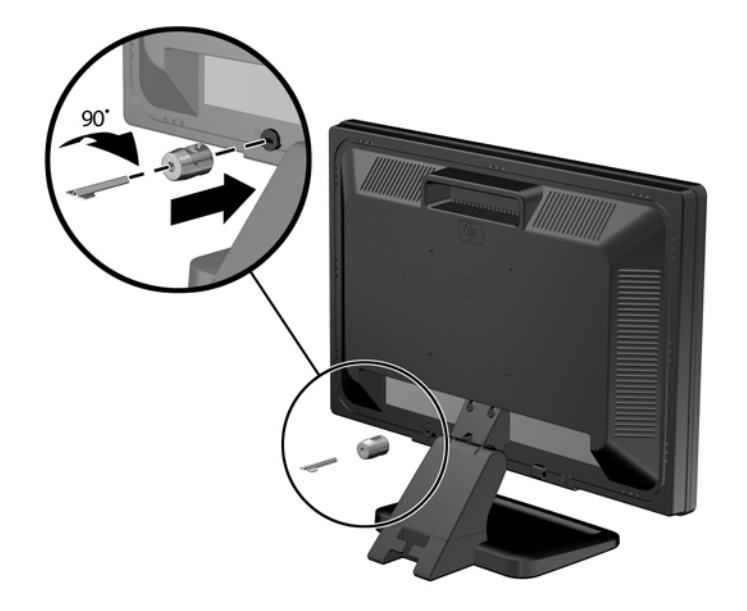

**3**. セキュリティ ロック ケーブルを、モニター背面にあるセキュリティ ロック ケーブルの穴に差 し込みます。

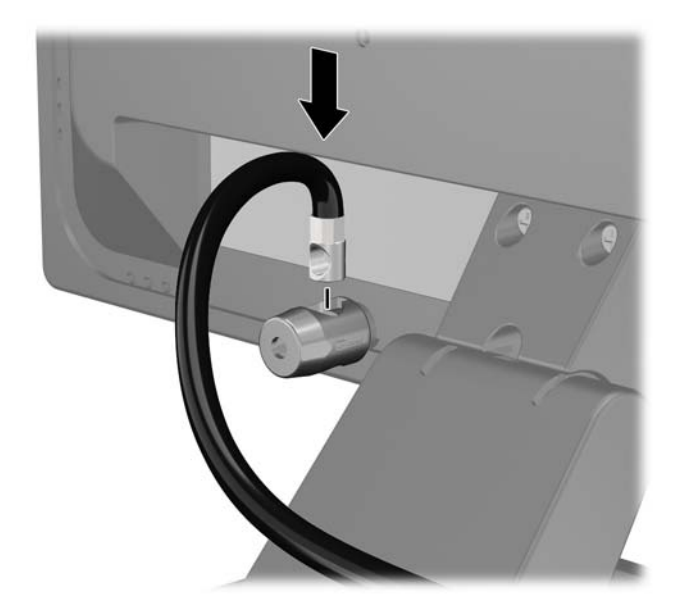

**4**. キットに付属するブラケットの中央にデバイス ケーブルを通して置き(1)、ブラケットの穴に セキュリティ ロック ケーブルを通すことにより(2)、他の周辺機器を固定します。ケーブルを 通すブラケットの穴は、周辺機器のケーブルを最もよく固定できる位置にあるものを選びます。

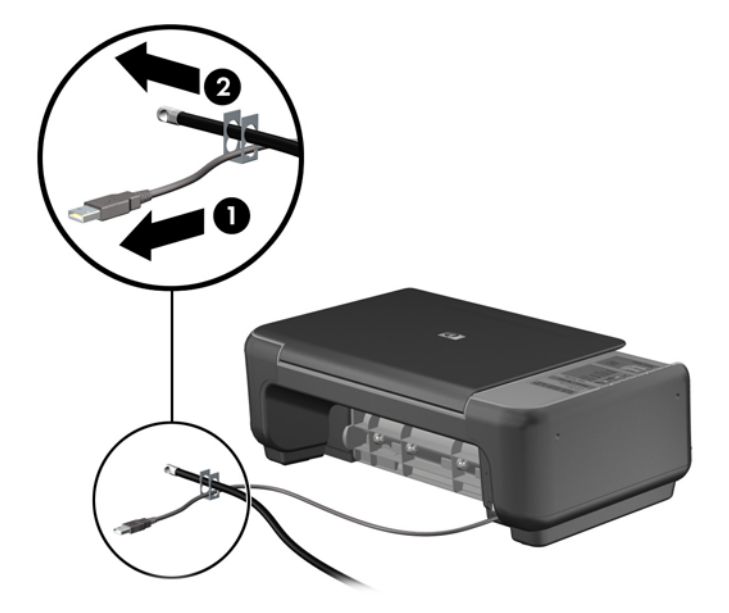

**5**. キーボードおよびマウスのケーブルをコンピューターのシャーシ ロックに通します。

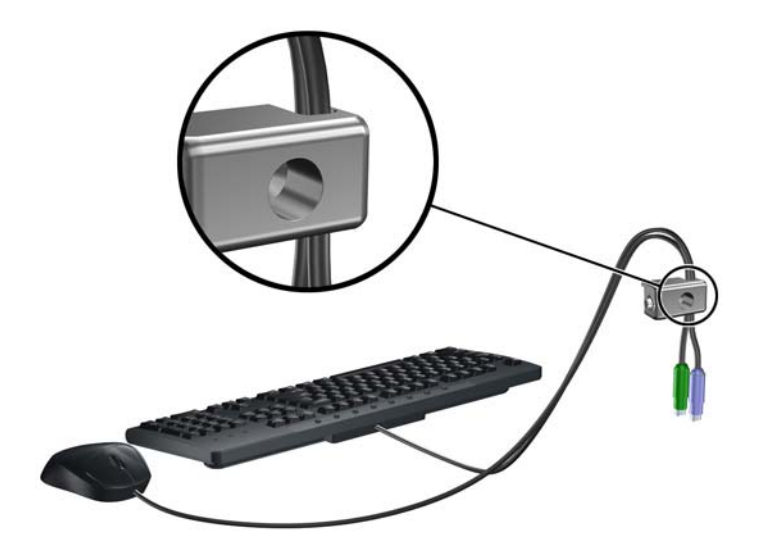

**6**. 付属のネジを使用して、ロックをシャーシのネジ穴に固定します。

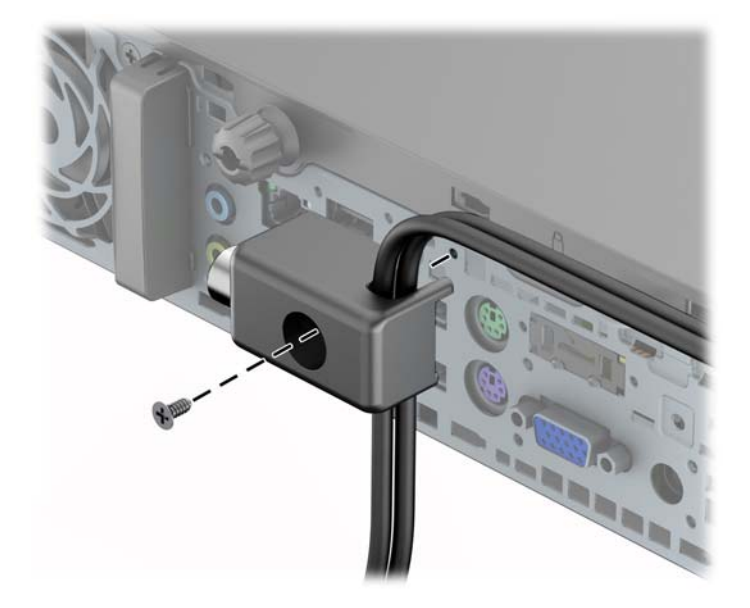

**7**. セキュリティ ケーブルの端の栓を差し込み(1)、ボタンを押し込んで(2)ロックを固定しま す。ロックの固定を外すには、付属の鍵を使用します。

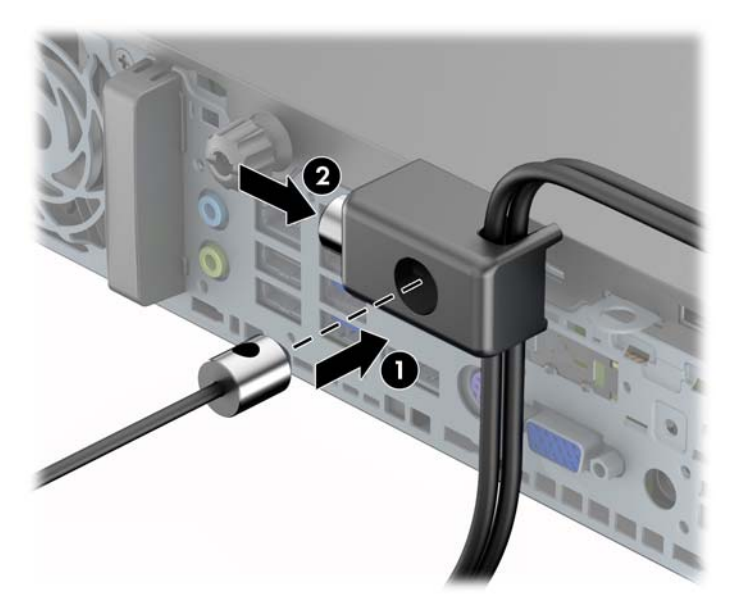

**8**. 完了すると、作業台のすべてのデバイスが固定されます。

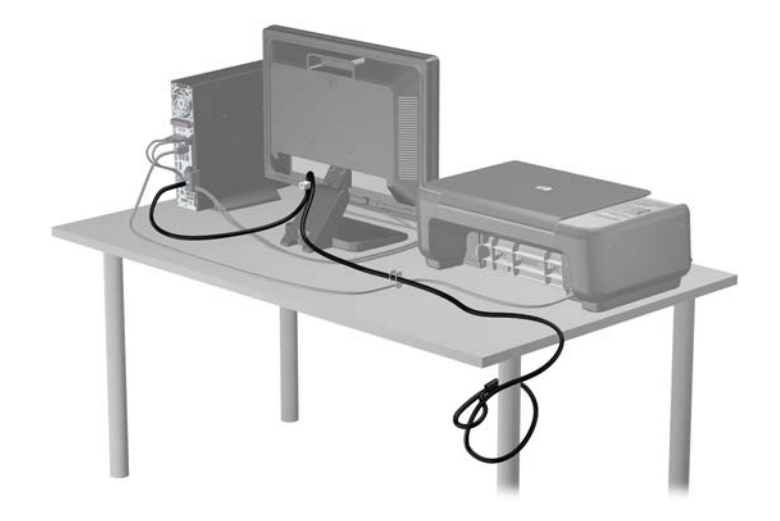

#### フロント パネルのセキュリティ

提供されているセキュリティ ネジを取り付けると、フロント パネルを所定の位置で固定できます。 セキュリティ ネジを取り付けるには、以下の操作を行います。

- **1**. コンピューターが開かれないように保護しているセキュリティ デバイスをすべて取り外しま す。
- **2**. CD や USB フラッシュ ドライブなどのすべてのリムーバブル メディアをコンピューターから 取り出します。
- **3**. オペレーティング システムを適切な手順でシャットダウンし、コンピューターおよび外付けデ バイスの電源をすべて切ります。
- **4**. 電源コードを電源コンセントから抜き、コンピューターからすべての外付けデバイスを取り外し ます。
- 注意: システムが電源コンセントに接続されている場合、電源が入っているかどうかに関係な く、システム ボードには常に電気が流れています。感電やコンピューターの内部部品の損傷を 防ぐため、必ず電源コードをコンセントから抜いてください。
- **5**. コンピューターをスタンドに取り付けてある場合は、スタンドからコンピューターを取り外しま す。
- **6**. コンピューターのアクセス パネルとフロント パネルを取り外します。

. コンピューターのシャーシの前面(パネルの裏)から黒色のネジを取り外します。このネジは、 オプティカル ドライブの横の[BEZEL]と書かれている場所にあります。

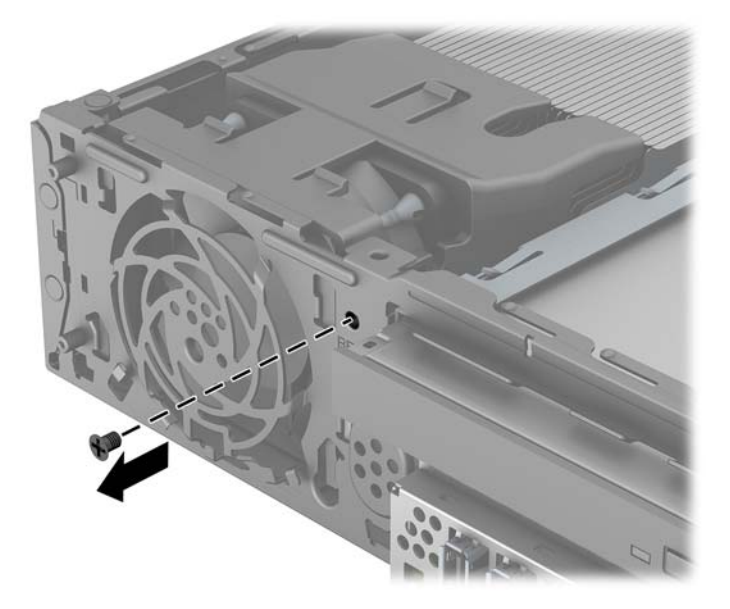

- . フロント パネルを取り付けなおします。
- . セキュリティ ネジを、フロント パネル中央のリリース タブを通してシャーシに取り付け、フ ロント パネルを所定の位置に固定します。

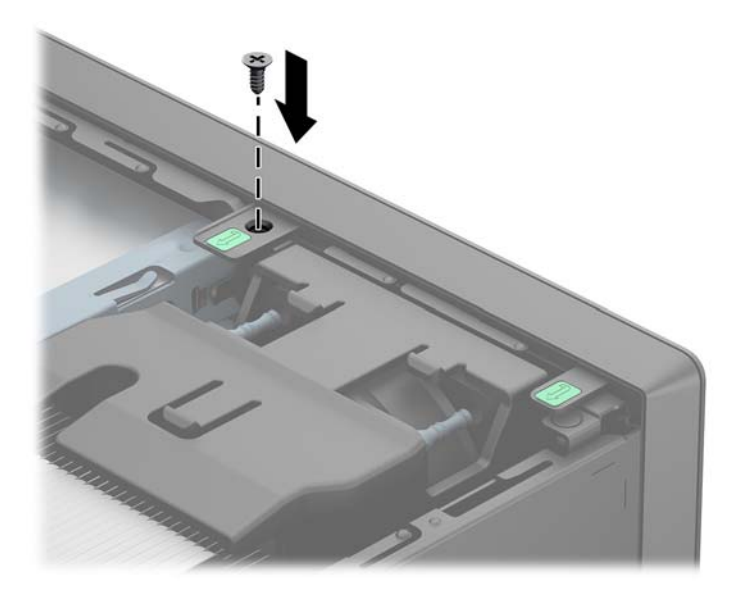

- . アクセス パネルを取り付けなおします。
- . スタンドを取り付けてコンピューターを使用している場合は、スタンドを再び取り付けます。
- . 電源コードを接続しなおして、コンピューターの電源を入れます。
- . アクセス パネルを取り外すときに外したセキュリティ デバイスをすべて取り付けなおします。

# **A** 電池の交換

お使いのコンピューターに付属の電池は、リアルタイム クロックに電力を供給するためのものです。 電池は消耗品です。電池を交換するときは、コンピューターに最初に取り付けられていた電池と同等 の電池を使用してください。コンピューターに付属している電池は、3 V のボタン型リチウム電池で す。

警告! お使いのコンピューターには、二酸化マンガン リチウム電池が内蔵されています。電池の 取り扱いを誤ると、火災や火傷などの危険があります。けがをすることがないように、以下の点に注 意してください。

電池を充電しないでください。

電池を 60°C を超える場所に放置しないでください。

電池を分解したり、つぶしたり、ショートさせたり、火中や水に投じたりしないでください。

交換用の電池は、必ず HP が指定したものを使用してください。

注意: 電池を交換する前に、コンピューターの CMOS 設定のバックアップを作成してください。 電池が取り出されたり交換されたりするときに、CMOS 設定がクリアされます。

静電気の放電によって、コンピューターやオプションの電子部品が破損することがあります。以下の 作業を始める前に、アースされた金属面に触れるなどして、身体にたまった静電気を放電してくださ い。

注記: リチウム電池の寿命は、コンピューターを電源コンセントに接続することで延長できます。 リチウム電池は、コンピューターが外部電源に接続されていない場合にのみ使用されます。

HP では、使用済みの電子機器や HP 製インク カートリッジのリサイクルを推奨しています。日本で のリサイクル プログラムについて詳しくは、<http://www.hp.com/jp/hardwarerecycle/> を参照してくだ さい。

- **1**. コンピューターが開かれないように保護しているセキュリティ デバイスをすべて取り外しま す。
- **2**. CD や USB フラッシュ ドライブなどのすべてのリムーバブル メディアをコンピューターから 取り出します。
- **3**. オペレーティング システムを適切な手順でシャットダウンし、コンピューターおよび外付けデ バイスの電源をすべて切ります。
- **4**. 電源コードを電源コンセントから抜き、コンピューターからすべての外付けデバイスを取り外し ます。
- 注意: システムが電源コンセントに接続されている場合、電源が入っているかどうかに関係な く、システム ボードには常に電気が流れています。感電やコンピューターの内部部品の損傷を 防ぐため、必ず電源コードをコンセントから抜いてください。
- **5**. コンピューターのアクセス パネルを取り外します。
- **6**. システム ボード上の電池および電池ホルダーの位置を確認します。
- $\frac{m}{2}$ 注記: 一部のモデルのコンピューターでは、電池を交換するときに、内部部品を取り外す必要 があります。
- **7**. システム ボード上の電池ホルダーの種類に応じて、以下の手順で電池を交換します。

#### タイプ **1**

**a**. 電池をホルダーから持ち上げて外します。

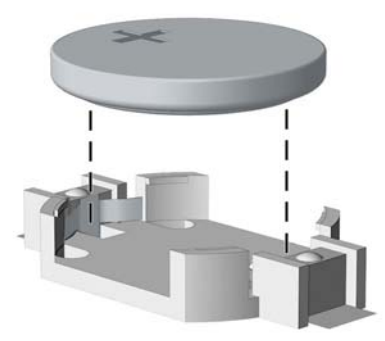

**b**. 交換する電池を、[+]と書かれている面を上にして正しい位置に装着します。電池は電池ホ ルダーによって自動的に正しい位置に固定されます。

#### タイプ **2**

**a**. 電池をホルダーから取り出すために、電池の一方の端の上にある留め金を押し上げます。電 池が持ち上がったら、ホルダーから取り出します(1)。

**b**. 新しい電池を装着するには、交換する電池を、[+]と書かれている面を上にしてホルダーに スライドさせて装着します。電池の一方の端が留め具の下に収まるまで、もう一方の端を押 し下げます (2)。

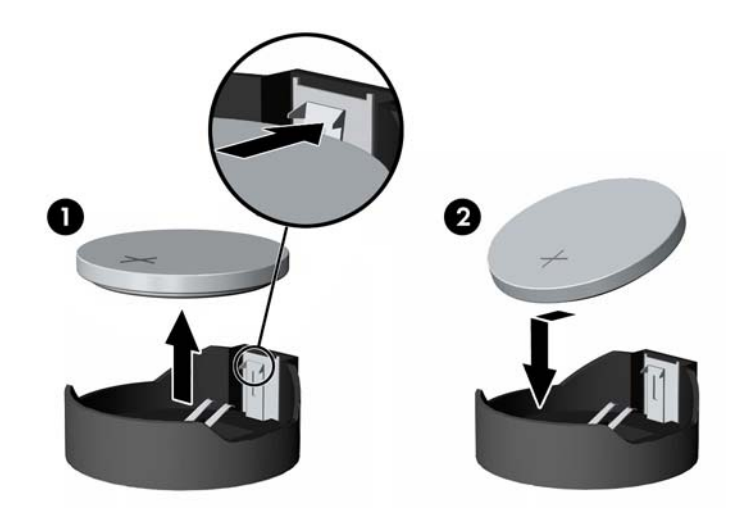

#### タイプ **3**

**a**. 電池を固定しているクリップを後方に引いて(1)、電池を取り出します(2)。

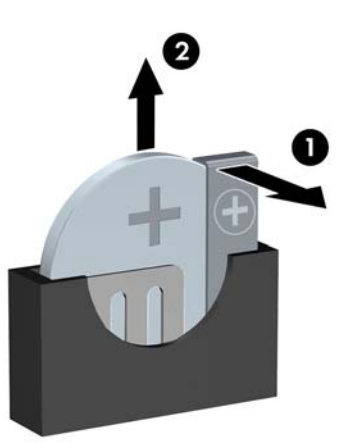

**b**. 新しい電池を挿入し、クリップを元の位置に戻します。

学<mark>注記:</mark> 電池の交換後、以下の操作を行うと交換作業は完了です。

- **8**. コンピューターのアクセス パネルを取り付けなおします。
- **9**. 電源ケーブルを元のとおりに接続し、コンピューターの電源を入れます。
- 10. [コンピューター セットアップ (F10) ユーティリティ]を使用して、日付と時刻、パスワード、 およびその他の必要なシステム セットアップを設定しなおします。
- **11**. コンピューターのアクセス パネルを取り外すときに外したセキュリティ デバイスをすべて取 り付けなおします。

# **B** スマート カバー ロックの解除

学を注記: スマート カバー ロックは、一部のモデルにのみ含まれるオプションの機能です。

スマート カバー ロックはソフトウェアで制御可能なカバー ロックであり、セットアップ パスワー ドによって制御されます。このロックによって、承認されていないユーザーによるコンピューター内 部のコンポーネントへの不正なアクセスを防ぐことができます。コンピューターは、スマート カ バー ロックがロックされていない状態で出荷されます。

#### **Smart Cover FailSafe** キー

スマート カバー ロックを使用してコンピューターをロックしたまま、パスワードを入力できなく なってしまった場合、コンピューター本体のカバーを開けるには Smart Cover FailSafe キーが必要 です。以下のような場合には、コンピューター内部のコンポーネントにアクセスするために Smart Cover FailSafe キーが必要です。

- 停電
- 起動障害
- PC 部品(プロセッサや電源など)障害
- パスワードを忘れてしまった場合

<sup>[2</sup>] 注記: Smart Cover FailSafe キーは、HP が提供する専用ツールです。必要になる前に、あらかじ めこのキーを購入しておいてください。

FailSafe キーは以下の方法で入手できます。

- HP のサポート窓口にお問い合わせください。レンチ スタイルのキーの場合は製品番号 166527-001 を、ネジ回しビット キーの場合は製品番号 166527-002 を購入してください。
- 購入情報については、HP の Web サイト、<http://www.hp.com/jp/> を参照してください。
- 保証書に記載されている適切な番号に連絡します。

### **Smart Cover FailSafe** キーを使用したスマート カバー ロックの取り外し

スマート カバー ロックでロックされているアクセス パネルを開くには、以下の操作を行います。

- **1**. コンピューターが開かれないように保護しているセキュリティ デバイスをすべて取り外しま す。
- **2**. CD や USB フラッシュ ドライブなどのすべてのリムーバブル メディアをコンピューターから 取り出します。
- **3**. オペレーティング システムを適切な手順でシャットダウンし、コンピューターおよび外付けデ バイスの電源をすべて切ります。
- **4**. 電源コードを電源コンセントから抜き、コンピューターからすべての外付けデバイスを取り外し ます。
- 注意: システムが電源コンセントに接続されている場合、電源が入っているかどうかに関係な く、システム ボードには常に電気が流れています。感電やコンピューターの内部部品の損傷を 防ぐため、必ず電源コードをコンセントから抜いてください。
- **5**. Smart Cover FailSafe キーを使用して、スマート カバー ロックをシャーシに固定している不正 防止ネジを取り外します。

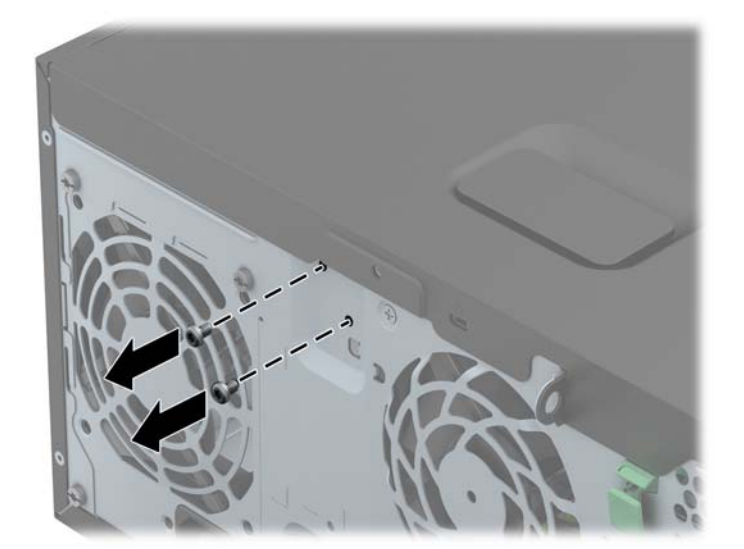

● タワー型からのスマート カバー ロックの不正防止ネジの取り外し

省スペース型からのスマート カバー ロックの不正防止ネジの取り外し

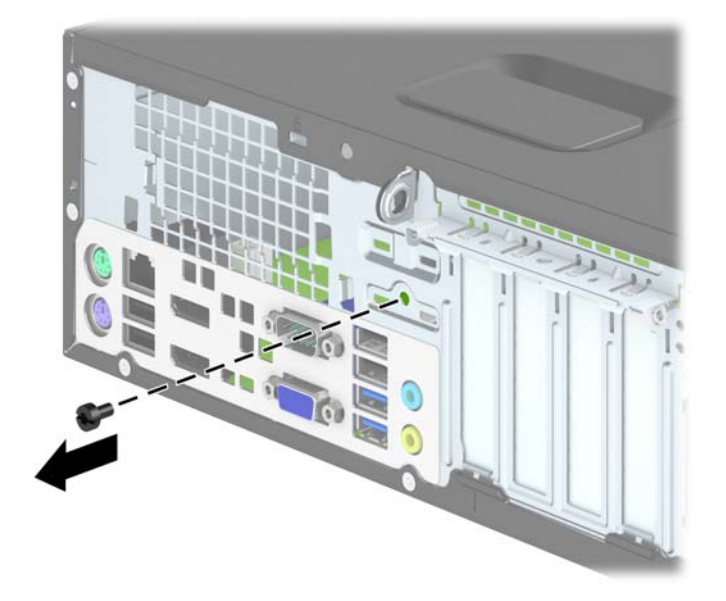

● ウルトラスリム型からのスマート カバー ロックの不正防止ネジの取り外し

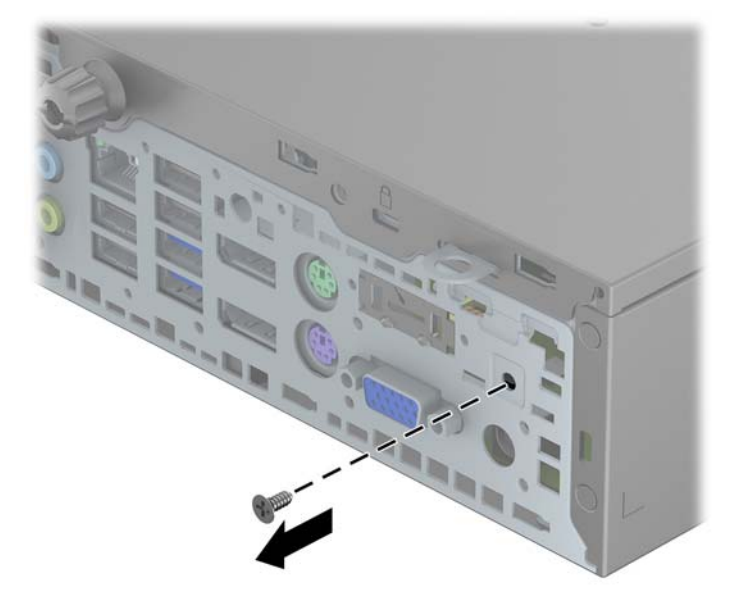

**6**. アクセス パネルを取り外すことができます。

スマート カバー ロックを装着しなおすには、不正防止ネジでロックを所定の位置に固定します。

# <span id="page-142-0"></span>**C** 静電気対策

人間の指などの導電体からの静電気の放電によって、システム ボードなど静電気に弱いデバイスが 損傷する可能性があります。このような損傷によって、デバイスの耐用年数が短くなることがありま す。

## 静電気による損傷の防止

静電気による損傷を防ぐには、以下のことを守ってください。

- 運搬や保管の際は、静電気防止用のケースに入れ、手で直接触れることは避けます。
- 静電気に弱い部品は、静電気防止措置のなされている作業台に置くまでは、専用のケースに入れ たままにしておきます。
- 部品をケースから取り出す前に、まずケースごとアースされている面に置きます。
- ピン、リード線、および回路には触れないようにします。
- 静電気に弱い部品に触れるときには、常に自分の身体に対して適切なアースを行います。

#### アースの方法

アースにはいくつかの方法があります。静電気に弱い部品を取り扱うときには、以下のうち 1 つ以上 の方法でアースを行ってください。

- すでにアースされているコンピューターのシャーシにアース バンドをつなぎます。アース バ ンドは柔軟な帯状のもので、アース コード内の抵抗は、1MΩ±10%です。アースを正しく行うた めに、アース バンドは肌に密着させてください。
- 立って作業する場合には、かかとやつま先にアース バンドを付けます。導電性または静電気拡 散性の床の場合には、両足にアース バンドを付けます。
- 磁気を帯びていない作業用具を使用します。
- 折りたたみ式の静電気防止マットが付いた、携帯式の作業用具もあります。

上記のような、適切にアースを行うための器具がない場合は、HP のサポート窓口にお問い合わせく ださい。

 $\stackrel{\leftrightarrow}{\sim}$ 注記 : 静電気について詳しくは、HP のサポート窓口にお問い合わせください。

# **D** コンピューター操作のガイドラインおよ び手入れと運搬時の注意

### コンピューター操作のガイドラインおよび手入れに関する注 意

コンピューターおよびモニターのセットアップや手入れを適切に行えるよう、以下のことを守ってく ださい。

- 湿度の高い所や、直射日光の当たる場所、または極端に温度が高い場所や低い場所には置かない でください。
- コンピューターは、机のようなしっかりとした水平なところに設置してください。また、通気が 確保されるよう、コンピューターの通気孔のある面とモニターの上部に、少なくとも 10.2 cm の空間を確保してください。
- 内部への通気が悪くなりますので、絶対にコンピューターの通気孔をふさがないでください。 キーボードを横置き構成の本体のフロント パネルに立てかけることも、おやめください。
- コンピューターのアクセス パネルまたは拡張カード スロットのカバーのどれかを取り外した まま使用しないでください。
- コンピューターを積み重ねたり、互いの排気や熱にさらされるほどコンピューターどうしを近く に置いたりしないでください。
- コンピューターを別のエンクロージャに入れて操作する場合、吸気孔および排気孔がエンクロー ジャに装備されている必要があります。また、この場合にも上記のガイドラインを守ってくださ い。
- コンピューター本体やキーボードに液体をこぼさないでください。
- モニター上部の通気孔は、絶対にふさがないでください。
- <span id="page-144-0"></span>● スリープ状態を含む、オペレーティング システムやその他のソフトウェアの電源管理機能をイ ンストールまたは有効にしてください。
- 以下の項目については、必ずコンピューターの電源を切り、電源コードを電源コンセントから抜 いてから行ってください。
	- コンピューターやモニターの外側、およびキーボードの表面が汚れたら、水で軽く湿らせた 柔らかい布で汚れを落とした後、糸くずの出ない柔かい布で拭いて乾かしてください。洗剤 などを使用すると、変色や変質の原因となります。
	- コンピューターの通気孔やモニター上部の通気孔は、ときどき掃除してください。糸くずや ほこりなどの異物によって通気孔がふさがれると、内部への通気が悪くなり、故障の原因と なります。

## オプティカル ドライブの使用上の注意

オプティカル ドライブの操作や手入れは、以下の項目に注意して行ってください。

## 操作および取り扱いに関する注意

- 操作中はドライブを動かさないでください。データ読み取り中にドライブを動かすと誤動作す ることがあります。
- 急に温度が変化するとドライブ内に結露することがありますので気をつけてください。ドライ ブの電源が入っているときに急な温度変化があった場合は、1 時間以上待ってから電源を切って ください。すぐに操作すると、誤動作が起きることがあります。
- ドライブは高温多湿、直射日光が当たる場所、または機械の振動がある所には置かないでくださ い。

## クリーニングの注意

- フロント パネルやスイッチ類が汚れたら、水で軽く湿らせた柔らかい布で拭いてください。決 して、クリーニング液を直接スプレーしないでください。
- アルコールやベンジンなど、揮発性の液体を使用しないでください。変色や、変質の原因となり ます。

## 安全にお使いいただくためのご注意

ドライブの中に異物や液体が入ってしまった場合は、直ちにコンピューターの電源を切り、電源コー ドを電源コンセントから抜いて、HP のサポート窓口に点検を依頼してください。

<span id="page-145-0"></span>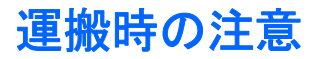

コンピューターを運搬する場合は、以下のことを守ってください。

**1**. ハードディスク内のファイルのバックアップを PD ディスク、テープ カートリッジ、CD、また は USB フラッシュ ドライブにとります。バックアップをとったメディアは、保管中または運搬 中に、電気や磁気の影響を受けないよう気をつけます。

注記: ハードディスク ドライブは、システムの電源が切れると自動的にロックされます。

- **2**. すべてのリムーバブル メディアを取り出して保管します。
- **3**. コンピューターと外部装置の電源を切ります。
- **4**. 電源コンセントから電源コードを抜き取り、次にコンピューターからも抜き取ります。
- **5**. 外付けデバイスの電源コードを電源コンセントから抜いてから、外付けデバイスからも抜き取り ます。

 $\frac{dy}{dx}$ 注記: すべてのスロットに保護用部材がしっかりとはめ込まれていることを確認します。

**6**. お買い上げのときにコンピューターが入っていた箱か、同等の箱に保護材を十分に詰め、コン ピューターとキーボードやマウスなどの外部システム装置を入れて梱包します。

# 索引

#### **D**

DIMM 「メモリ」を参照

#### **F**

FailSafe キー [132](#page-139-0)

#### **W**

Windows ロゴ キー [11](#page-18-0)

## あ

アクセス パネル 取り付け、ウルトラスリム型 [104](#page-111-0) 取り付け、省スペース型 [60](#page-67-0) 取り付け、タワー型 [17](#page-24-0) 取り外し、ウルトラスリム型 [103](#page-110-0) 取り外し、省スペース型 [59](#page-66-0) 取り外し、タワー型 [16](#page-23-0) ロックとロック解除 [132](#page-139-0)

## う

運搬時の注意 [138](#page-145-0)

### お

オプティカル ドライブ クリーニング [137](#page-144-0) 使用上の注意 [137](#page-144-0) オプティカル ドライブ(5.25 イン チ) 取り付け、タワー型 [35](#page-42-0) 取り外し、タワー型 [33](#page-40-0) オプティカル ドライブ(スリム) 取り付け、ウルトラスリム型 [116](#page-123-0) 取り付け、省スペース型 [83](#page-90-0) 取り付け、タワー型 [42](#page-49-0) 取り外し、ウルトラスリム型 [113](#page-120-0)

取り外し、省スペース型 [82](#page-89-0) 取り外し、タワー型 [41](#page-48-0) リリース ラッチの取り付け [115](#page-122-0)

#### か

拡張カード 取り付け、省スペース型 [70](#page-77-0) 取り付け、タワー型 [27](#page-34-0) 取り外し、省スペース型 [70](#page-77-0) 取り外し、タワー型 [27](#page-34-0)

## き

キーボード Windows ロゴ キー [11](#page-18-0) 各部 [10](#page-17-0)

### こ

コネクタ カバーの取り付け、ウル トラスリム型 [121](#page-128-0) コンピューター操作のガイドライ ン [136](#page-143-0)

#### し

システム ボードの接続 ウルトラスリム型 [108](#page-115-0) 省スペース型 [64](#page-71-0) タワー型 [21](#page-28-0) 仕様 メモリ、ウルトラスリム型 [109](#page-116-0) メモリ、省スペース型 [66](#page-73-0) メモリ、タワー型 [23](#page-30-0) シリアル番号の記載位置 [13](#page-20-0)

す スマート カバー ロック [132](#page-139-0)

#### せ

静電気対策、損傷の防止 [135](#page-142-0) 製品識別番号の記載位置 [13](#page-20-0) セキュリティ HP Business PC セキュリティ ロック、ウルトラスリム型 [123](#page-130-0) HP Business PC セキュリティ ロック、省スペース型 [95](#page-102-0) HP Business PC セキュリティ ロック、タワー型 [52](#page-59-0) スマート カバー ロック [132](#page-139-0) 南京錠、ウルトラスリム型 [123](#page-130-0) 南京錠、省スペース型 [95](#page-102-0) 南京錠、タワー型 [51](#page-58-0) フロント パネル、ウルトラスリ ム型 [127](#page-134-0) フロント パネル、省スペース 型 [99](#page-106-0) フロント パネル、タワー型 [56](#page-63-0) ロック ケーブル、ウルトラスリ ム型 [122](#page-129-0) ロック ケーブル、省スペース 型 [94](#page-101-0) ロック ケーブル、タワー型 [51](#page-58-0)

#### た

縦置きへの変更 ウルトラスリム型 [107](#page-114-0) 省スペース型 [63](#page-70-0)

#### つ

通気のガイドライン [136](#page-143-0)

#### て

電源コードの接続、ウルトラスリム 型 [102](#page-109-0)

電池の交換 [129](#page-136-0)

#### と

ドライブ 位置、省スペース型 [74](#page-81-0) 位置、タワー型 [31](#page-38-0) ケーブル接続、タワー型 [32](#page-39-0) ケーブルの接続、省スペース 型 [75](#page-82-0) 取り付け、省スペース型 [75](#page-82-0) 取り付け、タワー型 [32](#page-39-0) 取り付け 2.5 インチ ハードディスク ド ライブ、ウルトラスリム型 [117](#page-124-0) 2.5 インチ ハードディスク ド ライブ、省スペース型 [91](#page-98-0) 2.5 インチ ハードディスク ド ライブ、タワー型 [46](#page-53-0) 3.5 インチ ハードディスク ド ライブ、省スペース型 [86](#page-93-0) 3.5 インチ ハードディスク ド ライブ、タワー型 [46](#page-53-0) 5.25 インチ オプティカル ド ライブ、タワー型 [35](#page-42-0) 拡張カード、省スペース型 [70](#page-77-0) 拡張カード、タワー型 [27](#page-34-0) コネクタ カバー、ウルトラスリ ム型 [121](#page-128-0) スリム オプティカル ドライ ブ、ウルトラスリム型 [116](#page-123-0) スリム オプティカル ドライ ブ、省スペース型 [83](#page-90-0) スリム オプティカル ドライ ブ、タワー型 [42](#page-49-0) 電池 [129](#page-136-0) ドライブ ケーブル、省スペース 型 [75](#page-82-0) ドライブ ケーブル、タワー型 [32](#page-39-0) メディア カード リーダー、省 スペース型 [79](#page-86-0) メディア カード リーダー、タ ワー型 [39](#page-46-0) メモリ、ウルトラスリム型 [109](#page-116-0) メモリ、省スペース型 [66](#page-73-0) メモリ、タワー型 [23](#page-30-0)

取り付けガイドライン [15](#page-22-0), [58,](#page-65-0) [101](#page-108-0) 取り外し 2.5 インチ ハードディスク ド ライブ、ウルトラスリム型 [117](#page-124-0) 2.5 インチ ハードディスク ド ライブ、省スペース型 [89](#page-96-0) 2.5 インチ ハードディスク ド ライブ、タワー型 [44](#page-51-0) 3.5 インチ ハードディスク ド ライブ、省スペース型 [86](#page-93-0) 3.5 インチ ハードディスク ド ライブ、タワー型 [44](#page-51-0) 5.25 インチ オプティカル ド ライブ、タワー型 [33](#page-40-0) ウルトラスリム型コンピュー ターのアクセス パネル [103](#page-110-0) 拡張カード、省スペース型 [70](#page-77-0) 拡張カード、タワー型 [27](#page-34-0) コネクタ カバー、ウルトラスリ ム型 [121](#page-128-0) 省スペース型コンピューターの アクセス パネル [59](#page-66-0) スマート カバー ロック [132](#page-139-0) スリム オプティカル ドライ ブ、ウルトラスリム型 [113](#page-120-0) スリム オプティカル ドライ ブ、省スペース型 [82](#page-89-0) スリム オプティカル ドライ ブ、タワー型 [41](#page-48-0) タワー型コンピューターのアク セス パネル [16](#page-23-0) 電池 [129](#page-136-0) ドライブ ベイ カバー、ウルト ラスリム型 [105](#page-112-0) ドライブ ベイ カバー、省ス ペース型 [62](#page-69-0) ドライブ ベイ カバー、タワー 型 [19](#page-26-0) フロント パネル、ウルトラスリ ム型 [105](#page-112-0) フロント パネル、省スペース 型 [61](#page-68-0) フロント パネル、タワー型 [18](#page-25-0) メディア カード リーダー、省 スペース型 [77](#page-84-0) メディア カード リーダー、タ ワー型 [37](#page-44-0)

#### は

ハードディスク ドライブ (2.5 イ ンチ) 取り付け、ウルトラスリム型 [117](#page-124-0) 取り付け、省スペース型 [91](#page-98-0) 取り付け、タワー型 [46](#page-53-0) 取り外し、ウルトラスリム型 [117](#page-124-0) 取り外し、省スペース型 [89](#page-96-0) 取り外し、タワー型 [44](#page-51-0) ハードディスク ドライブ (3.5 イ ンチ) 取り付け、省スペース型 [86](#page-93-0) 取り付け、タワー型 [46](#page-53-0) 取り外し、省スペース型 [86](#page-93-0) 取り外し、タワー型 [44](#page-51-0)

#### ふ

フロント パネル セキュリティ、ウルトラスリム 型 [127](#page-134-0) セキュリティ、省スペース型 [99](#page-106-0) セキュリティ、タワー型 [56](#page-63-0) ドライブ ベイ カバーの取り外 し、タワー型 [19](#page-26-0) 取り付け、ウルトラスリム型 [106](#page-113-0) 取り付け、省スペース型 [63](#page-70-0) 取り付け、タワー型 [21](#page-28-0) 取り外し、ウルトラスリム型 [105](#page-112-0) 取り外し、省スペース型 [61](#page-68-0) 取り外し、タワー型 [18](#page-25-0) ベイ カバーの取り外し、ウルト ラスリム型 [105](#page-112-0) ベイ カバーの取り外し、省ス ペース型 [62](#page-69-0) フロント パネルの各部 ウルトラスリム型 [5](#page-12-0) 省スペース型 [4](#page-11-0) タワー型 [3](#page-10-0)

#### め

メディア カード リーダー 機能 [9](#page-16-0) 取り付け、省スペース型 [79](#page-86-0) 取り付け、タワー型 [39](#page-46-0)

取り外し、省スペース型 [77](#page-84-0) 取り外し、タワー型 [37](#page-44-0) メモリ 仕様、ウルトラスリム型 [109](#page-116-0) 仕様、省スペース型 [66](#page-73-0) 仕様、タワー型 [23](#page-30-0) ソケットについて、ウルトラス リム型 [110](#page-117-0) ソケットについて、省スペース 型 [67](#page-74-0) ソケットについて、タワー型 [24](#page-31-0) 取り付け、ウルトラスリム型 [109](#page-116-0) 取り付け、省スペース型 [66](#page-73-0) 取り付け、タワー型 [23](#page-30-0)

#### り

リア パネルの各部 ウルトラスリム型 [8](#page-15-0) 省スペース型 [7](#page-14-0) タワー型 [6](#page-13-0)

#### ろ

ロック HP Business PC セキュリティ ロック、ウルトラスリム型 [123](#page-130-0) HP Business PC セキュリティ ロック、省スペース型 [95](#page-102-0) HP Business PC セキュリティ ロック、タワー型 [52](#page-59-0) スマート カバー ロック [132](#page-139-0) 南京錠、ウルトラスリム型 [123](#page-130-0) 南京錠、省スペース型 [95](#page-102-0) 南京錠、タワー型 [51](#page-58-0) フロント パネル、ウルトラスリ ム型 [127](#page-134-0) フロント パネル、省スペース 型 [99](#page-106-0) フロント パネル、タワー型 [56](#page-63-0) ロック ケーブル、ウルトラスリ ム型 [122](#page-129-0) ロック ケーブル、省スペース 型 [94](#page-101-0) ロック ケーブル、タワー型 [51](#page-58-0) ロック解除、アクセス パネル [132](#page-139-0)